User Guide

# **AWS CloudShell**

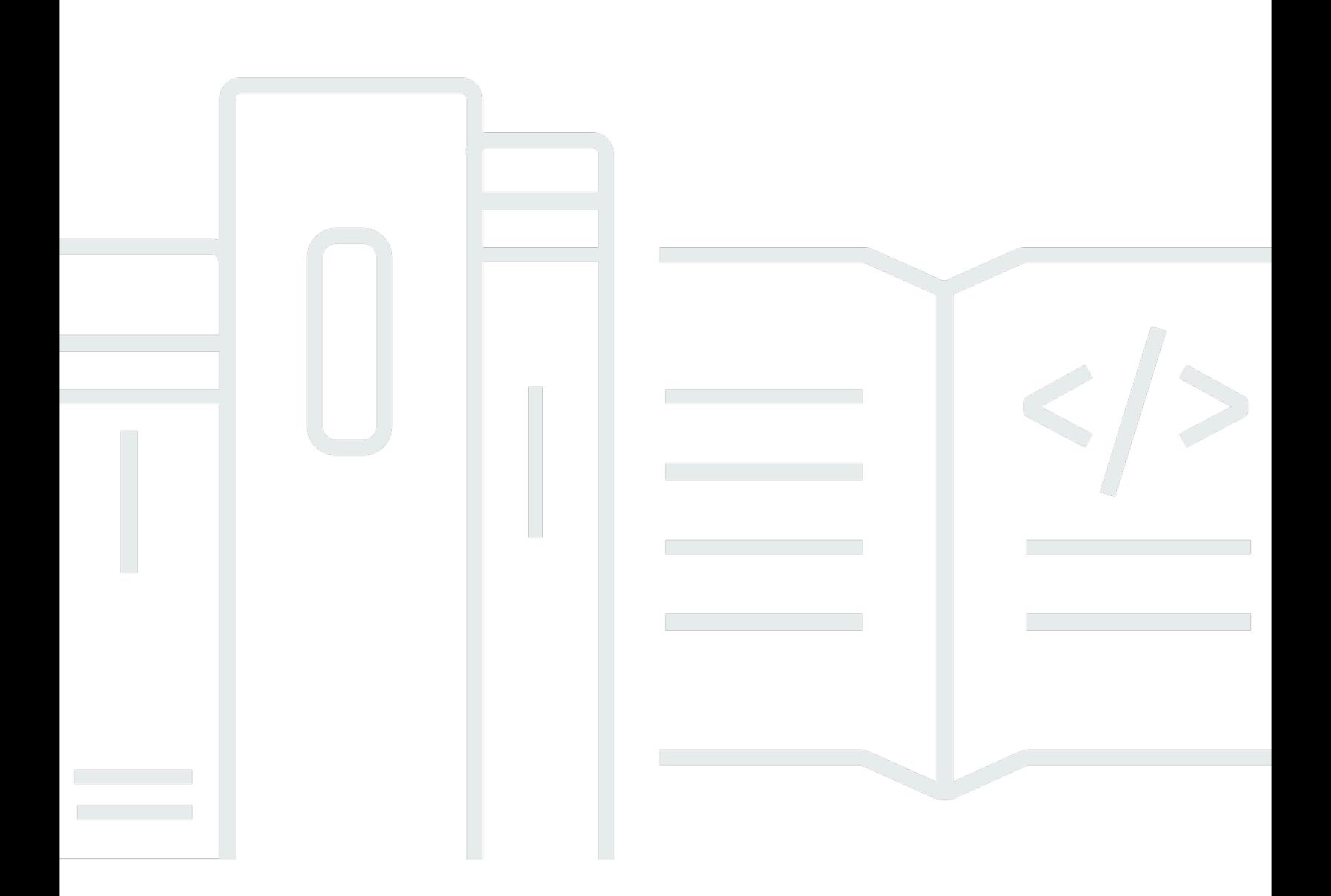

Copyright © 2024 Amazon Web Services, Inc. and/or its affiliates. All rights reserved.

## **AWS CloudShell: User Guide**

Copyright © 2024 Amazon Web Services, Inc. and/or its affiliates. All rights reserved.

Amazon's trademarks and trade dress may not be used in connection with any product or service that is not Amazon's, in any manner that is likely to cause confusion among customers, or in any manner that disparages or discredits Amazon. All other trademarks not owned by Amazon are the property of their respective owners, who may or may not be affiliated with, connected to, or sponsored by Amazon.

# **Table of Contents**

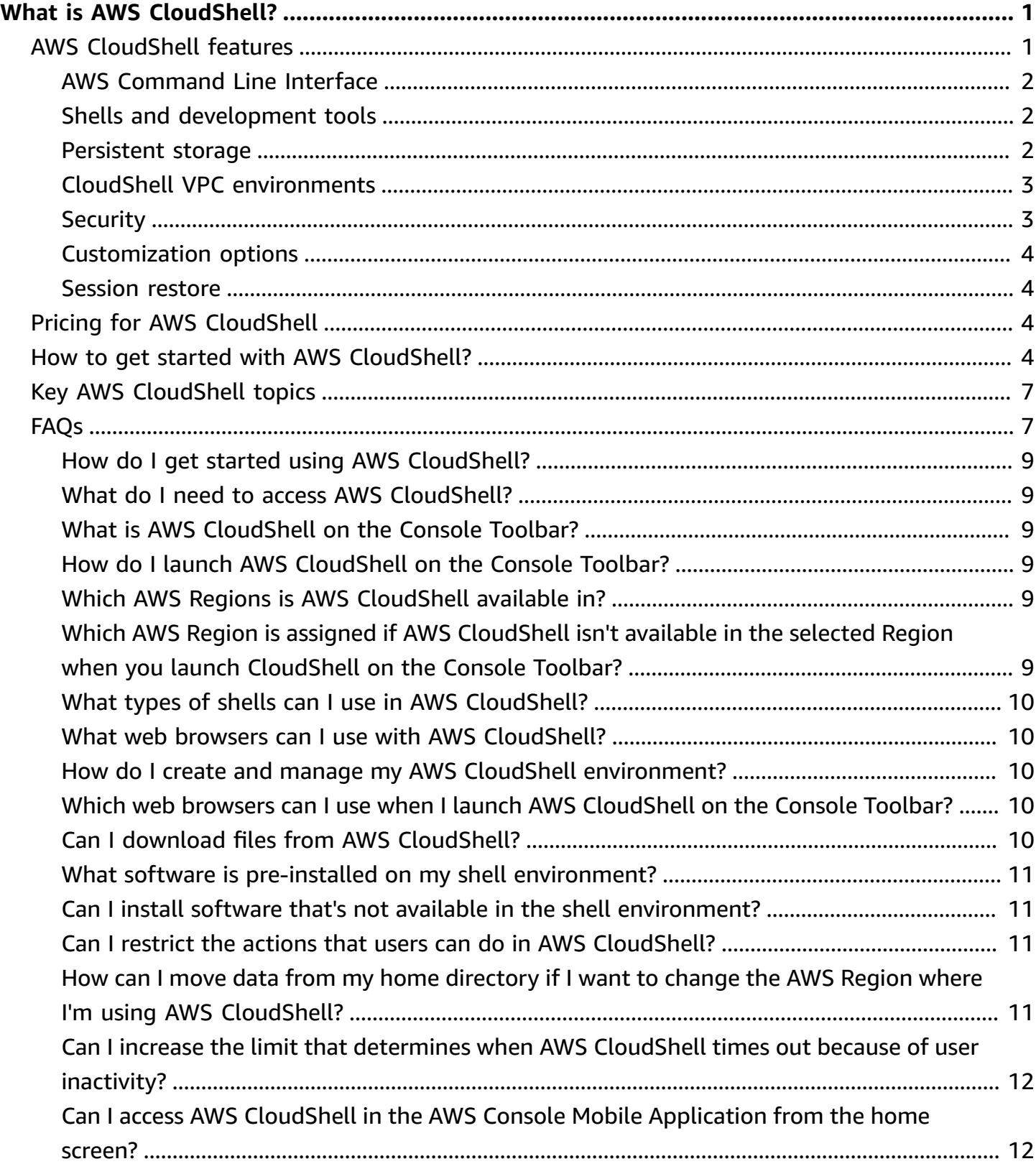

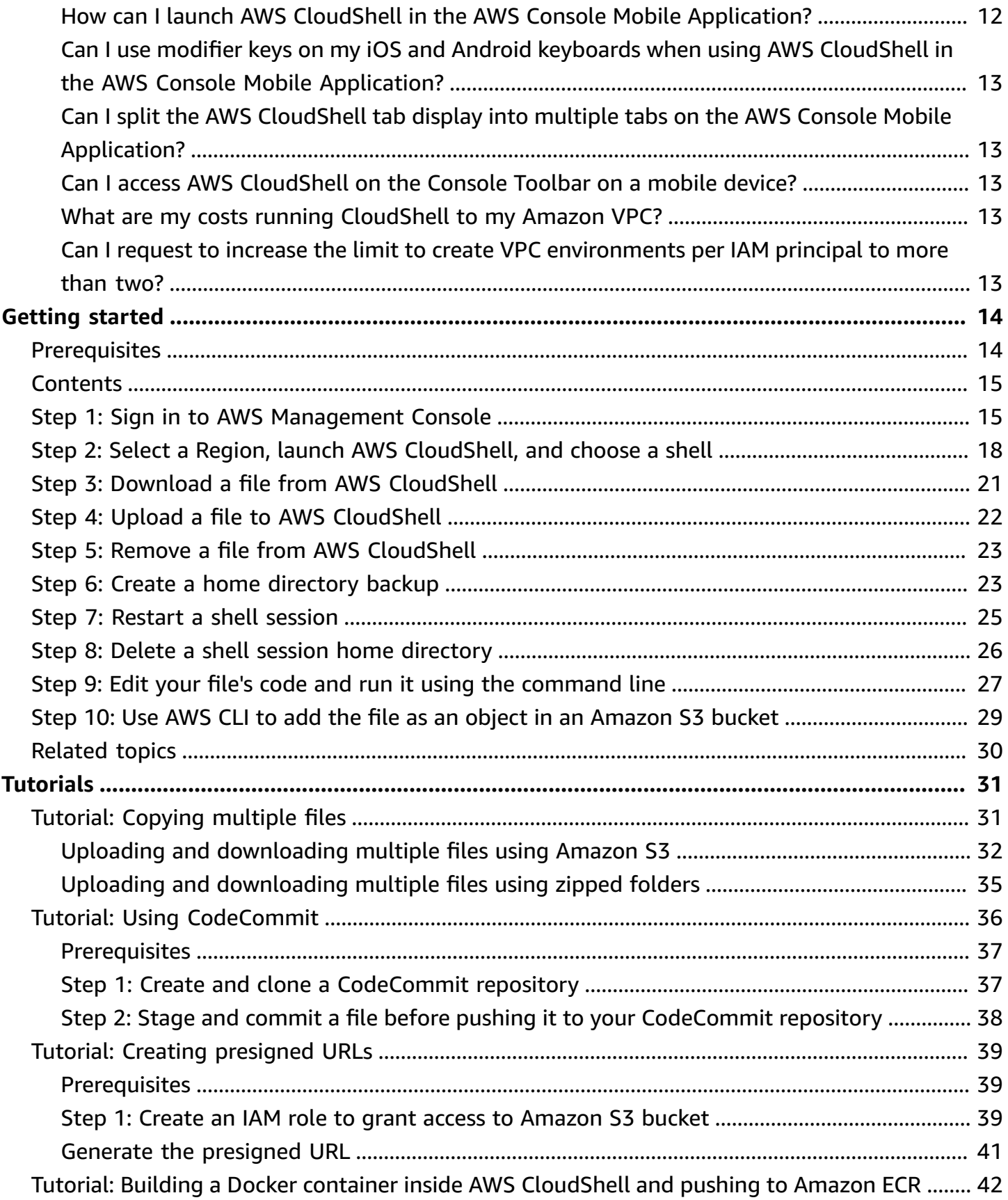

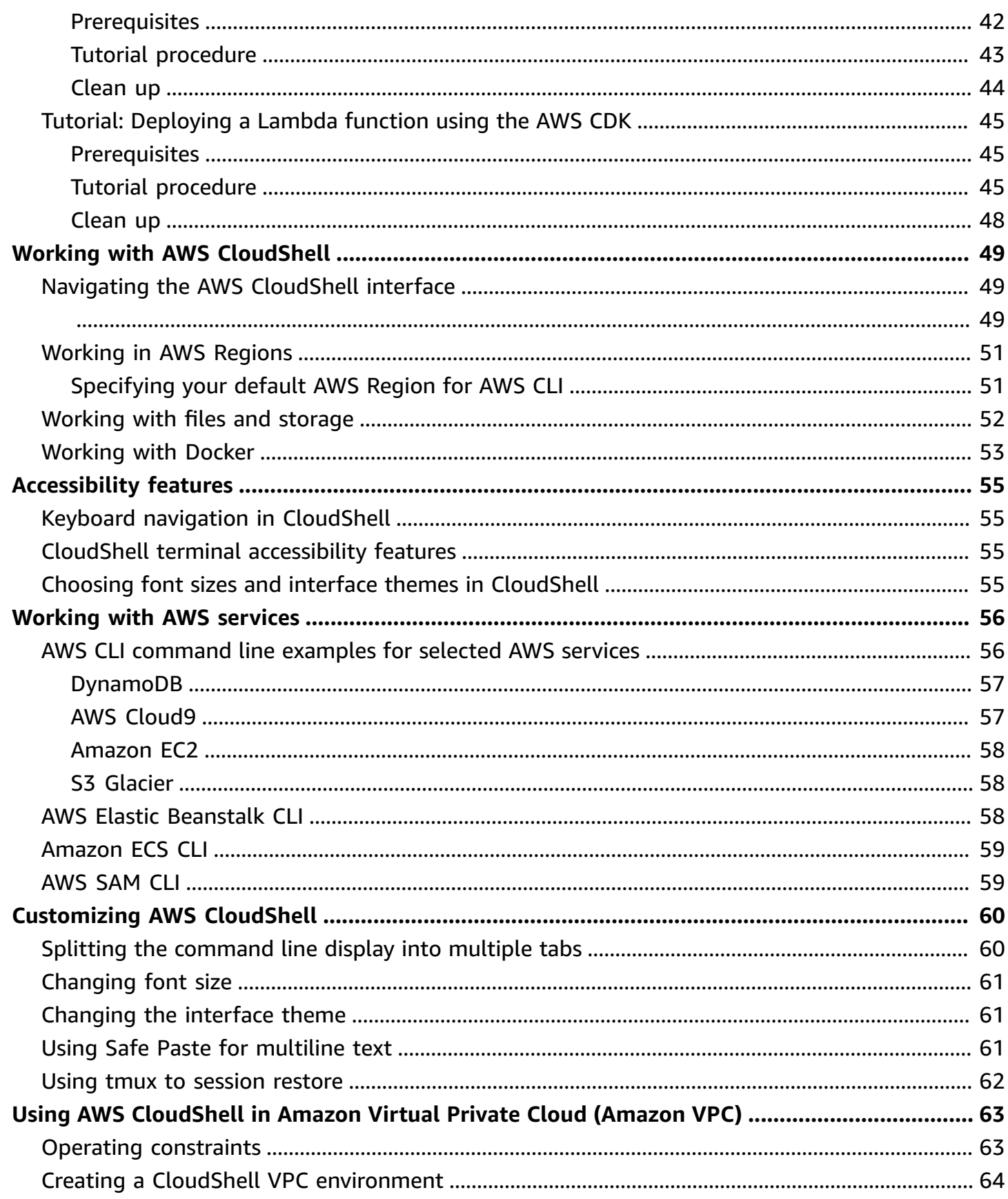

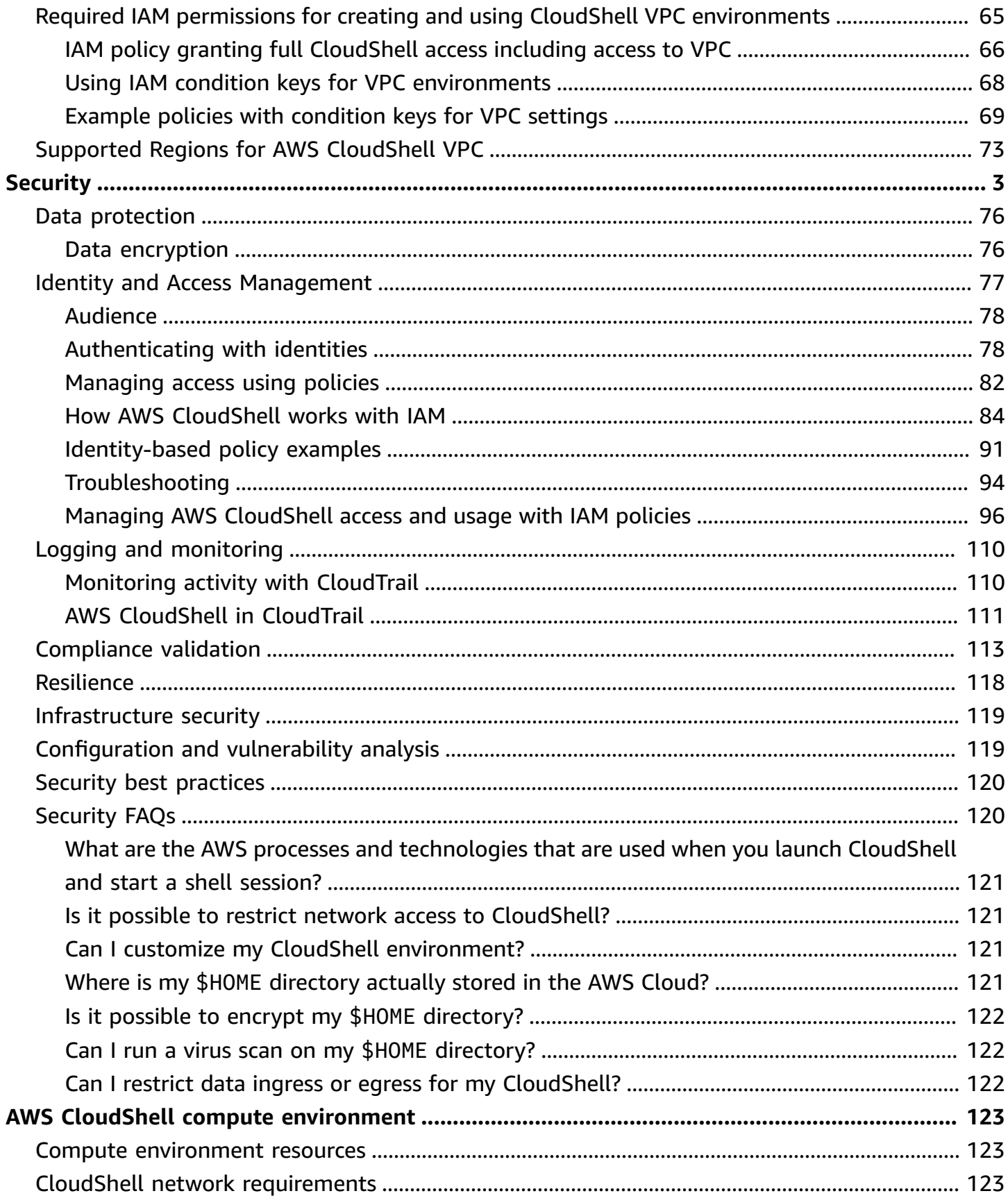

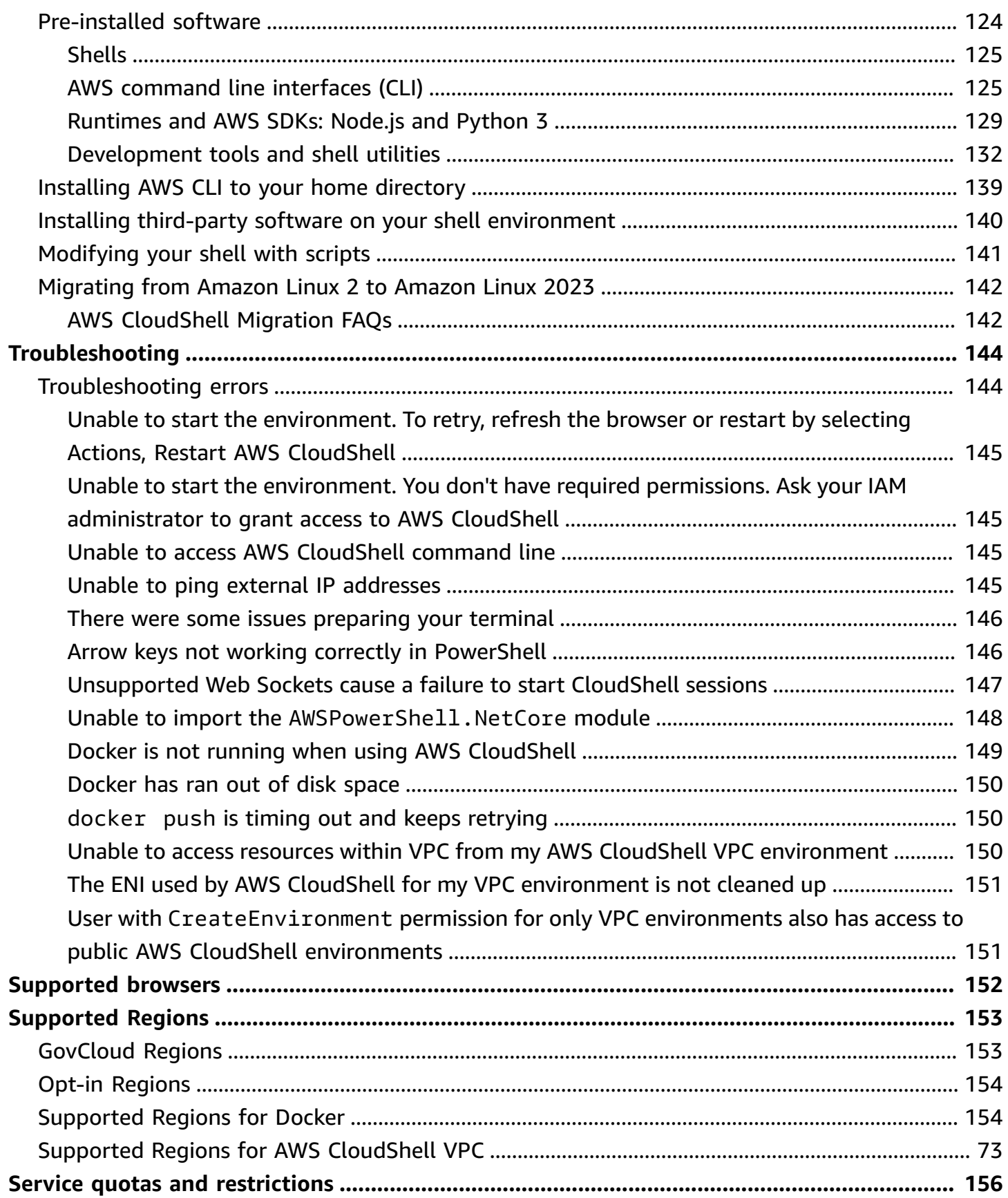

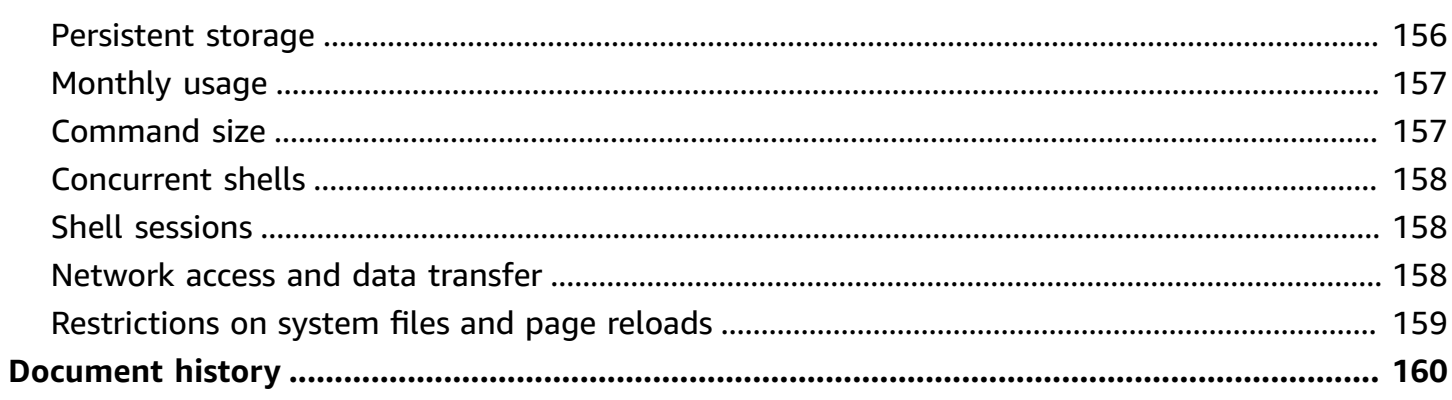

# <span id="page-8-0"></span>**What is AWS CloudShell?**

AWS CloudShell is a browser-based, pre-authenticated shell that you can launch directly from the AWS Management Console. You can navigate to CloudShell from the AWS Management Console a few different ways. For more information, see How to get started with AWS [CloudShell?](#page-11-3)

You can run AWS CLI commands using your preferred shell, such as Bash, PowerShell, or Z shell. And you can do this without downloading or installing command line tools.

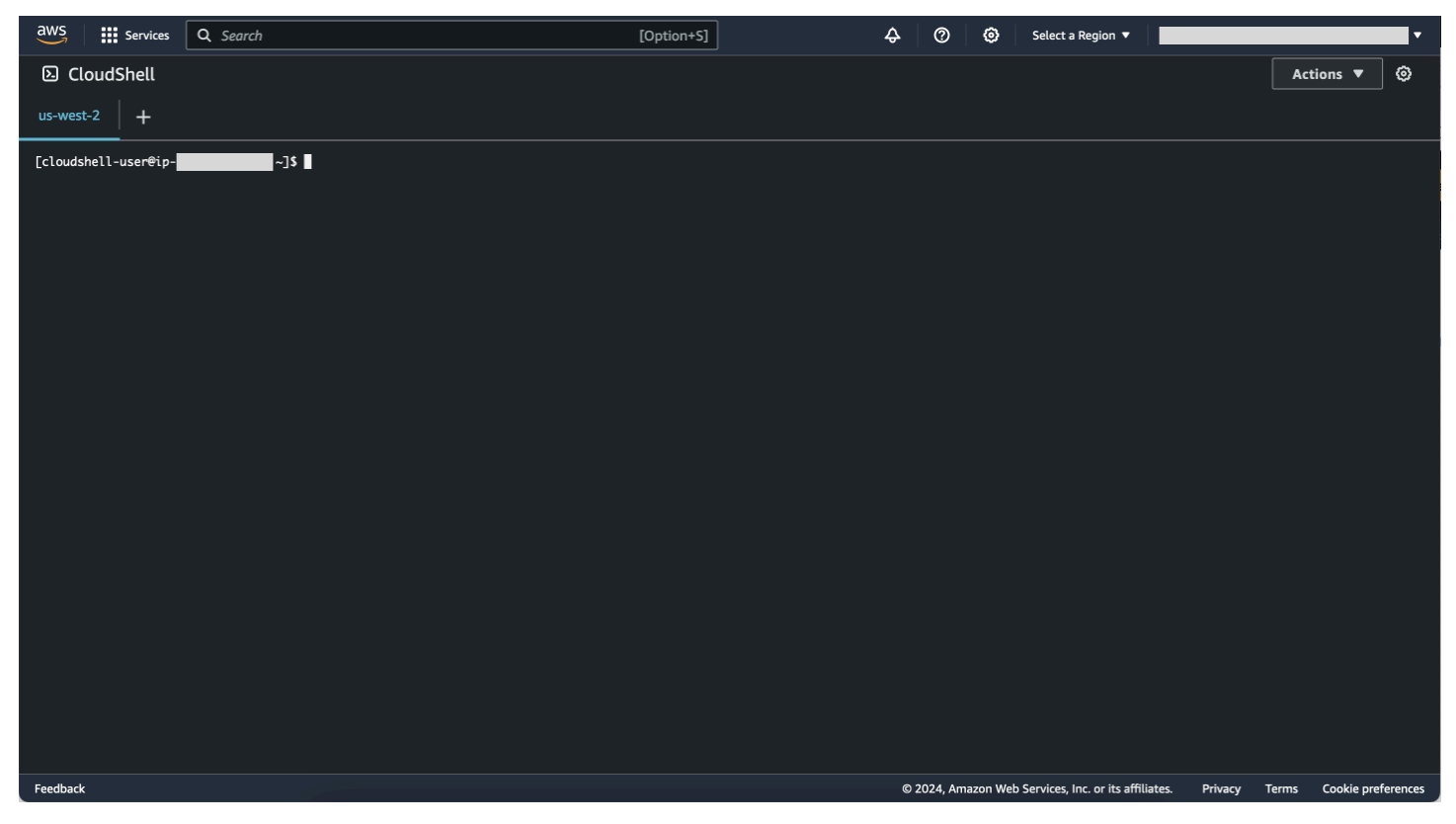

When you launch AWS CloudShell, a compute [environment](#page-130-1) that's based on Amazon Linux 2023 is created. Within this environment, you can access an extensive range of pre-installed [development](#page-131-0) [tools](#page-131-0), options for [uploading](#page-29-0) and [downloading](#page-28-0) files, and file storage that persists [between](#page-9-2) sessions.

<span id="page-8-1"></span>(Try it now: Getting started with AWS [CloudShell](#page-21-0))

## **AWS CloudShell features**

This topic describes how to launch CloudShell from the Console, seamlessly switch between your preferred command line shells, and customize CloudShell to your exact preference. Additionally,

you can use up to 1 GB of persistent storage in each AWS Region, and how CloudShell environment is protected by specific security features.

## <span id="page-9-0"></span>**AWS Command Line Interface**

You can launch AWS CloudShell from the AWS Management Console. The AWS credentials that you used to sign in to the console are automatically available in a new shell session. Because AWS CloudShell users are pre-authenticated, you don't need to configure credentials when interacting with AWS services using AWS CLI version 2. The AWS CLI is pre-installed on the shell's compute environment.

For more information about interacting with AWS services using the command line interface, see Working with AWS services in AWS [CloudShell](#page-63-0).

### <span id="page-9-1"></span>**Shells and development tools**

With the shell that's created for AWS CloudShell sessions, you can switch seamlessly between your preferred command line shells. More specifically, you can switch between Bash, PowerShell, and Z shell. You also have access to pre-installed tools and utilities. These include git, make, pip, sudo, tar, tmux, vim, wget, and zip.

The shell environment is pre-configured with support for several leading major software languages, such as Node.js and Python. This means that, for example, you can run Node.js and Python projects without first performing runtime installations. PowerShell users can use the .NET Core runtime.

You can commit files that are created in or uploaded to AWS CloudShell to a local repository before pushing these files to a remote repository that's managed by AWS CodeCommit.

For more information, see AWS CloudShell compute environment: [specifications](#page-130-0) and software.

### <span id="page-9-2"></span>**Persistent storage**

With AWS CloudShell, you can use up to 1 GB of persistent storage in each AWS Region at no additional cost. Persistent storage is located in your home directory (\$HOME) and is private to you. Unlike ephemeral environment resources that are recycled after each shell session ends, data in your home directory persists between sessions.

For more information about the retention of data in persistent storage, see [Persistent](#page-163-1) storage.

### **A** Note

CloudShell VPC environments do not have persistent storage. The \$HOME directory is deleted when your VPC environment times out (after 20-30 minutes of inactivity), or when you delete or restart your environment.

### <span id="page-10-0"></span>**CloudShell VPC environments**

AWS CloudShell virtual private cloud (VPC) enables you to create a CloudShell environment in your VPC. For each VPC environment, you can assign a VPC, add a subnet, and associate one or more security groups. AWS CloudShell inherits the network configuration of the VPC and enables you to use AWS CloudShell securely within the same subnet as other resources in the VPC.

## <span id="page-10-1"></span>**Security**

The AWS CloudShell environment and its users are protected by specific security features. This includes such features as IAM permissions management, shell session restrictions, and Safe Paste for text input.

### **Permissions management with IAM**

As administrator, you can grant and deny permissions to AWS CloudShell users using IAM policies. You can also create policies that specify the particular actions that users can perform with the shell environment. For more information, see Managing AWS [CloudShell](#page-103-0) access and usage with IAM [policies.](#page-103-0)

### **Shell session management**

Inactive and long-running sessions are automatically stopped and recycled. For more information, see [Shell sessions](#page-165-1).

### **Safe Paste for text input**

Safe Paste is enabled by default. This security feature requires that you verify that the multiline text that you want to paste into the shell doesn't contain malicious scripts. For more information, see Using Safe Paste for [multiline](#page-68-2) text.

### <span id="page-11-0"></span>**Customization options**

You can customize your AWS CloudShell experience to your exact preference. For example, you can change the screen layouts (multiple tabs), displayed text sizes, and toggle between the light and dark interface themes. For more information, see [Customizing](#page-67-0) your AWS CloudShell experience.

You can also extend your shell environment by [installing](#page-147-0) your own software and [modifying](#page-148-0) start[up shell scripts.](#page-148-0)

### <span id="page-11-1"></span>**Session restore**

The session restore functionality restores sessions that you were running across single or multiple browser tabs in the CloudShell terminal. If you refresh or reopen recently closed browser tabs, this functionality resumes the session until the shell is stopped because of inactive session. To continue using your CloudShell session, press any key within the terminal window. For more information about Shell sessions, see [Shell sessions.](#page-165-1)

Session restore also restores the latest terminal output and running processes in each terminal tabs.

### **A** Note

Session restore isn't available in mobile applications.

# <span id="page-11-2"></span>**Pricing for AWS CloudShell**

AWS CloudShell is an AWS service that's available at no additional charge. However, you pay for other AWS resources that you run with AWS CloudShell. Moreover, [standard](https://calculator.aws/#/) data transfer rates also apply. For more information, see AWS [CloudShell](https://aws.amazon.com/cloudshell/pricing/) pricing.

<span id="page-11-3"></span>For more information, see Service quotas and [restrictions](#page-163-0) for AWS CloudShell.

## **How to get started with AWS CloudShell?**

To start working with the shell, sign in to the AWS Management Console and choose one of the following options:

• On the navigation bar, choose the **CloudShell** icon.

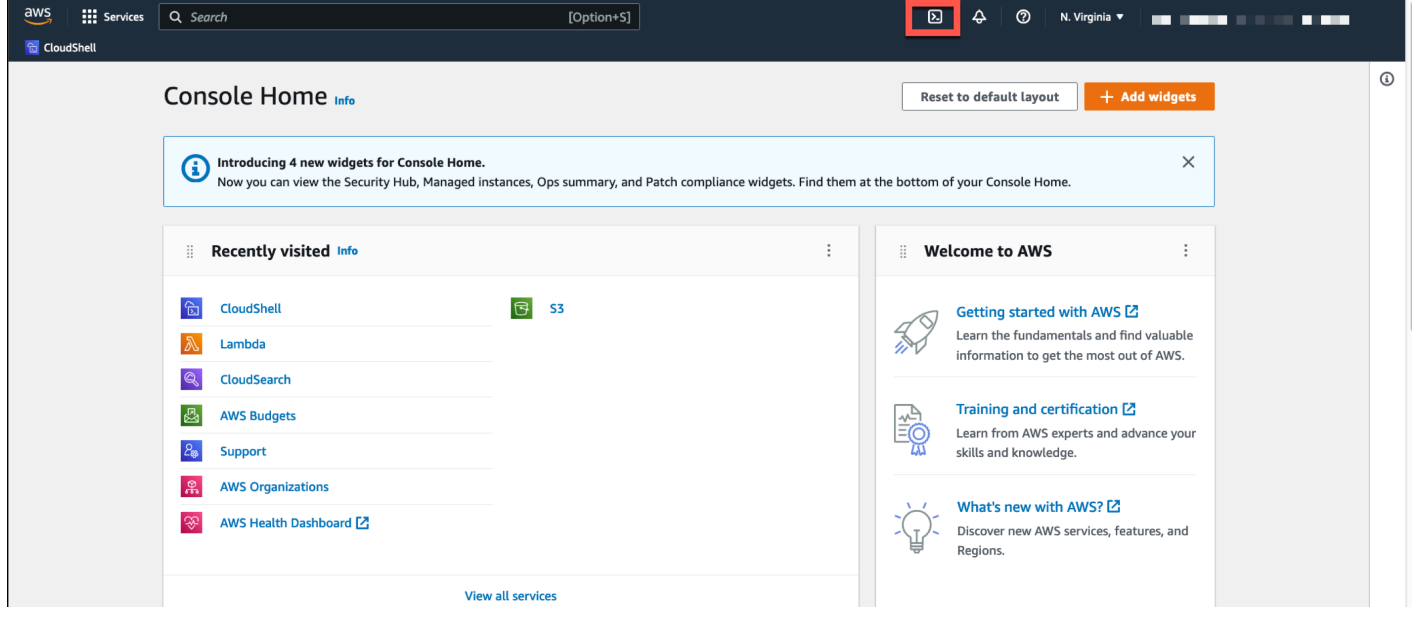

• In the **Search** box, type "CloudShell", and then choose **CloudShell**.

This step opens your CloudShell session to a full screen.

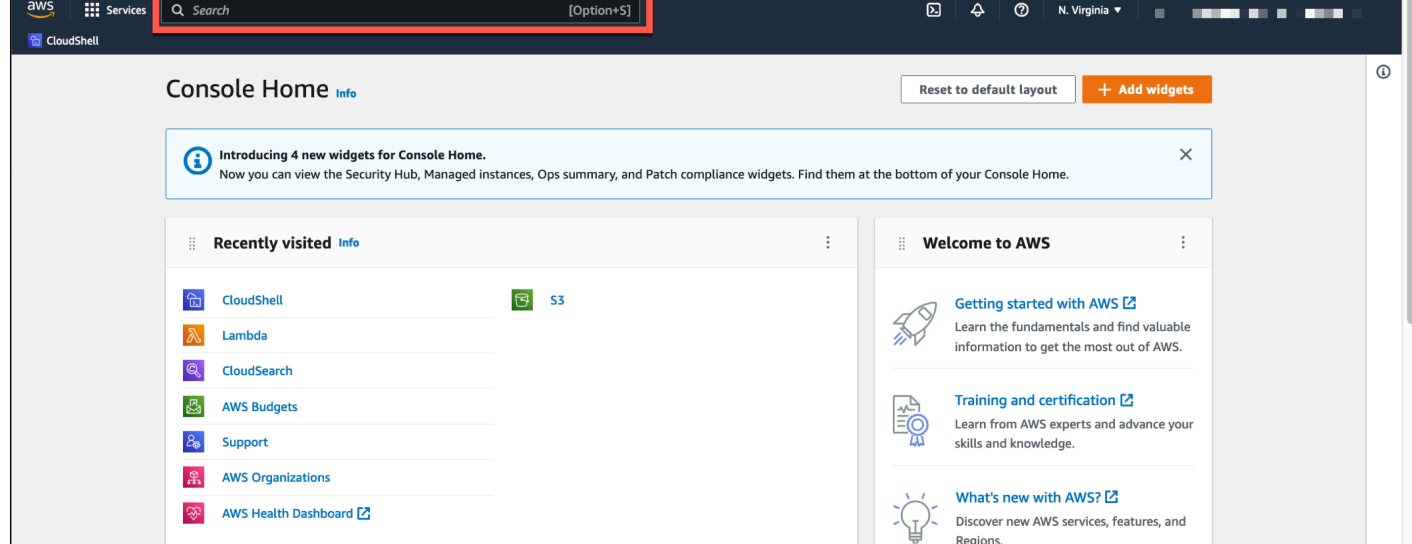

• In the **Recently visited** widget, choose **CloudShell**.

This step opens your CloudShell session to a full screen.

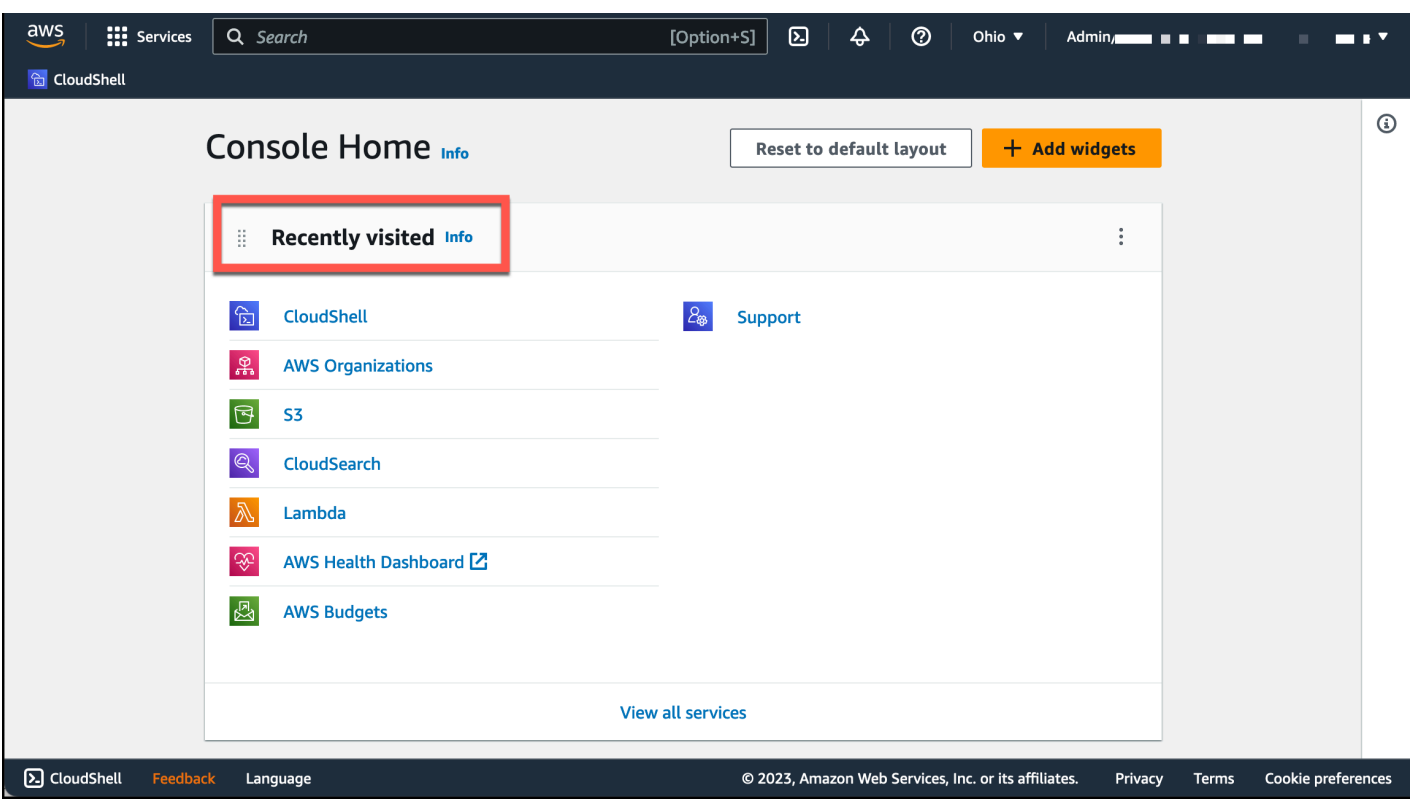

• Choose **CloudShell** on the Console Toolbar, on the lower left of the console. You can adjust the height of your CloudShell session by dragging =.

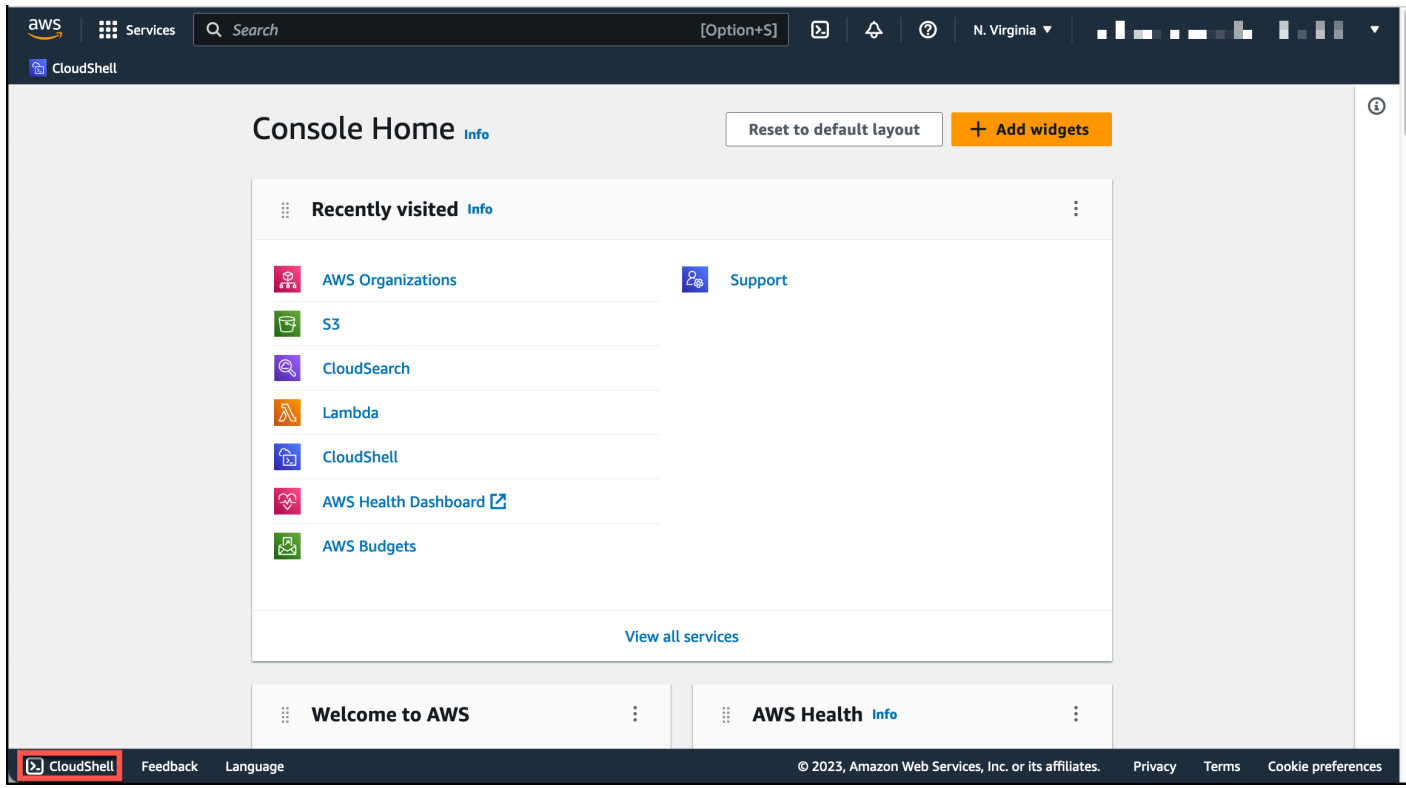

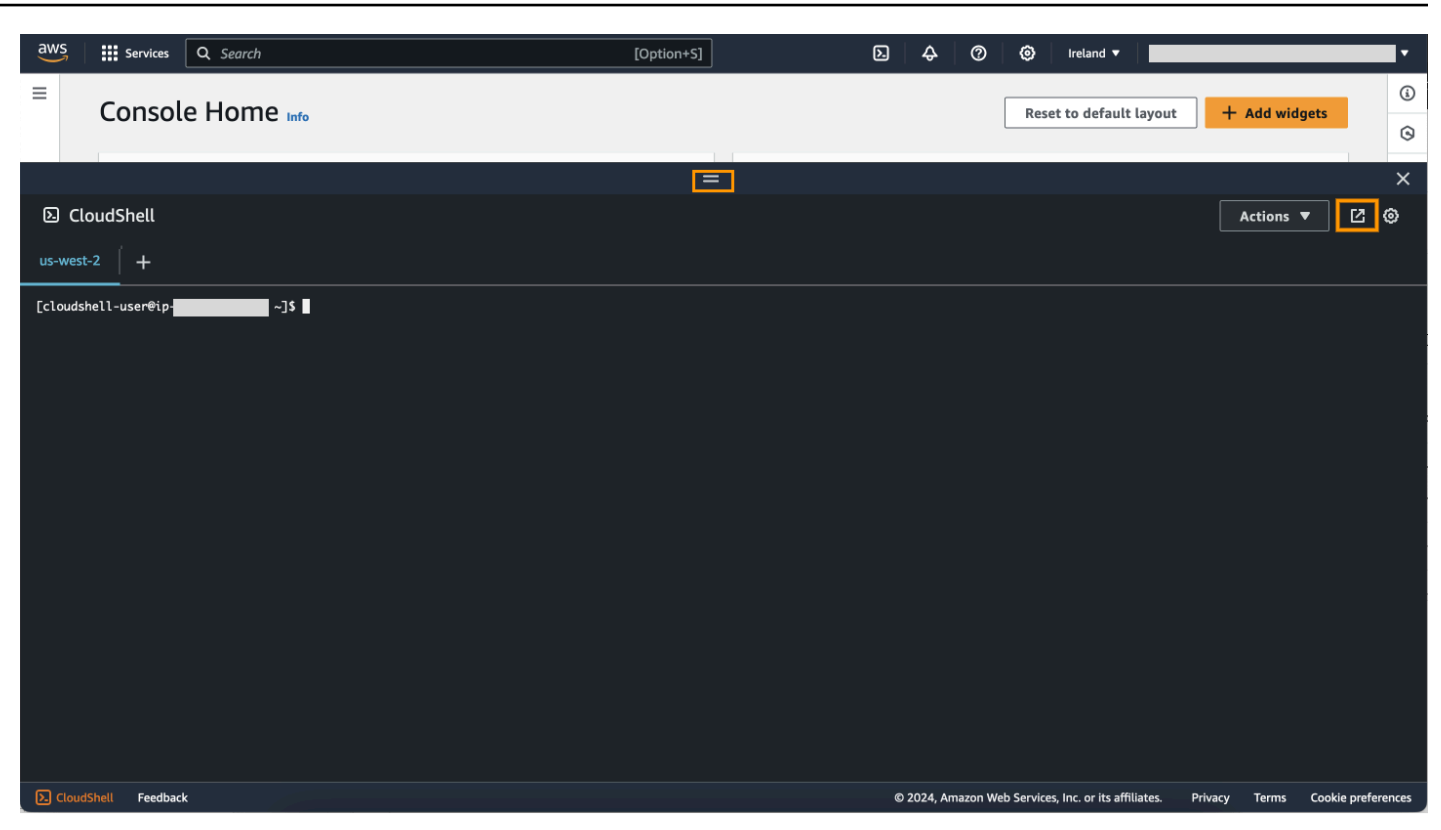

You can also switch your CloudShell session to a full screen by clicking **Open in new browser tab**.

For instructions on how to sign in to the AWS Management Console and performing key tasks with AWS CloudShell, see Getting started with AWS [CloudShell.](#page-21-0)

## <span id="page-14-0"></span>**Key AWS CloudShell topics**

- Getting started with AWS [CloudShell](#page-21-0)
- Working with AWS [CloudShell](#page-56-0)
- Working with AWS services in AWS [CloudShell](#page-63-0)
- [Customizing](#page-67-0) your AWS CloudShell experience
- AWS CloudShell compute environment: [specifications](#page-130-0) and software

## <span id="page-14-1"></span>**AWS CloudShell FAQs**

The following are answers to some common questions about AWS CloudShell.

For more FAQs focused on security, see AWS [CloudShell](#page-127-1) Security FAQs.

- How do I get started using AWS [CloudShell?](#page-16-0)
- What do I need to access AWS [CloudShell?](#page-16-1)
- What is AWS [CloudShell](#page-16-2) on the Console Toolbar?
- How do I launch AWS [CloudShell](#page-16-3) on the Console Toolbar?
- How do I create and manage my AWS CloudShell [environment?](#page-17-2)
- Which AWS Regions is AWS [CloudShell](#page-16-4) available in?
- Which AWS Region is assigned if AWS [CloudShell](#page-16-5) isn't available in the selected Region when you launch [CloudShell](#page-16-5) on the Console Toolbar?
- What types of shells can I use in AWS [CloudShell?](#page-17-0)
- What web browsers can I use with AWS [CloudShell?](#page-17-1)
- Which web browsers can I use when I launch AWS [CloudShell](#page-17-3) on the Console Toolbar?
- Can I download a file when I launch AWS [CloudShell](#page-17-4) on the Console Toolbar?
- What software is pre-installed on my shell [environment?](#page-18-0)
- Can I install software that's not available in the shell [environment?](#page-18-1)
- Can I restrict the actions that users can do in AWS [CloudShell?](#page-18-2)
- How can I move data from my home [directory](#page-18-3) if I want to change the AWS Region where I'm using AWS [CloudShell?](#page-18-3)
- Can I increase the limit that [determines](#page-19-0) when AWS CloudShell times out because of user [inactivity?](#page-19-0)
- Can I access AWS CloudShell in the AWS Console Mobile [Application](#page-19-1) from the home screen?
- How can I launch AWS CloudShell in the AWS Console Mobile [Application?](#page-19-2)
- Can I use modifier keys on my IOS and Android keyboards when using AWS [CloudShell](#page-20-0) in the AWS Console Mobile [Application?](#page-20-0)
- Can I split the AWS [CloudShell](#page-20-1) tab display into multiple tabs on the AWS Console Mobile [Application?](#page-20-1)
- Can I access AWS [CloudShell](#page-20-2) on the Console Toolbar on a mobile device?
- What are my costs running [CloudShell](#page-20-3) to my Amazon VPC?
- Can I request to increase the limit to create VPC [environments](#page-20-4) per IAM principal to more than [two?](#page-20-4)

### <span id="page-16-0"></span>**How do I get started using AWS CloudShell?**

You can get started by launching AWS CloudShell in a few steps from the AWS Management Console. To do this, sign in to the console using your AWS account or IAM credentials at [https://](https://console.aws.amazon.com/console/home) [console.aws.amazon.com/console/home](https://console.aws.amazon.com/console/home).

For more information, see Getting started with AWS [CloudShell.](#page-21-0)

### <span id="page-16-1"></span>**What do I need to access AWS CloudShell?**

Because you access AWS CloudShell from the AWS Management Console, you must be an IAM user who can provide a valid account alias or ID, user name, and password.

To launch AWS CloudShell on the console, you need the IAM permissions that the attached policy provides. For more information, see Managing AWS [CloudShell](#page-103-0) access and usage with IAM policies.

### <span id="page-16-2"></span>**What is AWS CloudShell on the Console Toolbar?**

The CloudShell icon on the lower left of the AWS Management Console.

## <span id="page-16-3"></span>**How do I launch AWS CloudShell on the Console Toolbar?**

You can launch AWS CloudShell on the Console Toolbar by choosing the **CloudShell** icon on the lower left of the console.

## <span id="page-16-4"></span>**Which AWS Regions is AWS CloudShell available in?**

For a list of supported AWS Regions and the associated service endpoints, see the AWS [CloudShell](https://docs.aws.amazon.com/general/latest/gr/cloudshell.html) [page](https://docs.aws.amazon.com/general/latest/gr/cloudshell.html) in the *Amazon Web Services General Reference*.

# <span id="page-16-5"></span>**Which AWS Region is assigned if AWS CloudShell isn't available in the selected Region when you launch CloudShell on the Console Toolbar?**

The default Region is assigned to a Region that's closest to the selected Region. For more information, see Select a Region, launch AWS [CloudShell,](#page-25-0) and choose a shell.

You can run the command that provides permissions to manage resources in a different Region than the default Region. For more information, see [Working](#page-58-0) in AWS Regions.

## <span id="page-17-0"></span>**What types of shells can I use in AWS CloudShell?**

In AWS CloudShell, you can run commands using the Bash shell, PowerShell, or the Z shell. To switch shells, enter the shell name that you want to use using the following format on the command prompt:

- bash: Use the Bash shell
- pwsh: Use PowerShell
- zsh: Use the Z shell

### <span id="page-17-1"></span>**What web browsers can I use with AWS CloudShell?**

AWS CloudShell supports the most recent versions of Google Chrome, Mozilla Firefox, Microsoft Edge, and Apple Safari browsers.

### <span id="page-17-2"></span>**How do I create and manage my AWS CloudShell environment?**

Your AWS CloudShell environment is created and managed per IAM user ID per Region. You can check the UserId by running aws sts get-caller-identity. The environment is owned by the IAM user ID in that specific Region. You will be able to access a different AWS CloudShell environment if you change the IAM UserId or Region.

## <span id="page-17-3"></span>**Which web browsers can I use when I launch AWS CloudShell on the Console Toolbar?**

You can launch CloudShell on the Console Toolbar using the most recent versions of Google Chrome, Microsoft Edge, Mozilla Firefox, and Apple Safari browsers.

## <span id="page-17-4"></span>**Can I download files from AWS CloudShell?**

Yes, you can download a file when you launch CloudShell on the Console Toolbar or from the CloudShell console page using a browser. You can download a file using the most recent versions of Google Chrome and Microsoft Edge browsers.

Currently, you can't download a file using Mozilla Firefox and Apple Safari browsers.

### **A** Note

File download option is not available for AWS CloudShell VPC environments.

### <span id="page-18-0"></span>**What software is pre-installed on my shell environment?**

With the shell that's created for AWS CloudShell sessions, you can switch seamlessly between your preferred command-line shells (Bash, PowerShell, and Z shell). You can also have access to preinstalled tools and utilities such as Make, pip, sudo, tar, tmux, Vim, Wget and Zip.

The shell environment is pre-configured with support for most major software languages. For example, you can use it to run Node.js and Python projects without first having to perform runtime installations. PowerShell users can use the .NET Core runtime.

You can add files that were created using the shell or uploaded with the shell interface to a version-controlled repository managed using a pre-installed version of git.

For more information, see [Pre-installed](#page-131-0) software.

### <span id="page-18-1"></span>**Can I install software that's not available in the shell environment?**

Yes, AWS CloudShell users have sudo privileges and can install software from the command line. For more information, see Installing third-party software on your shell [environment](#page-147-0).

### <span id="page-18-2"></span>**Can I restrict the actions that users can do in AWS CloudShell?**

Yes, you can control what actions users can do in AWS CloudShell. For example, you can allow users to access AWS CloudShell but prevent them from uploading or downloading files within the shell environment. Or, alternatively, you can completely prevent users from accessing AWS CloudShell. For more information, see Managing AWS [CloudShell](#page-103-0) access and usage with IAM policies.

## <span id="page-18-3"></span>**How can I move data from my home directory if I want to change the AWS Region where I'm using AWS CloudShell?**

To move your AWS CloudShell data from one AWS Region to another Region, first download the contents of your home directory in one Region to your local machine, next upload from it to the home directory in another Region. For more information, see Tutorial: Copying [multiple](#page-38-1) files between your local machine and AWS [CloudShell](#page-38-1).

#### **A** Note

Upload and download options are not available for AWS CloudShell VPC environments.

## <span id="page-19-0"></span>**Can I increase the limit that determines when AWS CloudShell times out because of user inactivity?**

Your shell session automatically ends after approximately 20–30 minutes if you don't interact with AWS CloudShell using your keyboard or pointer. Running processes don't count as interactions. Because CloudShell is designed for focused, task-based activities, there are no plans at present to increase this [timeout limit.](#page-165-1)

If you want to perform terminal-based tasks using an AWS service with more flexible timeouts, we recommend using our cloud-based IDE, AWS [Cloud9](https://docs.aws.amazon.com/cloud9), or launching and [connecting](https://docs.aws.amazon.com/AWSEC2/latest/UserGuide/AccessingInstances.html) to an Amazon EC2 [instance.](https://docs.aws.amazon.com/AWSEC2/latest/UserGuide/AccessingInstances.html)

## <span id="page-19-1"></span>**Can I access AWS CloudShell in the AWS Console Mobile Application from the home screen?**

Yes, you can access AWS CloudShell in the AWS Console Mobile Application by logging in to the Console Mobile Application. For more information, see AWS Console Mobile [Application](https://docs.aws.amazon.com/consolemobileapp/latest/userguide/what-is-consolemobileapp.html) User [Guide.](https://docs.aws.amazon.com/consolemobileapp/latest/userguide/what-is-consolemobileapp.html)

## <span id="page-19-2"></span>**How can I launch AWS CloudShell in the AWS Console Mobile Application?**

You can launch AWS CloudShell using one of the following methods:

- 1. Select the **AWS CloudShell** icon at the bottom of the navigation bar.
- 2. Select the **AWS CloudShell** on the **Services** menu.

#### **(i)** Note

Currently, you cannot create or launch VPC environments in the AWS Console Mobile Application.

# <span id="page-20-0"></span>**Can I use modifier keys on my iOS and Android keyboards when using AWS CloudShell in the AWS Console Mobile Application?**

Yes, you can use modifier keys on your iOS and Android keyboards. For more information, see [AWS](https://docs.aws.amazon.com/consolemobileapp/latest/userguide/what-is-consolemobileapp.html) [Console Mobile Application User Guide.](https://docs.aws.amazon.com/consolemobileapp/latest/userguide/what-is-consolemobileapp.html)

# <span id="page-20-1"></span>**Can I split the AWS CloudShell tab display into multiple tabs on the AWS Console Mobile Application?**

No, currently you can't run multiple AWS CloudShell tabs on your mobile application.

# <span id="page-20-2"></span>**Can I access AWS CloudShell on the Console Toolbar on a mobile device?**

No, currently you can't access AWS CloudShell on the Console Toolbar on your mobile device.

## <span id="page-20-3"></span>**What are my costs running CloudShell to my Amazon VPC?**

There is no charge to connect to your private VPC and access the resources within it. Data transfers within your Private VPC is included in your VPC billing, and data transfers between your VPCs through CloudShell are charged at the same cost as your current CloudShell.

# <span id="page-20-4"></span>**Can I request to increase the limit to create VPC environments per IAM principal to more than two?**

No, you cannot. You can only create up to two VPC environments.

# <span id="page-21-0"></span>**Getting started with AWS CloudShell**

This introductory tutorial shows you how to launch AWS CloudShell and perform key tasks using the shell command line interface.

First, you sign in to the AWS Management Console and select an AWS Region. You then launch CloudShell in a new browser window and a shell type to work with.

Next, you create a new folder in your home directory and upload a file to it from your local machine. You work on that file using a pre-installed editor before running it as a program from the command line. Last, you call AWS CLI commands to create an Amazon S3 bucket and add your file as an object to the bucket.

# <span id="page-21-1"></span>**Prerequisites**

### **IAM permissions**

You can obtain permissions for AWS CloudShell by attaching the following AWS managed policy to your IAM identity (such as a user, role, or group):

• **AWSCloudShellFullAccess**: Provides users with full access to AWS CloudShell and its features.

For this tutorial, you also interact with AWS services. More specifically, you interact with Amazon S3 by creating an S3 bucket and adding an object to that bucket. Your IAM identity requires a policy that grants, at a minimum, the s3:CreateBucket and s3:PutObject permissions.

For more information, see [Amazon](https://docs.aws.amazon.com/AmazonS3/latest/dev/using-with-s3-actions.html) S3 Actions in the *Amazon Simple Storage Service User Guide*.

#### **Exercise file**

This exercise also involves uploading and editing a file that's then run as a program from the command line interface. Open a text editor on your local machine and add the following code snippet.

```
import sys
x=int(sys.argv[1])
y=int(sys.argv[2])
```

```
sum=x+y
print("The sum is",sum)
```
<span id="page-22-0"></span>Save the file with the name add\_prog.py.

## **Contents**

- Step 1: Sign in to AWS [Management](#page-22-1) Console
- Step 2: Select a Region, launch AWS [CloudShell,](#page-25-0) and choose a shell
- Step 3: Download a file from AWS [CloudShell](#page-28-0)
- Step 4: Upload a file to AWS [CloudShell](#page-29-0)
- Step 5: Remove a file from AWS [CloudShell](#page-30-0)
- Step 6: Create a home [directory](#page-30-1) backup
- Step 7: [Restart](#page-32-0) a shell session
- Step 8: Delete a shell session home [directory](#page-33-0)
- Step 9: Edit your file's code and run it from the [command](#page-34-0) line
- Step 10: Use AWS CLI to add the file as an object in an [Amazon](#page-36-0) S3 bucket

## <span id="page-22-1"></span>**Step 1: Sign in to AWS Management Console**

This step involves entering your IAM user information to access the AWS Management Console. If you're already in the console, skip to [step 2.](#page-25-0)

• You can access the AWS Management Console by using an IAM users sign-in URL or going to the main sign-in page.

IAM user sign-in URL

• Open a browser and enter the following sign-in URL. Replace account\_alias\_or\_id with the account alias or account ID that your administrator provided.

https://account\_alias\_or\_id.signin.aws.amazon.com/console/

• Enter your IAM sign-in credentials and choose **Sign in**.

### Sign in as IAM user

#### Account ID (12 digits) or account alias

account\_alias\_or\_id

#### **IAM user name**

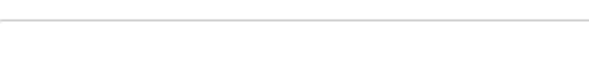

#### **Password**

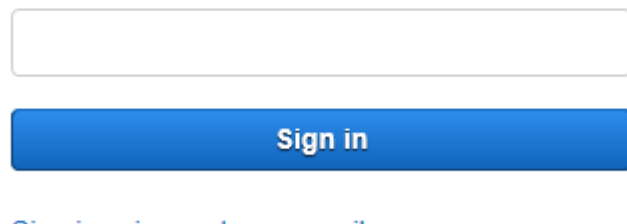

Sign in using root user email

Forgot password?

Main sign-in page

- Open <https://aws.amazon.com/console/>.
- If you didn't sign in previously using this browser, the main sign-in page appears. Choose IAM user, enter the account alias or account ID, and choose **Next**.

## Sign in

 $\circlearrowright$  Root user Account owner that performs tasks requiring unrestricted access. Learn more O IAM user User within an account that performs daily tasks. Learn more

Account ID (12 digits) or account alias

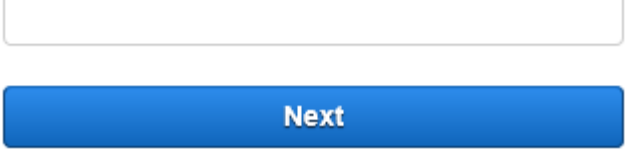

• If you already signed in as an IAM user before. Your browser might remember the account alias or account ID for the AWS account. If so, enter your IAM sign-in credentials and choose **Sign in**.

### Sign in as IAM user

Account ID (12 digits) or account alias

account\_alias\_or\_id

**IAM user name** 

**Password** 

Sign in

Sign in using root user email

Forgot password?

#### *(i)* Note

You can also sign in as a [root](https://docs.aws.amazon.com/IAM/latest/UserGuide/) user. This identity has complete access to all AWS services and resources in the account. We strongly recommend that you don't use the root user for everyday tasks, even administrative ones. Instead, adhere to the best practice of using the root user only to create your first IAM user.

# <span id="page-25-0"></span>**Step 2: Select a Region, launch AWS CloudShell, and choose a shell**

In this step, you launch AWS CloudShell from the console interface, choose an available AWS Region, and switch to your preferred shell, such as Bash, PowerShell, or Z shell.

1. To choose an AWS Region to work in, go to the **Select a Region** menu and select a [supported](#page-160-0) AWS [Region](#page-160-0) to work in. (Available Regions are highlighted.)

#### **Important**

If you switch Regions, the interface refreshes and the name of the selected AWS Region is displayed above the command line text. Any files that you add to persistent storage are available only in this same AWS Region. If you change Regions, different storage and files are accessible.

#### **Important**

If CloudShell isn't available in the selected Region when you launch CloudShell on the Console Toolbar, on the lower left of the console, then the default Region is set to a Region that's closest to the selected Region. You can run the command that provides permissions to manage resources in a different Region than the default Region. For more information, see [Working](#page-58-0) in AWS Regions.

**Example**

#### **Example**

If you choose Europe (Spain) eu-south-2 but CloudShell isn't available in Europe (Spain) eu-south-2, then the default Region is set to Europe (Ireland) eu-west-1, which is closest to the Europe (Spain) eu-south-2.

You will use the service quotas for the default Region, Europe (Ireland) eu-west-1 and the same CloudShell session will be restored across all Regions. The default Region might be changed and you will be notified in the CloudShell browser window.

- 2. From the AWS Management Console, you can launch CloudShell by choosing one of the following options:
	- 1. On the navigation bar, choose the **CloudShell** icon.
	- 2. In the **Search** box, type "CloudShell", and then choose **CloudShell**.
	- 3. In the **Recently visited** widget, choose **CloudShell**.
	- 4. Choose **CloudShell** on the Console Toolbar, on the lower left of the console.
		- To adjust the height of your CloudShell session, drag =.
		- To switch your CloudShell session to a full screen, click **Open in new browser tab** icon.

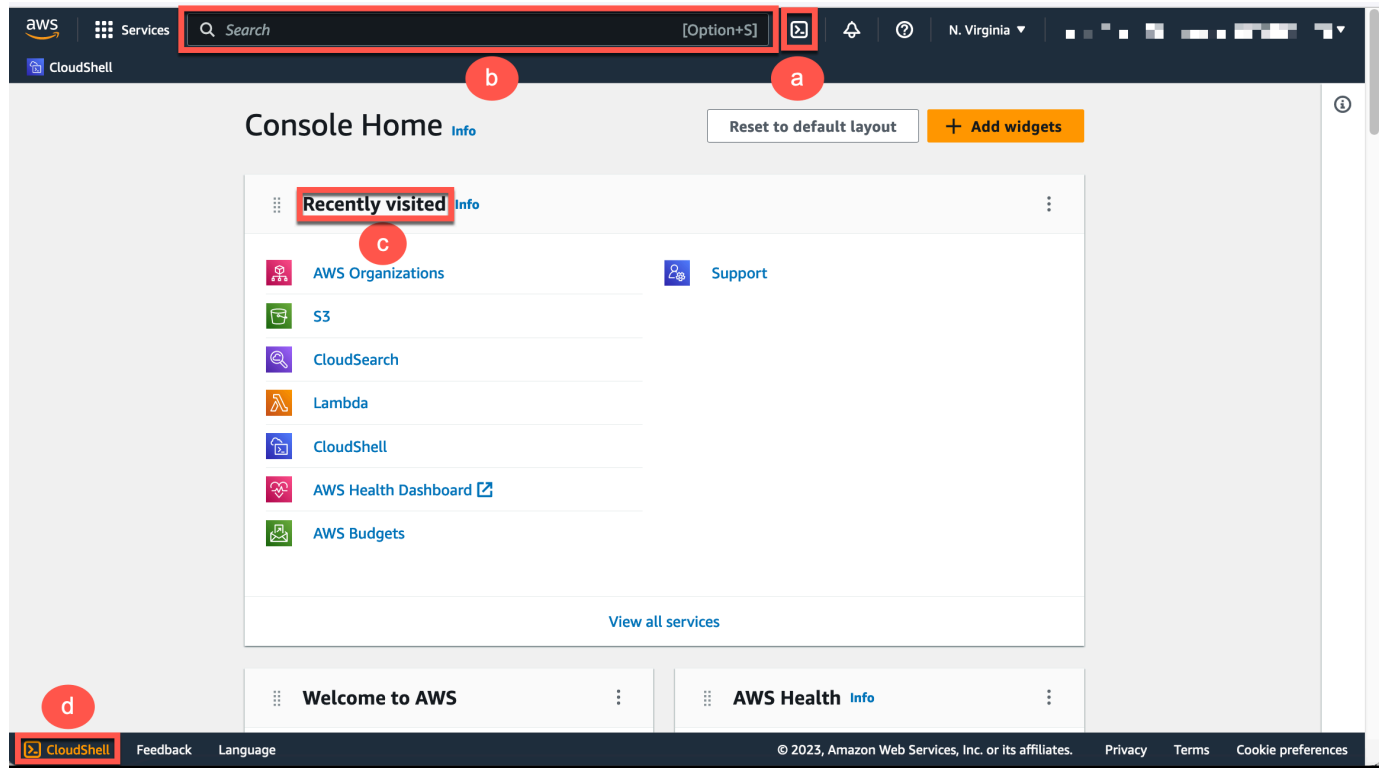

When the command prompt displays, the shell is ready for interaction.

#### *(b)* Note

If you encounter issues that prevent you from successfully launching or interacting with AWS CloudShell, check for information to identify and address those issues in [Troubleshooting](#page-151-0) AWS CloudShell.

3. To choose a pre-installed shell to work with, enter its program name at the command line prompt.

Bash

bash

If you switch to Bash, the symbol at the command prompt updates to \$.

#### **A** Note

Bash is the default shell that's running when you launch AWS CloudShell.

#### PowerShell

pwsh

If you switch to PowerShell, the symbol at the command prompt updates to PS>.

Z shell

zsh

If you switch to Z shell, the symbol at the command prompt updates to %.

For information about the versions pre-installed in your shell environment, see the [shells table](#page-132-0) in the AWS CloudShell compute [environment](#page-130-0) section.

## <span id="page-28-0"></span>**Step 3: Download a file from AWS CloudShell**

#### **A** Note

This option is not available for VPC environments.

This step walks you through the process of downloading a file.

1. To download a file, go to **Actions** and choose **Download file** from the menu.

The **Download file** dialog box displays.

2. In the **Download file** dialog box, enter the path for the file to be downloaded.

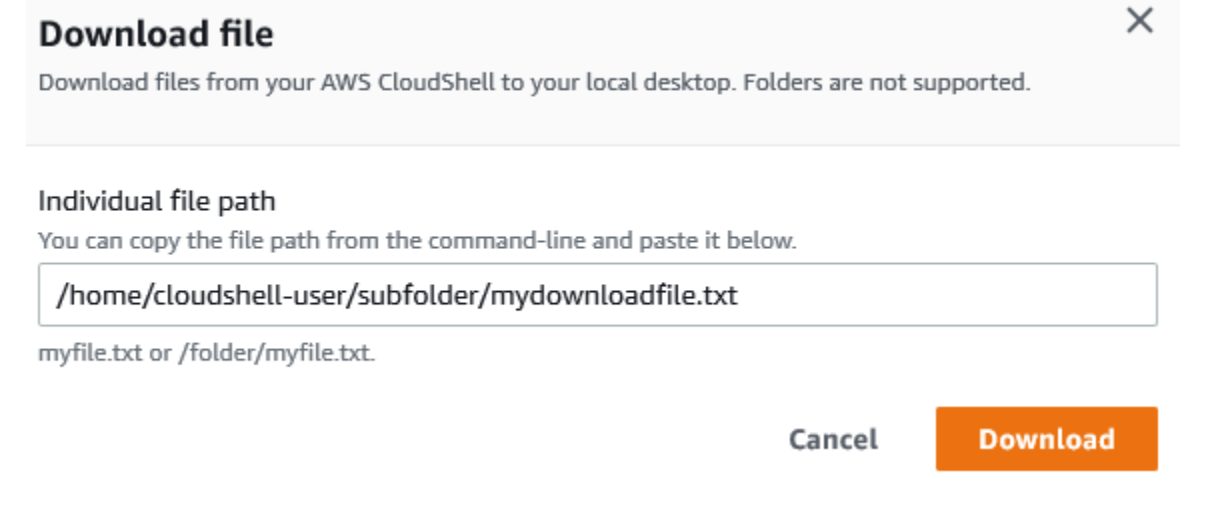

#### **(i)** Note

You can use absolute or relative paths when specifying a file for download. With relative pathnames, /home/cloudshell-user/ is added automatically to the start by default. So, to download a file called mydownload-file, both of the following are valid paths:

- **Absolute path:** /home/cloudshell-user/subfolder/mydownloadfile.txt
- **Relative path:** subfolder/mydownloadfile.txt
- 3. Choose **Download**.

If the file path is correct, a dialog box displays. You can use this dialog box to open the file with the default application. Or, you can save the file to a folder on your local machine.

#### **A** Note

The Download option isn't available when you launch CloudShell on the Console Toolbar. You can download a file from CloudShell console or using the Chrome web browser. For more information about how to download a file, see Step 3: [Download](#page-28-0) a file from AWS [CloudShell.](#page-28-0)

# <span id="page-29-0"></span>**Step 4: Upload a file to AWS CloudShell**

#### *(b)* Note

This option is not available for VPC environments.

This step describes how to upload a file and then moving it to a new directory in your home directory.

1. To check your current working directory, at the prompt enter the following command:

pwd

When you press **Enter**, the shell returns your current working directory (for example, /home/ cloudshell-user).

2. To upload a file to this directory, go to **Actions** and choose **Upload file** from the menu.

The **Upload file** dialog box displays.

- 3. Choose **Browse**.
- 4. In your system's **File upload** dialog box, select the text file that you created for this tutorial (add\_prog.py) and choose **Open**.
- 5. In the **Upload file** dialog box, choose **Upload**.

A progress bar tracks the upload. If the upload is successful, a message confirms that add\_prog.py was added to the root of your home directory.

- 6. To create a directory for the file, enter the make directories command: mkdir mysub\_dir.
- 7. To move the uploaded file from the root of your home directory to the new directory, use the mv command:

mv add\_prog.py mysub\_dir.

8. To change your working directory to the new directory, enter cd mysub\_dir.

The command prompt updates to indicate you've changed your working directory.

9. To view the contents of the current directory, mysub\_dir, enter the ls command.

The contents of the working directory are listed. This includes the file that you just uploaded.

### <span id="page-30-0"></span>**Step 5: Remove a file from AWS CloudShell**

This step describes how to remove a file from AWS CloudShell.

1. To remove a file from AWS CloudShell, use standard shell commands such as rm (remove).

rm my-file-for-removal

2. To remove multiple files that meet specified criteria, run the find command.

The following example removes all the files that include the suffix ".pdf" in their names.

find -type f -name '\*.pdf' -delete

#### *(b)* Note

Suppose that you stop using AWS CloudShell in a specific AWS Region. Then, the data that's in that Region's persistent storage is removed automatically after a specified period. For more information, see [Persistent](#page-163-1) Storage.

### <span id="page-30-1"></span>**Step 6: Create a home directory backup**

#### 1. **Create a backup file**

Create a temporary folder outside the home directory.

HOME\_BACKUP\_DIR=\$(mktemp --directory)

You can use one of the following options to create a backup:

#### a. **Create a backup file using tar**

To create a backup file using tar, enter the following command:

```
tar \ 
     --create \ 
    -gzip \setminus --verbose \ 
     --file=${HOME_BACKUP_DIR}/home.tar.gz \ 
    [--exclude ${HOME}/.cache] \ \ / \ // \ \text{Optional} ${HOME}/
echo "Home directory backed up to this file: ${HOME_BACKUP_DIR}/home.tar.gz"
```
#### b. **Create a backup file using zip**

To create a backup file using zip, enter the following command:

```
zip \ 
     --recurse-paths \ 
     ${HOME_BACKUP_DIR}/home.zip \ 
     ${HOME} \ 
     [--exclude ${HOME}/.cache/\*] // Optional
echo "Home directory backed up to this file: ${HOME_BACKUP_DIR}/home.zip"
```
#### 2. **Transfer the backup file outside CloudShell**

You can use one of the following options to transfer the backup file outside CloudShell:

#### a. **Download the backup file on your local machine**

You can download the file created in the previous step. For more information about how to download a file from CloudShell, see Download a file from AWS [CloudShell](#page-28-0).

In the download file dialogue box, enter the path for the file to be downloaded (for example, /tmp/tmp.iA99tD9L98/home.tar.gz).

#### b. **Transfer the backup file to S3**

To generate a bucket, enter the following command:

```
aws s3 mb s3://${BUCKET_NAME}
```
Use AWS CLI to copy the file to the S3 bucket:

```
aws s3 cp ${HOME_BACKUP_DIR}/home.tar.gz s3://${BUCKET_NAME}
```
#### *(b)* Note

Data transfer charges might apply.

#### 3. **Backup directly to an S3 bucket**

To backup directly to an S3 bucket, enter the following command:

```
aws s3 cp \backslash${HOME}/ \
     s3://${BUCKET_NAME} \ 
     --recursive \ 
     [--exclude .cache/\*] // Optional
```
## <span id="page-32-0"></span>**Step 7: Restart a shell session**

#### *(b)* Note

As a security measure, if you don't interact with the shell using the keyboard or pointer for an extended period, the session stops automatically. Long-running sessions are also automatically stopped. For more information, see [Shell sessions](#page-165-1).

1. To restart a shell session, choose **Actions**, **Restart AWS CloudShell**.

You're notified that restarting AWS CloudShell stops all active sessions in the current AWS Region.

2. To confirm, choose **Restart**.

An interface displays a message that the CloudShell compute environment is stopping. After the environment stopped and restarted, you can start working with the command line in a new session.

#### **A** Note

In some cases, it may take a few minutes for your environment to restart.

## <span id="page-33-0"></span>**Step 8: Delete a shell session home directory**

#### **A** Note

This option is not available for VPC environments. When you restart a VPC environment, its home directory is deleted.

#### **Warning**

Deleting your home directory is an irreversible action where all the data that's stored in your home directory is deleted permanently. However, you might want to consider this option in the following situations:

- You incorrectly modified a file and can't access the AWS CloudShell compute environment. Deleting your home directory returns AWS CloudShell to its default settings.
- You want to remove all your data from AWS CloudShell immediately. If you stop using AWS CloudShell in an AWS Region, persistent storage is [automatically deleted at the end](#page-163-1)  of the [retention](#page-163-1) period unless you launch AWS CloudShell again in the Region.

If you require long-term storage for your files, please consider a service such as Amazon S3 or CodeCommit.

1. To delete a shell session, choose **Actions**, **Delete AWS CloudShell home directory**.

You're notified that deleting AWS CloudShell home directory deletes all data currently stored in your AWS CloudShell environment.

#### **(i)** Note

You can't undo this action.

2. To confirm deletion, enter delete in the text input field, and then choose **Delete**.

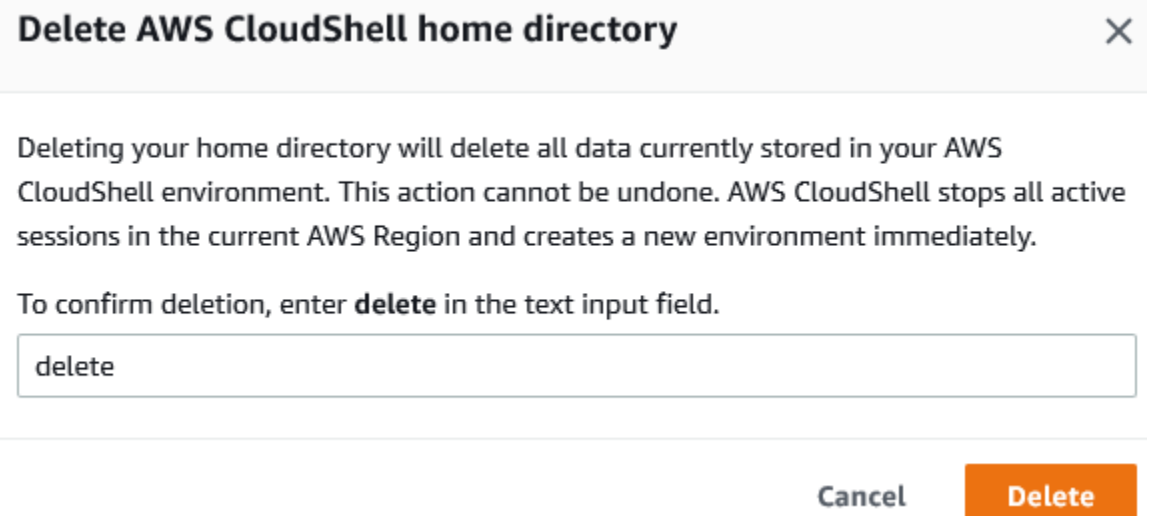

AWS CloudShell stops all active sessions in the current AWS Region and creates a new environment immediately.

#### **Manually exiting shell sessions**

With the command line, you can leave a shell session and log out using the exit command. You can then press any key to reconnect and continue to use AWS CloudShell.

## <span id="page-34-0"></span>**Step 9: Edit your file's code and run it using the command line**

This step demonstrates how to use the pre-installed Vim editor to work with a file. You then run that file as a program from the command line.

1. To edit the file you uploaded in the previous step, enter the following command:

vim add\_prog.py

The shell interface refreshes to display the Vim editor.

2. To edit the file in Vim, press the **I** key. Now edit the contents so the program adds up three numbers instead of two.

```
import sys
x=int(sys.argv[1])
y=int(sys.argv[2])
z=int(sys.argv[3])
sum=x+y+z
print("The sum is",sum)
```
#### **A** Note

If you paste the text into the editor and have the Safe Paste [feature](#page-68-2) enabled, a warning is displayed. Multiline text that's copied can contain malicious scripts. With the Safe Paste feature, you can verify the complete text before it's pasted in. If you're satisfied that the text is safe, choose **Paste**.

3. After you edited the program, press **Esc** to enter the Vim command mode. Then, enter the :wq command to save the file and exit the editor.

#### **A** Note

If you're new to the Vim command mode, you might initially find it challenging to switch between command mode and insert mode. Command mode is used when saving files and exiting the application. Insert mode is used when inserting new text. To enter insert mode, press **I**, and, to enter command mode, press **Esc**. For more information about Vim and other tools that are available in AWS CloudShell, see [Development](#page-139-0) tools and shell utilities.

4. On the main command line interface, run the following program and specify three numbers for input. The syntax is as follows.

python3 add\_prog.py 4 5 6

The command line displays the program output: The sum is 15.
# **Step 10: Use AWS CLI to add the file as an object in an Amazon S3 bucket**

In this step, you create an Amazon S3 bucket and then use the **PutObject** method to add your code file as an object in that bucket.

#### **A** Note

In most cases, you can use a service such as [CodeCommit](#page-43-0) to commit a software file into a version-controlled repository. This tutorial shows how you can use AWS CLI in AWS CloudShell to interact with other AWS services. Using this method, you don't need to download or install any additional resource. Moreover, because you're already authenticated within the shell, you don't need to configure credentials before making calls.

1. To create a bucket in a specified AWS Region, enter the following command:

aws s3api create-bucket --bucket insert-unique-bucket-name-here --region us-east-1

#### *(i)* Note

If you're creating a bucket outside of the us-east-1 Region, add create-bucketconfiguration with the LocationConstraint parameter to specify the Region. The following is example syntax.

\$ aws s3api create-bucket --bucket my-bucket --region eu-west-1 --createbucket-configuration LocationConstraint=eu-west-1

If the call is successful, the command line displays a response from the service similar to the following output.

```
{ 
     "Location": "/insert-unique-bucket-name-here"
}
```
#### **A** Note

If you don't adhere to the rules for naming [buckets](https://docs.aws.amazon.com/AmazonS3/latest/dev/BucketRestrictions.html#bucketnamingrules), the following error is displayed: An error occurred (InvalidBucketName) when calling the CreateBucket operation: The specified bucket is not valid.

2. To upload a file and add the file as an object to the bucket that you just created, call the **PutObject** method.

```
aws s3api put-object --bucket insert-unique-bucket-name-here --key add_prog --body 
  add_prog.py
```
After the object is uploaded to the Amazon S3 bucket, the command line displays a response from the service similar to the following output:

```
{"ETag": "\"ab123c1:w:wad4a567d8bfd9a1234ebeea56\""}
```
The ETag is the hash of the object that was stored. You can use this hash to check the [integrity](https://aws.amazon.com/premiumsupport/knowledge-center/data-integrity-s3/) of the object [uploaded](https://aws.amazon.com/premiumsupport/knowledge-center/data-integrity-s3/) to Amazon S3.

# **Related topics**

- Working with AWS services in AWS [CloudShell](#page-63-0)
- Tutorial: Copying multiple files between your local machine and AWS [CloudShell](#page-38-0)
- Tutorial: Using [CodeCommit](#page-43-0) in AWS CloudShell
- Working with AWS [CloudShell](#page-56-0)
- [Customizing](#page-67-0) your AWS CloudShell experience

# **AWS CloudShell tutorials**

The following tutorials will enable you to experiment and test different functionalities and integrations when using AWS CloudShell.

#### **Topics**

- Tutorial: Copying multiple files between your local machine and AWS [CloudShell](#page-38-0)
- Tutorial: Using [CodeCommit](#page-43-0) in AWS CloudShell
- Tutorial: Creating a presigned URL for Amazon S3 objects using AWS [CloudShell](#page-46-0)
- Tutorial: Building a Docker container inside AWS [CloudShell](#page-49-0) and pushing it to an Amazon ECR [repository](#page-49-0)
- Tutorial: [Deploying](#page-52-0) a Lambda function using the AWS CDK

# <span id="page-38-0"></span>**Tutorial: Copying multiple files between your local machine and AWS CloudShell**

Using the CloudShell interface, you can upload or download a single file between your local machine and the shell environment at a time. To copy multiple files between CloudShell and your local machine at the same time, use one of the following options:

- Amazon S3: Use S3 buckets as an intermediary when copying files between your local machine and CloudShell.
- Zip files: Compress multiple files in a single zipped folder that can be uploaded or downloaded using the CloudShell interface.

#### **A** Note

Because CloudShell doesn't allow incoming internet traffic, it's currently not possible to use commands such as scp or rsync to copy multiple files between local machines and the CloudShell compute environment.

### **Uploading and downloading multiple files using Amazon S3**

### **Prerequisites**

To work with buckets and objects, you need an IAM policy that grants permissions to perform the following Amazon S3 API actions:

- s3:CreateBucket
- s3:PutObject
- s3:GetObject

For a complete list of Amazon S3 actions, see [Actions](https://docs.aws.amazon.com/AmazonS3/latest/API/API_GetObject.html) in the *Amazon Simple Storage Service API Reference*.

#### **Upload multiple files to AWS CloudShell using Amazon S3**

1. In AWS CloudShell, create an S3 bucket by running the following s3 command:

aws s3api create-bucket --bucket your-bucket-name --region us-east-1

If the call is successful, the command line displays a response from the S3 service:

```
{ 
     "Location": "/your-bucket-name"
}
```
- 2. Upload the files in a directory from your local machine to the bucket. Choose one of the following options to upload files:
	- AWS Management Console: Use drag-and-drop to upload files and folders to a bucket.
	- AWS CLI: With the version of the tool installed on your local machine, use the command line to upload files and folders to the bucket.

Using the console

• Open the Amazon S3 console at [https://s3.console.aws.amazon.com/s3/.](https://s3.console.aws.amazon.com/s3/)

(If you're using AWS CloudShell, you should already be logged in to the console.)

- In the left navigation pane, choose **Buckets**, and then choose the name of the bucket that you want to upload your folders or files to. You can also create a bucket of your choice by choosing **Create bucket**.
- To select the files and folders that you want to upload, choose **Upload**. Then, drag and drop your selected files and folders into the console window that lists the objects in the destination bucket, or choose **Add files**, or **Add folders**.

The files you chose are listed on the **Upload** page.

- Select the check boxes to indicate the files to be added.
- To add the selected files to the bucket, choose **Upload**.

#### **Note**

For information about the full range of configuration options when using the console, see How do I upload files and folders to an S3 [bucket?](https://docs.aws.amazon.com/AmazonS3/latest/user-guide/upload-objects.html) in the *Amazon Simple Storage Service User Guide*.

#### Using AWS CLI

#### *(i)* Note

For this option, you need to have the AWS CLI tool installed on your local machine and have your credentials configured for calls to AWS services. For more information, see the AWS [Command](https://docs.aws.amazon.com/cli/latest/userguide/) Line Interface User Guide.

• Launch the AWS CLI tool and run the following aws s3 command to sync the specified bucket with the contents of the current directory on your local machine:

aws s3 sync folder-path s3://your-bucket-name

If the sync is successful, upload messages are displayed for every object added to the bucket.

3. Return to the CloudShell command line and enter the following command to synchronize the directory in the shell environment with the contents of the S3 bucket:

aws s3 sync s3://your-bucket-name folder-path

#### **A** Note

You can also add --exclude "<value>" and --include "<value>" parameters to the sync command to perform pattern matching to either exclude or include a particular file or object.

For more information, see Use of [Exclude](https://docs.aws.amazon.com/cli/latest/reference/s3/index.html#use-of-exclude-and-include-filters) and Include Filters in the *AWS CLI Command Reference*.

If the sync is successful, download messages are displayed for every file downloaded from the bucket to the directory.

#### **Note**

With the sync command, only new and updated files are recursively copied from the source directory to the destination.

#### **Download multiple files from AWS CloudShell using Amazon S3**

1. Using the AWS CloudShell command line, enter the following aws s3 command to sync an S3 bucket with contents of the current directory in the shell environment:

aws s3 sync folder-path s3://your-bucket-name

#### *(i)* Note

You can also add --exclude "<value>" and --include "<value>" parameters to the sync command to perform pattern matching to either exclude or include a particular file or object.

For more information, see Use of [Exclude](https://docs.aws.amazon.com/cli/latest/reference/s3/index.html#use-of-exclude-and-include-filters) and Include Filters in the *AWS CLI Command Reference*.

If the sync is successful, upload messages are displayed for every object added to the bucket.

2. Download the contents of the bucket to your local machine. Because the Amazon S3 console doesn't support the downloading of multiple objects, you need to use the AWS CLI tool that's installed on your local machine.

From the command line of the AWS CLI tool, run the following command:

aws s3 sync s3://your-bucket-name folder-path

If the sync is successful, the command line displays a download message for each file updated or added in the destination directory.

#### **(i)** Note

For this option, you need to have the AWS CLI tool installed on your local machine and have your credentials configured for calls to AWS services. For more information, see the AWS [Command](https://docs.aws.amazon.com/cli/latest/userguide/) Line Interface User Guide.

### **Uploading and downloading multiple files using zipped folders**

With the zip/unzip utilities, you can compress multiple files in an archive that can be treated as a single file. The utilities are pre-installed in the CloudShell compute environment.

For more information about pre-installed tools, see [Development](#page-139-0) tools and shell utilities.

#### **Upload multiple files to AWS CloudShell using zipped folders**

- 1. On your local machine, add the files to be uploaded to a zipped folder.
- 2. Launch CloudShell, and then choose **Actions**, **Upload file**.
- 3. In the **Upload file** dialog box, choose **Select file**, and then choose the zipped folder you just created.
- 4. In the **Upload file** dialog box, choose **Upload** to add the selected file to the shell environment.

5. In the CloudShell command line, run the following command to unzip the contents of the zip archive to a specified directory:

```
unzip zipped-files.zip -d my-unzipped-folder
```
#### **Download multiple files from AWS CloudShell using zipped folders**

1. In the CloudShell command line, running the following command to add all the files in the current directory to a zipped folder:

```
zip -r zipped-archive.zip *
```
- 2. Choose **Actions**, **Download file**.
- 3. In the **Download file** dialog box, enter the path for the zipped folder (/home/cloudshelluser/zip-folder/zipped-archive.zip, for example), and then choose **Download**.

If the path is correct, a browser dialog offers the choice of opening the zipped folder or saving it to your local machine.

4. On your local machine, you can now unzip the contents of the downloaded zipped folder.

# <span id="page-43-0"></span>**Tutorial: Using CodeCommit in AWS CloudShell**

CodeCommit is a secure, highly scalable, and managed source control service that hosts private Git repositories. Using AWS CloudShell, you can work with CodeCommit on the command line using the **git-remote-codecommit** utility. This utility is pre-installed in the AWS CloudShell compute environment and provides a simple method for pushing and pulling code from CodeCommit repositories. This utility does this by extending Git. For more information, see the AWS [CodeCommit](https://docs.aws.amazon.com/codecommit/latest/userguide/welcome.html) User Guide.

This tutorial describes how to create a CodeCommit repository and clone it to your AWS CloudShell compute environment. You also learn how to stage and commit a file to your cloned repository before pushing it to the remote repository that's managed in AWS Cloud.

### **Prerequisites**

For information about the permissions that an IAM user requires to use AWS CloudShell, see the [prerequisites](#page-21-0) section in the Getting started tutorial. You also need [IAM permissions](https://docs.aws.amazon.com/codecommit/latest/userguide/auth-and-access-control-permissions-reference.html) to work with CodeCommit.

In addition, before starting, make sure to have the following:

- A basic understanding of Git commands and version control concepts
- A file in the home directory of your shell that can be committed to the local and remote repositories. In this tutorial, it's referred to as my-git-file.

### **Step 1: Create and clone a CodeCommit repository**

1. In the CloudShell command line interface, enter the following codecommit command to create a CodeCommit repository called MyDemoRepo.

```
aws codecommit create-repository --repository-name MyDemoRepo --repository-
description "My demonstration repository"
```
If the repository is successfully created, the command line displays the service's response.

```
{ 
     "repositoryMetadata": { 
         "accountId": "111122223333", 
         "repositoryId": "0dcd29a8-941a-1111-1111-11111111111a", 
         "repositoryName": "MyDemoRepo", 
         "repositoryDescription": "My demonstration repository", 
         "lastModifiedDate": "2020-11-23T20:38:23.068000+00:00", 
         "creationDate": "2020-11-23T20:38:23.068000+00:00", 
         "cloneUrlHttp": "https://git-codecommit.eu-west-1.amazonaws.com/v1/repos/
MyDemoRepo", 
         "cloneUrlSsh": "ssh://git-codecommit.eu-west-1.amazonaws.com/v1/repos/
MyDemoRepo", 
        "Arn": "arn:aws:codecommit:eu-west-1:1111111111111:MyDemoRepo"
      } 
  )
```
2. Using the command line, create a new directory for your local repository and make it your working directory.

```
mkdir my-shell-repo
cd my-shell-repo
```
3. To clone the remote repository, use the git clone command. (As you're working with **gitremote-codecommit**, use the HTTPS (GRC) URL style).

```
git clone codecommit::eu-west-1://MyDemoRepo
```
If the repository is successfully cloned, the command line displays the service's response.

Cloning into 'MyDemoRepo'... warning: You appear to have cloned an empty repository.

4. To navigate to the cloned repository, use the cd command.

cd MyDemoRepo

### **Step 2: Stage and commit a file before pushing it to your CodeCommit repository**

- 1. Add a file called my-git-file to the MyDemoRepo folder using either a Vim editor or the file upload feature of AWS CloudShell. To learn how to use both, see the [Getting](#page-21-1) started tutorial.
- 2. To stage your file in the repository, run the git add command.

git add my-git-file

3. To check that the file has been staged and is ready to be committed, run the git status command.

git status

my-git-file is listed as a new file and displays in green text, indicating it's ready to be committed.

4. Commit this version of the staged file to the repository.

git commit -m "first commit to repo"

# **A** Note If you're asked for configuration information to complete the commit, use the following format. \$ git config --global user.name "Jane Doe" \$ git config --global user.email janedoe@example.com

5. To sync your remote repository with the changes made in your local one, push the changes to the upstream branch.

git push

# <span id="page-46-0"></span>**Tutorial: Creating a presigned URL for Amazon S3 objects using AWS CloudShell**

This tutorial shows you how to create a presigned URL to share an Amazon S3 object with others. Because object owners specify their own security credentials when sharing, anyone who receives the presigned URL can access the object for a limited time.

### **Prerequisites**

- An IAM user with access permissions provided by the **AWSCloudShellFullAccess** policy.
- For the IAM permissions that are required to create a presigned URL, see Share an [object](https://docs.aws.amazon.com/AmazonS3/latest/dev/ShareObjectPreSignedURL.html) with [others](https://docs.aws.amazon.com/AmazonS3/latest/dev/ShareObjectPreSignedURL.html) in the *Amazon Simple Storage Service User Guide*.

### **Step 1: Create an IAM role to grant access to Amazon S3 bucket**

1. To get your IAM details that can be shared, call the get-caller-identity command from AWS CloudShell.

aws sts get-caller-identity

If the call is successful, the command line displays a response similar to the following.

```
{ 
     "Account": "123456789012", 
     "UserId": "AROAXXOZUUOTTWDCVIDZ2:redirect_session", 
     "Arn": "arn:aws:sts::531421766567:assumed-role/Feder08/redirect_session"
}
```
2. Take the user information that you obtained in the previous step, and add it to an AWS CloudFormation template. This template creates an IAM role. This role grants your collaborator least-privilege permissions for the shared resources.

```
Resources: 
   CollaboratorRole: 
     Type: AWS::IAM::Role 
     Properties: 
       AssumeRolePolicyDocument: 
         Version: 2012-10-17 
         Statement: 
            - Effect: Allow 
              Principal: 
                AWS: "arn:aws:iam::531421766567:role/Feder08" 
              Action: "sts:AssumeRole" 
       Description: Role used by my collaborators 
       MaxSessionDuration: 7200 
   CollaboratorPolicy: 
     Type: AWS::IAM::Policy 
     Properties: 
       PolicyDocument: 
         Version: 2012-10-17 
          Statement: 
            - Effect: Allow 
              Action: 
               - 's3: *' Resource: 'arn:aws:s3:::<YOUR_BUCKET_FOR_FILE_TRANSFER>' 
              Condition: 
                StringEquals: 
                   s3:prefix: 
                    - "myfolder/*" 
       PolicyName: S3ReadSpecificFolder 
       Roles: 
          - !Ref CollaboratorRole
Outputs: 
   CollaboratorRoleArn:
```
 Description: Arn for the Collaborator's Role Value: !GetAtt CollaboratorRole.Arn

- 3. Save the AWS CloudFormation template in a file that's named template.yaml.
- 4. Use the template to deploy the stack and create the IAM role by calling the deploy command.

```
aws cloudformation deploy --template-file ./template.yaml --stack-name 
 CollaboratorRole --capabilities CAPABILITY_IAM
```
### **Generate the presigned URL**

1. Using your editor in AWS CloudShell, add the following code. This code creates a URL that provides federated users with direct access to the AWS Management Console.

```
import urllib, json, sys
import requests
import boto3
import os
def main(): 
   sts_client = boto3.client('sts') 
   assume_role_response = sts_client.assume_role( 
       RoleArn=os.environ.get(ROLE_ARN), 
       RoleSessionName="collaborator-session" 
  \mathcal{L} credentials = assume_role_response['Credentials'] 
   url_credentials = {} 
   url_credentials['sessionId'] = credentials.get('AccessKeyId') 
   url_credentials['sessionKey'] = credentials.get('SecretAccessKey') 
   url_credentials['sessionToken'] = credentials.get('SessionToken') 
   json_string_with_temp_credentials = json.dumps(url_credentials) 
   print(f"json string {json_string_with_temp_credentials}") 
   request_parameters = f"?
Action=getSigninToken&Session={urllib.parse.quote(json_string_with_temp_credentials)}" 
   request_url = "https://signin.aws.amazon.com/federation" + request_parameters 
   r = requests.get(request_url) 
   signin_token = json.loads(r.text) 
   request_parameters = "?Action=login" 
   request_parameters += "&Issuer=Example.org"
```

```
 request_parameters += "&Destination=" + urllib.parse.quote("https://us-
west-2.console.aws.amazon.com/cloudshell") 
   request_parameters += "&SigninToken=" + signin_token["SigninToken"] 
   request_url = "https://signin.aws.amazon.com/federation" + request_parameters 
   # Send final URL to stdout 
   print (request_url)
if __name__ == '__main__": main()
```
- 2. Save the code in a file called share.py.
- 3. Run the following from the command line to retrieve the Amazon Resource Name (ARN) of the IAM role from AWS CloudFormation. Then, use it in the Python script to obtain temporary security credentials.

```
ROLE_ARN=$(aws cloudformation describe-stacks --stack-name CollaboratorRole --query 
  "Stacks[*].Outputs[?OutputKey=='CollaboratorRoleArn'].OutputValue" --output text) 
 python3 ./share.py
```
The script returns a URL that a collaborator can click to take them to AWS CloudShell in AWS Management Console. The collaborator has full control over the myfolder/ folder in the Amazon S3 bucket for the next 3,600 seconds (1 hour). The credentials expire after an hour. After this time, the collaborator can no longer access the bucket.

# <span id="page-49-0"></span>**Tutorial: Building a Docker container inside AWS CloudShell and pushing it to an Amazon ECR repository**

This tutorial shows you how to define and build a Docker container in AWS CloudShell and push it to an Amazon ECR repository.

### **Prerequisites**

• You must have the necessary permissions to create and push to an Amazon ECR repository. For more information about repositories with Amazon ECR, see Amazon ECR private [repositories](https://docs.aws.amazon.com/AmazonECR/latest/userguide/Repositories.html) in the *Amazon ECR User Guide*. For more information about the permissions required for pushing images with Amazon ECR, see Required IAM [permissions](https://docs.aws.amazon.com/AmazonECR/latest/userguide/image-push.html#image-push-iam) for pushing an image in the *Amazon ECR User Guide*.

### **Tutorial procedure**

The following tutorial outlines how to use the CloudShell interface to build a Docker container and push it to an Amazon ECR repository.

1. Create a new folder in your home directory.

mkdir ~/docker-cli-tutorial

2. Navigate to the folder you created.

cd ~/docker-cli-tutorial

3. Create an empty Dockerfile.

touch Dockerfile

4. Using a text editor, for example nano Dockerfile, open the file and paste the following content into it.

```
# Dockerfile
# Base this container on the latest Amazon Linux version
FROM public.ecr.aws/amazonlinux/amazonlinux:latest
# Install the cowsay binary
RUN dnf install --assumeyes cowsay
# Default entrypoint binary
ENTRYPOINT [ "cowsay" ]
# Default argument for the cowsay entrypoint
```
- CMD [ "Hello, World!" ]
- 5. The Dockerfile is now ready to be built. Build the container by running docker build. Tag the container with an easy-to-type name for use in future commands.

docker build --tag test-container .

Make sure to include the trailing period (.).

6. You can now test the container to check that it is running correctly in AWS CloudShell.

docker container run test-container

7. Now that you have a functioning Docker container, you need to push it to an Amazon ECR repository. If you have an existing Amazon ECR repository, you can skip this step.

Run the following command to create an Amazon ECR repository for this tutorial.

```
ECR_REPO_NAME=docker-tutorial-repo
aws ecr create-repository --repository-name ${ECR_REPO_NAME}
```
8. After you create the Amazon ECR repository, you can push the Docker container to it.

Run the following command to get the Amazon ECR sign-in credentials for Docker.

```
AWS_ACCOUNT_ID=$(aws sts get-caller-identity --query "Account" --output text)
ECR_URL=${AWS_ACCOUNT_ID}.dkr.ecr.${AWS_REGION}.amazonaws.com
aws ecr get-login-password | docker login --username AWS --password-stdin 
  ${ECR_URL}
```
9. Tag the image with the target Amazon ECR repository and then push it to that repository.

```
docker tag test-container ${ECR_URL}/${ECR_REPO_NAME}
docker push ${ECR_URL}/${ECR_REPO_NAME}
```
If you encounter errors or run into issues when trying to complete this tutorial, see the [Troubleshooting](https://docs.aws.amazon.com/cloudshell/latest/userguide/troubleshooting.html) section of this guide for help.

### **Clean up**

You have now successfully deployed your Docker container to your Amazon ECR repository. To remove the files you created in this tutorial from your AWS CloudShell environment, run the following command.

```
cd ~
rm -rf ~/docker-cli-tutorial
```
• Delete the Amazon ECR repository.

•

aws ecr delete-repository --force --repository-name \${ECR\_REPO\_NAME}

### <span id="page-52-0"></span>**Tutorial: Deploying a Lambda function using the AWS CDK**

This tutorial shows you how to deploy a Lambda function to your account using the AWS Cloud Development Kit (AWS CDK).

### **Prerequisites**

- Bootstrap your account for use with the AWS CDK. For information about bootstrapping with AWS CDK, see [Bootstrapping](https://docs.aws.amazon.com/cdk/v2/guide/bootstrapping.html) in the *AWS CDK v2 Developer Guide*. If you haven't bootstrapped the account, you can run cdk bootstrap in CloudShell.
- Make sure you have the appropriate permissions to deploy resources to your account. Administrator permissions are recommended.

### **Tutorial procedure**

The following tutorial outlines how to deploy a Docker container-based Lambda function using the AWS CDK.

1. Create a new folder in your home directory.

mkdir ~/docker-cdk-tutorial

2. Navigate to the folder you created.

cd ~/docker-cdk-tutorial

3. Install the AWS CDK dependencies locally.

npm install aws-cdk aws-cdk-lib

4. Create a skeleton AWS CDK project in the folder that you created.

touch cdk.json

Tutorial: Deploying a Lambda function using the AWS CDK 45

```
mkdir lib
touch lib/docker-tutorial.js lib/Dockerfile lib/hello.js
```
5. Using a text editor, for example nano cdk. json, open the file and paste the following content into it.

```
{ 
   "app": "node lib/docker-tutorial.js"
}
```
6. Open the lib/docker-tutorial.js file and paste the following content into it.

```
// this file defines the CDK constructs we want to deploy
const \{ App, Stack \} = require('aws-cdk-lib');
const { DockerImageFunction, DockerImageCode } = require('aws-cdk-lib/aws-lambda');
const path = require('path');
// create an application
const app = new App();
// define stack
class DockerTutorialStack extends Stack { 
   constructor(scope, id, props) { 
     super(scope, id, props); 
     // define lambda that uses a Docker container 
    const dockerfileDir = path.join( __dirname);
     new DockerImageFunction(this, 'DockerTutorialFunction', { 
       code: DockerImageCode.fromImageAsset(dockerfileDir), 
       functionName: 'DockerTutorialFunction', 
     }); 
   }
}
// instantiate stack
new DockerTutorialStack(app, 'DockerTutorialStack');
```
7. Open the lib/Dockerfile and paste the following content into it.

```
# Use a NodeJS 20.x runtime
FROM public.ecr.aws/lambda/nodejs:20
```

```
# Copy the function code to the LAMBDA_TASK_ROOT directory
# This environment variable is provided by the lambda base image
COPY hello.js ${LAMBDA TASK ROOT}
# Set the CMD to the function handler
```
8. Open the lib/hello. js file and paste the following content into it.

CMD [ "hello.handler" ]

```
// define the handler
exports.handler = async (event) => { 
   // simply return a friendly success response 
   const response = { 
     statusCode: 200, 
     body: JSON.stringify('Hello, World!'), 
   }; 
   return response;
};
```
9. Use the AWS CDK CLI to synthesize the project and deploy the resources. You must bootstrap your account.

```
npx cdk synth
npx cdk deploy --require-approval never
```
10. Invoke the Lambda function to confirm and verify it.

```
aws lambda invoke --function-name DockerTutorialFunction out.json
jq . out.json
```
You have now successfully deployed a Docker container-based Lambda function using the AWS CDK. For more information on AWS CDK, see the AWS CDKv2 [Developer](https://docs.aws.amazon.com/cdk/v2/guide/hello_world.html) Guide. If you encounter errors or run into issues when trying to complete this tutorial, see the [Troubleshooting](https://docs.aws.amazon.com/cloudshell/latest/userguide/troubleshooting.html) section of this guide for help.

### **Clean up**

•

You have now successfully deployed a Docker container-based Lambda function using the AWS CDK. Inside the AWS CDK project, run the following command to delete the associated resources. You will be prompted to confirm the deletion.

```
npx cdk destroy DockerTutorialStack
```
• To remove the files and resources you created in this tutorial from your AWS CloudShell environment, run the following command.

```
cd ~
rm -rf ~/docker-cli-tutorial
```
# <span id="page-56-0"></span>**Working with AWS CloudShell**

This section describes how to interact with AWS CloudShell and perform specific actions with supported applications.

#### **Topics**

- [Navigating](#page-56-1) the AWS CloudShell interface
- [Working](#page-58-0) in AWS Regions
- [Working](#page-59-0) with files and storage
- [Working](#page-60-0) with Docker

# <span id="page-56-1"></span>**Navigating the AWS CloudShell interface**

You can navigate CloudShell interface features from the AWS Management Console and Console Toolbar.

The following screenshot indicates several key AWS CloudShell interface features.

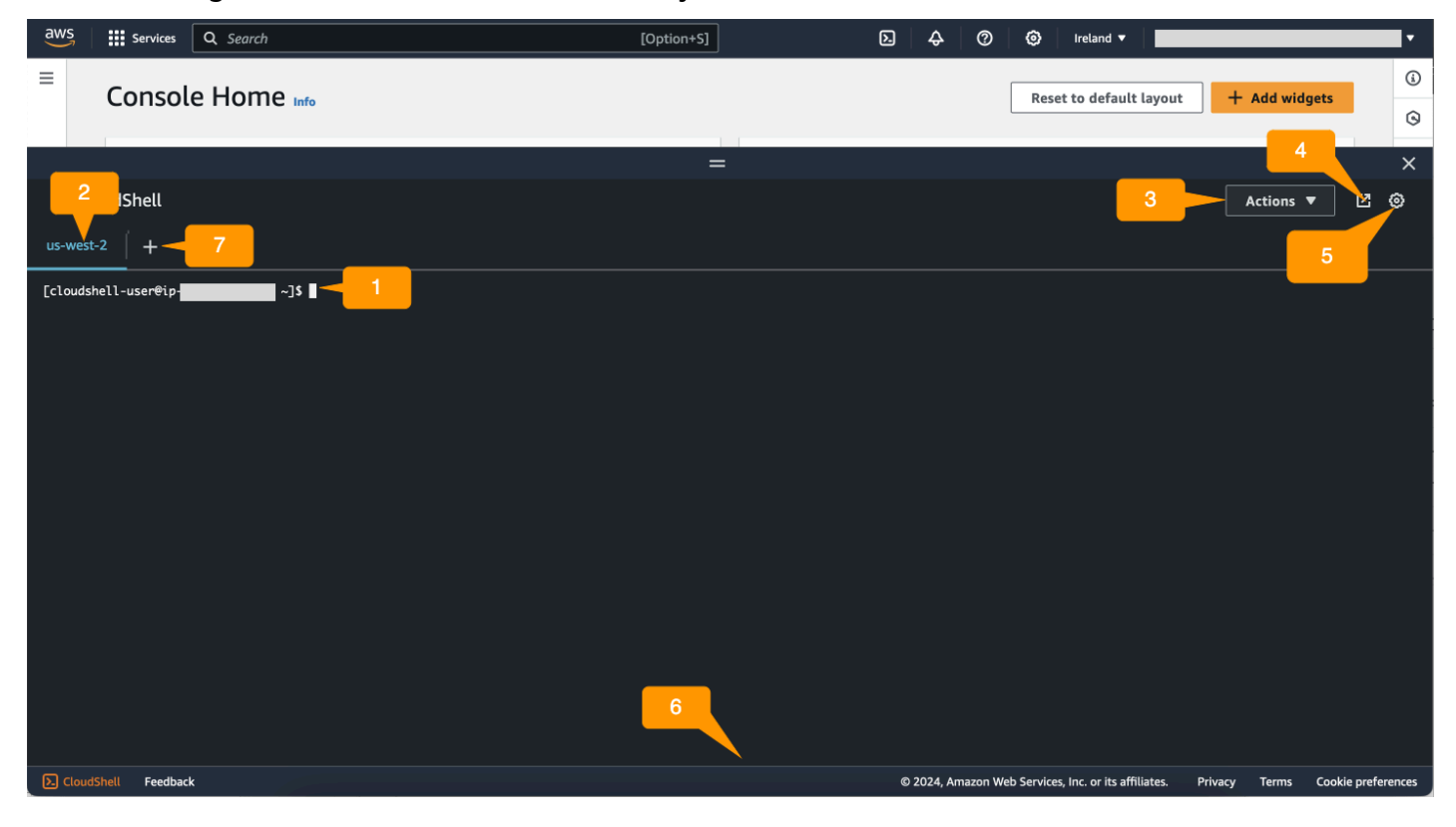

- 1. AWS CloudShell command line interface that you use to run commands by using your [preferred](#page-25-0) [shell.](#page-25-0) The current shell type is indicated by the command prompt.
- 2. The terminal tab, which uses AWS Region where AWS CloudShell is currently running.
- 3. The **Actions** menu, which provides options for [changing](#page-67-1) the screen layout, [downloading](#page-28-0) and [uploading](#page-29-0) files, restarting your AWS [CloudShell,](#page-32-0) and deleting your AWS [CloudShell](#page-33-0) home [directory](#page-33-0).

#### **A** Note

The **Download** option isn't available when you launch CloudShell on the Console Toolbar.

- 4. The **Open in new browser tab**, which provides the option to access your CloudShell session in a full screen.
- 5. The **Preferences** option, which you can use to customize your shell [experience.](#page-67-0)
- 6. The bottom bar, which provides the following options to:
	- Launch CloudShell from the **CloudShell** icon.
	- Provide feedback from the **Feedback** icon. Choose the type of feedback that you want to submit, add your comments, and then choose **Submit**.
		- To submit feedback for CloudShell, choose one of the following options:
			- From the console, launch CloudShell, and choose **Feedback**. Add your comments, and then choose **Submit**.
			- Choose **CloudShell** on the Console Toolbar, on the lower left of the console, and then choose **Open in new browser tab** icon, **Feedback**. Add your comments, and then choose **Submit**.

### **A** Note

The **Feedback** option isn't available when you launch CloudShell on the Console Toolbar.

- Learn about our privacy policy and terms of use, and customize cookie preferences.
- 7. The **+** icon is a dropdown menu that includes options to create, restart, and delete environments.

# <span id="page-58-0"></span>**Working in AWS Regions**

The current AWS Region that you're running in is displayed as a tab.

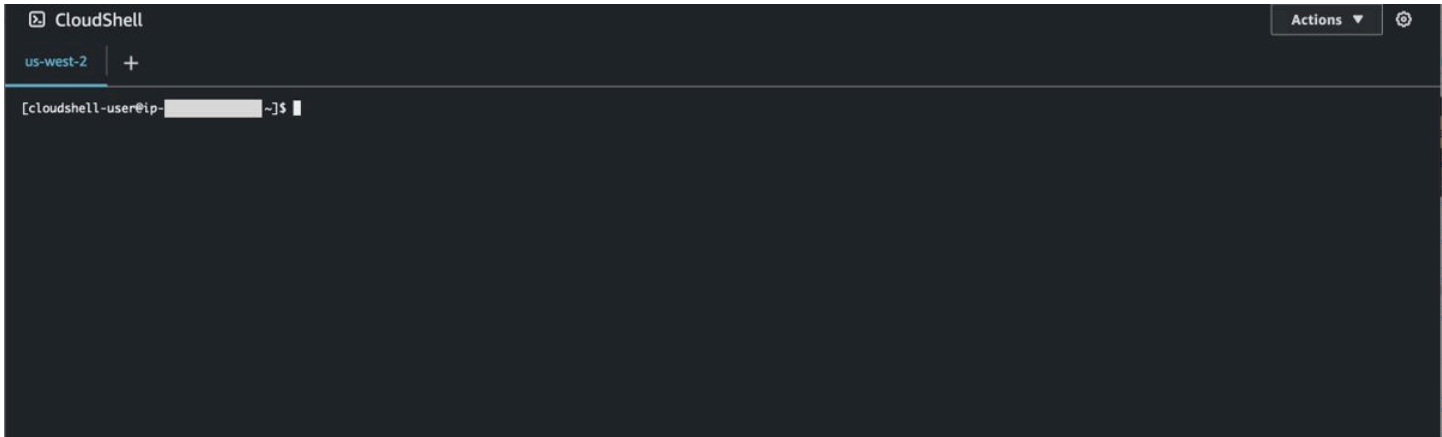

You can choose an AWS Region to work in by selecting a specific Region using the Region selector. After you change Regions, the interface refreshes as your shell session connects to a different compute environment that's running in the selected Region.

#### **Important**

• You can use up to 1 GB of persistent storage in each AWS Region. Persistent storage is stored in your home directory (\$HOME). This means that any personal files, directories, programs, or scripts that are stored in your home directory are all located in one AWS Region. Moreover, they're different from those that are located in the home directory and stored a different Region.

The long-term retention of files in persistent storage is also managed on a per-Region basis. For more information, see [Persistent](#page-163-0) storage.

• Persistent storage is not available for AWS CloudShell VPC environments.

### <span id="page-58-1"></span>**Specifying your default AWS Region for AWS CLI**

You can use [environment](https://docs.aws.amazon.com/cli/latest/userguide/cli-configure-envvars.html) variables to specify configuration options and credentials required to access AWS services using AWS CLI. The environment variable that specifies the default AWS Region for your shell session is set in either when you launch AWS CloudShell from a specific Region in the AWS Management Console or when you choose an option in the Region selector.

[Environment](https://docs.aws.amazon.com/cli/latest/userguide/cli-configure-quickstart.html#cli-configure-quickstart-precedence) variables have precedence over AWS CLI credentials files that are updated by aws configure. So, you can't run the aws configure command to change the Region that's specified by the environment variable. Instead, to change the default Region for AWS CLI commands, assign a value to the AWS\_REGION environment variable. In the examples that follow, replace us-east-1 with the Region that you're in.

Bash or Zsh

\$ export AWS\_REGION=us-east-1

Setting the environment variable changes the value that's used until either at the end of your shell session or when you set the variable to a different value. You can set variables in your shell's startup script to make the variables persistent across future sessions.

PowerShell

PS C:\> \$Env:AWS\_REGION="us-east-1"

If you set an environment variable at the PowerShell prompt, the environment variable saves the value for only the duration of the current session. Alternatively, you can set the variable for all future PowerShell sessions by adding the variable to your PowerShell profile. For more information about storing environment variables, see the PowerShell [documentation.](https://docs.microsoft.com/en-us/powershell/module/microsoft.powershell.core/about/about_environment_variables?view=powershell-7.1)

To confirm that you've changed the default Region, run the aws configure list command to display the current AWS CLI configuration data.

#### *(i)* Note

For specific AWS CLI commands, you can override the default Region using the command line option --region. For more information, see [Command line options](https://docs.aws.amazon.com/cli/latest/userguide/cli-configure-options.html) in the *AWS Command Line Interface User Guide*.

### <span id="page-59-0"></span>**Working with files and storage**

Using AWS CloudShell's interface, you can upload files to and download files from the shell environment. For more information about downloading and uploading files, see [Getting](#page-21-1) started with AWS [CloudShell.](#page-21-1)

To ensure any of the files you add are available after your session ends, you should know the difference between persistent and temporary storage.

- **Persistent storage:** You have 1 GB of persistent storage for each AWS Region. Persistent storage is in your home directory.
- **Temporary storage:** Temporary storage is recycled at the end of a session. Temporary storage is in the directories that are outside your home directory.

#### **Important**

Make sure to leave files that you want to keep and use for future shell sessions in your home directory. For example, suppose that you move a file out of your home directory by running the mv command. Then, that file is recycled when the current shell session ends.

# <span id="page-60-0"></span>**Working with Docker**

AWS CloudShell fully supports Docker without installation or configuration. You can define, build and run Docker containers inside AWS CloudShell. You can deploy Docker-based resources, such as Lambda functions based on Docker containers, via the AWS CDK Toolkit as well as build Docker containers and push them to Amazon ECR repositories via the Docker CLI. For detailed steps on how to run both of these deployments, see the following tutorials:

- Tutorial: [Deploying](#page-52-0) a Lambda function using the AWS CDK
- Tutorial: Building a Docker container inside AWS [CloudShell](#page-49-0) and pushing it to an Amazon ECR [repository](#page-49-0)

There are certain restrictions and limitations with using Docker with AWS CloudShell:

- Docker has limited space in an environment. If you have large individual images, or too many pre-existing Docker images, it can cause issues that might prevent you from pulling, building, or running additional images. For more information on Docker, see the Docker [Documentation](https://docs.docker.com/get-started/overview/) [guide](https://docs.docker.com/get-started/overview/).
- Docker is only supported in certain Regions. For information on which Regions are supported with Docker, see Docker [Regions.](#page-161-0)

• If you encounter issues when using Docker with AWS CloudShell, see the [Troubleshooting](#page-151-0) section of this guide for information on how to potentially resolve these issues.

This topic describes how to use accessibility features for CloudShell. You can use a keyboard to navigate through the focusable elements on the page. You can also customize the appearance of CloudShell, including font sizes and interface themes.

# **Keyboard navigation in CloudShell**

To navigate through the focusable elements on the page, press **Tab**.

# **CloudShell terminal accessibility features**

You can use the **Tab** key in the following modes:

- **Terminal mode (Default)** In this mode, the terminal captures your **Tab** key entry. After the focus is on the terminal, press **Tab** to access only the functionality of the terminal.
- **Navigation mode** In this mode, the terminal doesn't capture your **Tab** key entry. Press **Tab** to navigate through the focusable elements on the page.

To switch between terminal mode and navigation mode, press **Ctrl**+**M**. After you switch back, **Tab: navigation** appears in the header, and you can use the **Tab** key to navigate through the page.

To return to terminal mode, press **Ctrl**+**M**. Or, choose **X** next to **Tab: navigation**.

#### **(i)** Note

Currently, CloudShell terminal accessibility features are not available on mobile devices.

# **Choosing font sizes and interface themes in CloudShell**

You can customize the appearance of CloudShell to accommodate your visual preferences.

- **Font size** Choose from **Smallest**, **Small**, **Medium**, **Large**, and **Largest** font sizes in the terminal. For more information about changing the font size, see the section called ["Changing](#page-68-0) font size".
- **Theme** Choose between **Light** and **Dark** interface themes. For more information about changing the interface theme, see the section called ["Changing](#page-68-1) the interface theme".

# <span id="page-63-0"></span>**Working with AWS services in AWS CloudShell**

A key benefit of AWS CloudShell is that you can use it to manage your AWS services from the command line interface. This means that you don't need to download and install tools or configure your credentials locally beforehand. When you launch AWS CloudShell, a compute environment is created that has the following AWS command line tools already installed:

- [AWS](#page-63-1) CLI
- AWS Elastic [Beanstalk](#page-65-0) CLI
- [Amazon](#page-66-0) ECS CLI
- [AWS](#page-66-1) SAM

And because you've already signed into AWS, there's no requirement to configure your credentials locally before using services. The credentials you used to sign in to the AWS Management Console are forwarded to AWS CloudShell.

If you want to change the default AWS Region used for AWS CLI, you can change the value assigned to the AWS\_REGION environment variable. (For more information, see [Specifying](#page-58-1) your [default](#page-58-1) AWS Region for AWS CLI.)

The rest of this topic demonstrates how you can start using AWS CloudShell to interact with selected AWS services from the command line.

# <span id="page-63-1"></span>**AWS CLI command line examples for selected AWS services**

The following examples represent only some of the numerous AWS services that you can work with using commands available from AWS CLI Version 2. For a full listing, see the AWS CLI [Command](https://awscli.amazonaws.com/v2/documentation/api/latest/index.html) [Reference.](https://awscli.amazonaws.com/v2/documentation/api/latest/index.html)

- [DynamoDB](#page-64-0)
- AWS [Cloud9](#page-64-1)
- [Amazon](#page-65-1) EC2
- [S3 Glacier](#page-65-2)

### <span id="page-64-0"></span>**DynamoDB**

DynamoDB is a fully managed NoSQL database service that provides fast and predictable performance with seamless scalability. This service's implementation of the NoSQL mode supports key-value and document data structures.

The following create-table command creates a NoSQL-style table that's named MusicCollection in your AWS account.

```
aws dynamodb create-table \ 
     --table-name MusicCollection \ 
     --attribute-definitions AttributeName=Artist,AttributeType=S 
 AttributeName=SongTitle,AttributeType=S \ 
     --key-schema AttributeName=Artist,KeyType=HASH 
AttributeName=SongTitle, KeyType=RANGE \
    --provisioned-throughput ReadCapacityUnits=5, WriteCapacityUnits=5
     --tags Key=Owner,Value=blueTeam
```
For more information, see Using [DynamoDB](https://docs.aws.amazon.com/cli/latest/userguide/cli-services-dynamodb.html) with the AWS CLI in the *AWS Command Line Interface User Guide*.

### <span id="page-64-1"></span>**AWS Cloud9**

AWS Cloud9 is a cloud-based integrated development environment (IDE) that you can use to write, run, and debug your code in a browser window. The environment features a code editor, debugger, and terminal.

The following create-environment-ec2 command creates an AWS Cloud9 EC2 development environment with the specified settings. It launches an Amazon EC2 instance, and then connects from the instance to the environment.

```
aws cloud9 create-environment-ec2 --name my-demo-env --description "My demonstration 
 development environment." --instance-type t2.micro --subnet-id subnet-1fab8aEX --
automatic-stop-time-minutes 60 --owner-arn arn:aws:iam::123456789012:user/MyDemoUser
```
For more information, see AWS Cloud9 [command-line](https://awscli.amazonaws.com/v2/documentation/api/latest/reference/cloud9/index.html) reference.

### <span id="page-65-1"></span>**Amazon EC2**

Amazon Elastic Compute Cloud (Amazon EC2) is a web service that provides secure and resizable compute capacity in the cloud. It's designed to make web-scale cloud computing easier and more accessible.

The following run-instances command launches a t2.micro instance in the specified subnet of a VPC:

```
aws ec2 run-instances --image-id ami-xxxxxxxx --count 1 --instance-type t2.micro --key-
name MyKeyPair --security-group-ids sg-903004f8 --subnet-id subnet-6e7f829e
```
For more information, see Using [Amazon](https://docs.aws.amazon.com/cli/latest/userguide/cli-services-ec2.html) EC2 with the AWS CLI in the *AWS Command Line Interface User Guide*.

### <span id="page-65-2"></span>**S3 Glacier**

S3 Glacier and S3 Glacier Deep Archive are a secure, durable, and extremely low-cost Amazon S3 cloud storage classes for data archiving and long-term backup.

The following create-vault command creates a vault—a container for storing archives:

aws glacier create-vault --vault-name my-vault --account-id -

For more information, see Using [Amazon](https://docs.aws.amazon.com/cli/latest/userguide/cli-services-glacier.html) S3 Glacier with the AWS CLI in the *AWS Command Line Interface User Guide*.

# <span id="page-65-0"></span>**AWS Elastic Beanstalk CLI**

The AWS Elastic Beanstalk CLI provides a command line interface made to simplify creating, updating, and monitoring environments from a local repository. In this context, an *environment* refers to a collection of AWS resources running an application version.

The following create command creates a new environment in a custom Amazon Virtual Private Cloud (VPC).

```
$ eb create dev-vpc --vpc.id vpc-0ce8dd99 --vpc.elbsubnets subnet-
b356d7c6,subnet-02f74b0c --vpc.ec2subnets subnet-0bb7f0cd,subnet-3b6697c1 --
vpc.securitygroup sg-70cff265
```
For more information, see the EB CLI [command](https://docs.aws.amazon.com/elasticbeanstalk/latest/dg/eb3-cmd-commands.html) reference in the *AWS Elastic Beanstalk Developer Guide*.

# <span id="page-66-0"></span>**Amazon ECS CLI**

The Amazon Elastic Container Service (Amazon ECS) command line interface (CLI) provides several high-level commands. These are designed to simplify the processes of creating, updating, and monitoring clusters and tasks from a local development environment. (An Amazon ECS cluster is a logical grouping of tasks or services.)

The following configure command configures the Amazon ECS CLI to create a cluster configuration named ecs-cli-demo. This cluster configuration uses FARGATE as the default launch type for the ecs-cli-demo cluster in the us-east-1 region.

```
ecs-cli configure --region us-east-1 --cluster ecs-cli-demo --default-launch-type 
  FARGATE --config-name ecs-cli-demo
```
For more information, see the Amazon ECS [Command](https://docs.aws.amazon.com/AmazonECS/latest/developerguide/ECS_CLI_reference.html) Line Reference in the *Amazon Elastic Container Service Developer Guide*.

# <span id="page-66-1"></span>**AWS SAM CLI**

AWS SAM CLI is a command line tool that operates on an AWS Serverless Application Model template and application code. You can perform several tasks using it. These include invoking Lambda functions locally, creating a deployment package for your serverless application, and deploying your serverless application to the AWS Cloud.

The following init command initializes a new SAM project with required parameters passed as parameters:

```
sam init --runtime python3.7 --dependency-manager pip --app-template hello-world --name 
 sam-app
```
For more information, see the AWS SAM CLI [command](https://docs.aws.amazon.com/serverless-application-model/latest/developerguide/serverless-sam-cli-command-reference.html) reference in the *AWS Serverless Application Model Developer Guide*.

### <span id="page-67-0"></span>**Customizing your AWS CloudShell experience**

You can customize the following aspects of your AWS CloudShell experience:

- Tabs [layout](#page-67-1): Split the command line interface into multiple columns and rows.
- [Font](#page-68-0) size: Adjust the size of the command line text.
- [Color theme](#page-68-1): Toggle between light and dark theme.
- Safe [Paste:](#page-68-2) Switch a feature on or off that requires you to verify multiline text before it's pasted.
- Tmux to [session](#page-69-0) restore: Using tmux restores your session until the session becomes inactive.

You can also extend your shell environment by [installing](#page-147-0) your own software and [modifying](#page-148-0) start[up shell scripts.](#page-148-0)

### <span id="page-67-1"></span>**Splitting the command line display into multiple tabs**

Run multiple commands by splitting your command line interface into several panes.

#### **A** Note

After opening multiple tabs, you can select one that you want to work in by clicking anywhere in the pane of your choosing. You can close a tab by choosing the **x** symbol, which is next to the Region name.

- Choose **Actions** and one of the following options from **Tabs layout**:
	- **New tab**: Add a new tab that's next to the currently active one.
	- **Split into rows**: Add a new tab in a row that's below the currently active one.
	- **Split into columns**: Add a new tab in a column that's next to the currently active one.

If there's not enough space to completely display each tab, scroll to see the entire tab. You can also select the split bars that separate panes and drag them by using the pointer to increase or reduce the pane size.

# <span id="page-68-0"></span>**Changing font size**

Increase or decrease the size of the text that's displayed in the command line interface.

- 1. To change the AWS CloudShell terminal settings, go to **Settings**, **Preferences**.
- 2. Choose a text size. Your options are **Smallest**, **Small**, **Medium**, **Large**, and **Largest**.

### <span id="page-68-1"></span>**Changing the interface theme**

Toggle between light and dark theme for the command line interface.

- 1. To change the AWS CloudShell theme, go to **Settings**, **Preferences**.
- 2. Choose **Light** or **Dark**.

# <span id="page-68-2"></span>**Using Safe Paste for multiline text**

Safe Paste is a security feature that prompts you to verify that the multiline text that you're about to paste into the shell doesn't contain malicious scripts. Text that's copied from third-party sites can contain hidden code that triggers unexpected behaviors in your shell environment.

The Safe Paste dialog displays the complete text that you copied to your clipboard. If you're satisfied that there's no security risk, choose **Paste**.

#### Warning: Pasting multiline text into AWS CloudShell

×

Text that's copied from external sources can contain malicious scripts. Verify the text below before pasting.

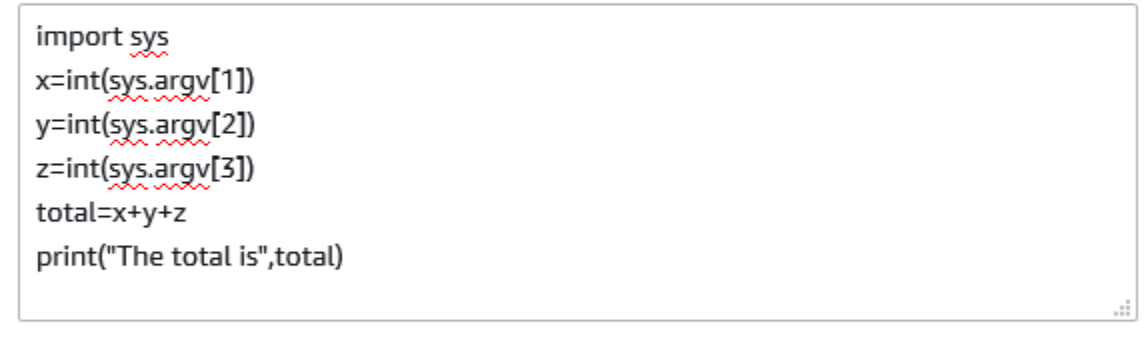

Always ask before pasting multiline code

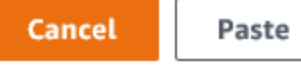

We recommend that you enable Safe Paste to catch potential security risks in scripts. You can switch this feature on or off by choosing **Preferences**, **Enable Safe Paste** and **Disable Safe Paste**.

### <span id="page-69-0"></span>**Using tmux to session restore**

AWS CloudShell uses tmux to restore the sessions across single or multiple browser tabs. If you refresh the browser tabs, it resumes your session until the session becomes inactive. For more information, see [Session](#page-11-0) restore.

# **Using AWS CloudShell in Amazon VPC**

AWS CloudShell virtual private cloud (VPC) enables you to create a CloudShell environment in your VPC. For each VPC environment, you can assign a VPC, add a subnet, and associate up to five security groups. AWS CloudShell inherits the network configuration of the VPC and enables you to use AWS CloudShell securely within the same subnet as other resources in the VPC and connect to them.

With Amazon VPC, you can launch AWS resources in a logically isolated virtual network that you've defined. This virtual network closely resembles a traditional network that you'd operate in your own data center, with the benefits of using the scalable infrastructure of AWS. For more information about VPC, see [Amazon](https://docs.aws.amazon.com/vpc/latest/userguide/what-is-amazon-vpc) Virtual Private Cloud.

# **Operating constraints**

AWS CloudShell VPC environments have the following constraints:

- You can create a maximum of two VPC environments per IAM principal.
- You can assign a maximum of five security groups for a VPC environment.
- You cannot use the CloudShell upload and download options in the Actions menu for VPC environments.

#### **A** Note

It is possible to upload or download files from VPC environments that have access to the internet ingress/egress through other CLI tools.

- VPC environments do not support persistent storage. Storage is ephemeral. Data and home directory are deleted when an active environment session ends.
- Your AWS CloudShell environment can only connect to the internet if it is in a private VPC subnet.

#### **A** Note

Public IP addresses are not allocated to CloudShell VPC environments by default. VPC environments created in public subnets with routing tables configured to route all traffic to Internet Gateway will not have access to public internet, but private subnets

configured with Network Address Translation (NAT) have access to public internet. VPC environments created in such private subnets will have access to public internet.

- To provide a managed CloudShell environment for your account, AWS may provision network access to the following services for the underlying compute host:
	- Amazon S3
	- VPC endpoints
		- com.amazonaws.<region>.ssmmessages
		- com.amazonaws.<region>.logs
		- com.amazonaws.<region>.kms
		- com.amazonaws.<region>.execute-api
		- com.amazonaws.<region>.ecs-telemetry
		- com.amazonaws.<region>.ecs-agent
		- com.amazonaws.<region>.ecs
		- com.amazonaws.<region>.ecr.dkr
		- com.amazonaws.<region>.ecr.api
		- com.amazonaws.<region>.codecatalyst.packages
		- com.amazonaws.<region>.codecatalyst.git
		- aws.api.global.codecatalyst

You cannot restrict access to these endpoints by modifying your VPC configuration.

# **Creating a CloudShell VPC environment**

#### **Prerequisites**

Your administrator must provide the necessary IAM permissions for you to be able to create VPC environments. For more information about enabling permissions to create CloudShell VPC environments, see the section called "Required IAM [permissions](#page-72-0) for creating and using CloudShell VPC [environments".](#page-72-0)

#### **To create a CloudShell VPC environment**

1. On the CloudShell console page, choose the **+** icon and then choose **Create VPC environment** from the dropdown menu.
- 2. On the **Create a VPC environment** page, enter a name for your VPC environment in the **Name** box.
- 3. From the **Virtual private cloud (VPC)** dropdown list, choose a VPC.
- 4. From the **Subnet** dropdown list, choose a subnet.
- 5. From the **Security** group dropdown list, choose one or more security groups that you want to assign to your VPC environment.

#### **A** Note

You can choose a maximum of five security groups.

- 6. Choose **Create** to create your VPC environment.
- 7. (Optional) Choose **Actions** and then choose **View details** to review the details of the newly created VPC environment. The IP address of your VPC environment is displayed in the command line prompt.

For information about using VPC environments, see *[Getting](#page-21-0) started*.

# **Required IAM permissions for creating and using CloudShell VPC environments**

To create and use CloudShell VPC environments, the IAM administrator must enable access to VPC specific Amazon EC2 permissions. This section lists the Amazon EC2 permissions needed to create and use VPC environments.

To create VPC environments, the IAM policy assigned to your role must include the following Amazon EC2 permissions:

- ec2:DescribeVpcs
- ec2:DescribeSubnets
- ec2:DescribeSecurityGroups
- ec2:DescribeDhcpOptions
- ec2:DescribeNetworkInterfaces
- ec2:CreateTags
- ec2:CreateNetworkInterface
- ec2:CreateNetworkInterfacePermission

We recommend also including:

• **ec2:DeleteNetworkInterface**

#### *A* Note

This permission is not mandatory, but this is required for CloudShell to clean up the ENI resource (ENIs created for CloudShell VPC environments are tagged with **ManagedByCloudShell** key) created by it. If this permission not in enabled, you must manually clean up the ENI resource after every CloudShell VPC environment use.

## **IAM policy granting full CloudShell access including access to VPC**

The following example displays how to enable full permissions, including access to VPC, to CloudShell:

```
\{ "Version": "2012-10-17", 
   "Statement": [ 
     { 
        "Sid": "AllowCloudShellOperations", 
        "Effect": "Allow", 
        "Action": [ 
          "cloudshell:*" 
       ], 
       "Resource": "*" 
     }, 
     { 
        "Sid": "AllowDescribeVPC", 
        "Effect": "Allow", 
        "Action": [ 
          "ec2:DescribeDhcpOptions", 
          "ec2:DescribeNetworkInterfaces", 
          "ec2:DescribeSubnets", 
          "ec2:DescribeSecurityGroups", 
          "ec2:DescribeVpcs"
```

```
 ], 
   "Resource": "*" 
 }, 
 { 
   "Sid": "AllowCreateTagWithCloudShellKey", 
   "Effect": "Allow", 
   "Action": [ 
     "ec2:CreateTags" 
   ], 
   "Resource": "arn:aws:ec2:*:*:network-interface/*", 
   "Condition": { 
     "StringEquals": { 
       "ec2:CreateAction": "CreateNetworkInterface" 
     }, 
     "ForAnyValue:StringEquals": { 
        "aws:TagKeys": "ManagedByCloudShell" 
     } 
   } 
 }, 
 { 
   "Sid": "AllowCreateNetworkInterfaceWithSubnetsAndSG", 
   "Effect": "Allow", 
   "Action": [ 
     "ec2:CreateNetworkInterface" 
   ], 
   "Resource": [ 
     "arn:aws:ec2:*:*:subnet/*", 
     "arn:aws:ec2:*:*:security-group/*" 
   ] 
 }, 
 { 
   "Sid": "AllowCreateNetworkInterfaceWithCloudShellTag", 
   "Effect": "Allow", 
   "Action": [ 
     "ec2:CreateNetworkInterface" 
   ], 
   "Resource": "arn:aws:ec2:*:*:network-interface/*", 
   "Condition": { 
     "ForAnyValue:StringEquals": { 
        "aws:TagKeys": "ManagedByCloudShell" 
     } 
   } 
 }, 
 {
```

```
 "Sid": "AllowCreateNetworkInterfacePermissionWithCloudShellTag", 
       "Effect": "Allow", 
       "Action": [ 
          "ec2:CreateNetworkInterfacePermission" 
       ], 
       "Resource": "arn:aws:ec2:*:*:network-interface/*", 
       "Condition": { 
          "StringEquals": { 
            "aws:ResourceTag/ManagedByCloudShell": "" 
         } 
       } 
     }, 
     { 
       "Sid": "AllowDeleteNetworkInterfaceWithCloudShellTag", 
       "Effect": "Allow", 
       "Action": [ 
          "ec2:DeleteNetworkInterface" 
       ], 
       "Resource": "arn:aws:ec2:*:*:network-interface/*", 
       "Condition": { 
          "StringEquals": { 
            "aws:ResourceTag/ManagedByCloudShell": "" 
          } 
       } 
     } 
   ]
}
```
## **Using IAM condition keys for VPC environments**

You can use CloudShell-specific condition keys for VPC settings to provide additional permission controls for your VPC environments. You can also specify the subnets and security groups that the VPC environment can and can't use.

CloudShell supports the following condition keys in IAM policies:

- CloudShell:VpcIds Allow or deny one or more VPCs
- CloudShell:SubnetIds Allow or deny one or more subnets
- CloudShell:SecurityGroupIds Allow or deny one or more security groups

#### **A** Note

If the permissions for users with access to public CloudShell environments are modified to add restriction to the cloudshell:createEnvironment action, they can still access their existing public environment. However, if you want to modify an IAM policy with this restriction and disable their access to the existing public environment, you must first update the IAM policy with the restriction, and then ensure that every CloudShell user in your account manually deletes the existing public environment using the CloudShell web user interface (**Actions** → **Delete CloudShell environment**).

## **Example policies with condition keys for VPC settings**

The following examples demonstrate how to use condition keys for VPC settings. After you create a policy statement with the desired restrictions, append the policy statement for the target user or role.

## **Ensure that users create only VPC environments and deny creation of public environments**

To ensure that users can create only VPC environments, use the deny permission as shown in the following example:

```
{ 
   "Statement": [ 
      { 
        "Sid": "DenyCloudShellNonVpcEnvironments", 
        "Action": [ 
          "cloudshell:CreateEnvironment" 
        ], 
        "Effect": "Deny", 
        "Resource": "*", 
        "Condition": { 
          "Null": { 
             "cloudshell:VpcIds": "true" 
          } 
        } 
     } 
   ]
}
```
## **Deny users access to specific VPCs, subnets, or security groups**

To deny users access to specific VPCs, use StringEquals to check the value of the cloudshell:VpcIds condition. The following example denies users access to vpc-1 and vpc-2:

```
{ 
   "Version": "2012-10-17", 
   "Statement": [ 
     { 
        "Sid": "EnforceOutOfVpc", 
        "Action": [ 
           "cloudshell:CreateEnvironment" 
        ], 
        "Effect": "Deny", 
        "Resource": "*", 
        "Condition": { 
           "StringEquals": { 
             "cloudshell:VpcIds": [ 
               "vpc-1", 
               "vpc-2" 
             ] 
          } 
        } 
     } 
   ]
}
```
To deny users access to specific VPCs, use StringEquals to check the value of the cloudshell:SubnetIds condition. The following example denies users access to subnet-1 and subnet-2:

```
{ 
   "Version": "2012-10-17", 
   "Statement": [ 
     { 
        "Sid": "EnforceOutOfVpc", 
       "Action": [ 
          "cloudshell:CreateEnvironment" 
        ], 
        "Effect": "Deny", 
        "Resource": "*", 
        "Condition": {
```

```
 "StringEquals": { 
             "cloudshell:VpcIds": [ 
               "vpc-1", 
               "vpc-2" 
 ] 
          } 
        } 
     } 
   ]
}
```
To deny users access to specific VPCs, use StringEquals to check the value of the

cloudshell:SecurityGroupIds condition. The following example denies users access to sg-1 and sg-2:

```
{ 
   "Version": "2012-10-17", 
   "Statement": [ 
     { 
        "Sid": "EnforceOutOfSecurityGroups", 
        "Action": [ 
           "cloudshell:CreateEnvironment" 
        ], 
        "Effect": "Deny", 
        "Resource": "*", 
        "Condition": { 
           "ForAnyValue:StringEquals": { 
             "cloudshell:SecurityGroupIds": [ 
               "sg-1", 
               "sg-2" 
            \mathbf{I} } 
        } 
     } 
   ]
}
```
## **Allow users to create environments with specific VPC configurations**

To allow users access to specific VPCs, use StringEquals to check the value of the cloudshell:VpcIds condition. The following example allows users access to vpc-1 and vpc-2:

```
{ 
   "Version": "2012-10-17", 
   "Statement": [ 
      { 
        "Sid": "EnforceStayInSpecificVpc", 
        "Action": [ 
           "cloudshell:CreateEnvironment" 
        ], 
        "Effect": "Allow", 
        "Resource": "*", 
        "Condition": { 
          "StringEquals": { 
             "cloudshell:VpcIds": [ 
               "vpc-1", 
               "vpc-2" 
             ] 
           } 
        } 
      } 
   ]
}
```
To allow users access to specific VPCs, use StringEquals to check the value of the cloudshell:SubnetIds condition. The following example allows users access to subnet-1 and subnet-2:

```
{ 
   "Version": "2012-10-17", 
   "Statement": [ 
     { 
       "Sid": "EnforceStayInSpecificSubnets", 
       "Action": [ 
          "cloudshell:CreateEnvironment" 
       ], 
       "Effect": "Allow", 
       "Resource": "*", 
       "Condition": { 
          "ForAllValues:StringEquals": { 
            "cloudshell:SubnetIds": [ 
              "subnet-1", 
              "subnet-2" 
            ]
```
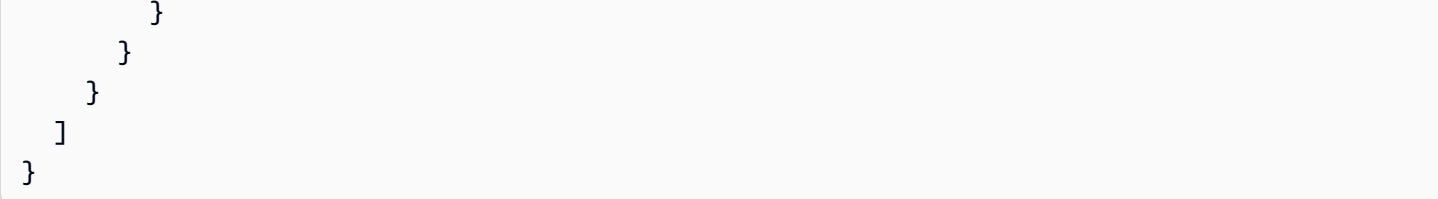

To allow users access to specific VPCs, use StringEquals to check the value of the cloudshell:SecurityGroupIds condition. The following example allows users access to sg-1 and sg-2:

```
{ 
   "Version": "2012-10-17", 
   "Statement": [ 
     { 
        "Sid": "EnforceStayInSpecificSecurityGroup", 
        "Action": [ 
          "cloudshell:CreateEnvironment" 
       ], 
        "Effect": "Allow", 
        "Resource": "*", 
        "Condition": { 
          "ForAllValues:StringEquals": { 
            "cloudshell:SecurityGroupIds": [ 
               "sg-1", 
               "sg-2" 
 ] 
          } 
       } 
     } 
   ]
}
```
# **Supported Regions for AWS CloudShell VPC**

AWS CloudShell VPC environments are only supported in the following Regions:

- US East (Ohio)
- US East (N. Virginia)
- US West (Oregon)
- Asia Pacific (Mumbai)
- Asia Pacific (Sydney)
- Asia Pacific (Singapore)
- Asia Pacific (Tokyo)
- Canada (Central)
- Europe (Frankfurt)
- Europe (Ireland)
- Europe (London)
- Europe (Paris)
- South America (São Paulo)

# **Security for AWS CloudShell**

Cloud security at Amazon Web Services (AWS) is the highest priority. As an AWS customer, you benefit from a data center and network architecture that is built to meet the requirements of the most security-sensitive organizations. Security is a shared responsibility between AWS and you. The Shared [Responsibility](https://aws.amazon.com/compliance/shared-responsibility-model/) Model describes this as Security of the Cloud and Security in the Cloud.

**Security of the Cloud** – AWS is responsible for protecting the infrastructure that runs all of the services offered in the AWS Cloud and providing you with services that you can use securely. Our security responsibility is the highest priority at AWS, and the effectiveness of our security is regularly tested and verified by third-party auditors as part of the AWS [Compliance](https://aws.amazon.com/compliance/programs/) Programs.

**Security in the Cloud** – Your responsibility is determined by the AWS service you are using, and other factors including the sensitivity of your data, your organization's requirements, and applicable laws and regulations.

AWS CloudShell follows the shared [responsibility](https://aws.amazon.com/compliance/shared-responsibility-model/) model through the specific AWS services it supports. For AWS service security information, see the AWS service security [documentation](https://docs.aws.amazon.com/security/?id=docs_gateway#aws-security) page and AWS services that are in scope of AWS [compliance](https://aws.amazon.com/compliance/services-in-scope/) efforts by compliance program.

The following topics show you how to configure AWS CloudShell to meet your security and compliance objectives.

#### **Topics**

- Data protection in AWS [CloudShell](#page-83-0)
- Identity and Access [Management](#page-84-0) for AWS CloudShell
- Logging and [monitoring](#page-117-0) in AWS CloudShell
- [Compliance](#page-120-0) validation for AWS CloudShell
- Resilience in AWS [CloudShell](#page-125-0)
- [Infrastructure](#page-126-0) security in AWS CloudShell
- [Configuration](#page-126-1) and vulnerability analysis in AWS CloudShell
- Security best practices for AWS [CloudShell](#page-127-0)
- AWS [CloudShell](#page-127-1) Security FAQs

# <span id="page-83-0"></span>**Data protection in AWS CloudShell**

The AWS shared [responsibility](https://aws.amazon.com/compliance/shared-responsibility-model/) model applies to data protection in AWS CloudShell. As described in this model, AWS is responsible for protecting the global infrastructure that runs all of the AWS Cloud. You are responsible for maintaining control over your content that is hosted on this infrastructure. You are also responsible for the security configuration and management tasks for the AWS services that you use. For more information about data privacy, see the Data [Privacy](https://aws.amazon.com/compliance/data-privacy-faq) FAQ. For information about data protection in Europe, see the AWS Shared [Responsibility](https://aws.amazon.com/blogs/security/the-aws-shared-responsibility-model-and-gdpr/) Model and [GDPR](https://aws.amazon.com/blogs/security/the-aws-shared-responsibility-model-and-gdpr/) blog post on the *AWS Security Blog*.

For data protection purposes, we recommend that you protect AWS account credentials and set up individual users with AWS IAM Identity Center or AWS Identity and Access Management (IAM). That way, each user is given only the permissions necessary to fulfill their job duties. We also recommend that you secure your data in the following ways:

- Use multi-factor authentication (MFA) with each account.
- Use SSL/TLS to communicate with AWS resources. We require TLS 1.2 and recommend TLS 1.3.
- Set up API and user activity logging with AWS CloudTrail.
- Use AWS encryption solutions, along with all default security controls within AWS services.
- Use advanced managed security services such as Amazon Macie, which assists in discovering and securing sensitive data that is stored in Amazon S3.
- If you require FIPS 140-2 validated cryptographic modules when accessing AWS through a command line interface or an API, use a FIPS endpoint. For more information about the available FIPS endpoints, see Federal [Information](https://aws.amazon.com/compliance/fips/) Processing Standard (FIPS) 140-2.

We strongly recommend that you never put confidential or sensitive information, such as your customers' email addresses, into tags or free-form text fields such as a **Name** field. This includes when you work with AWS CloudShell or other AWS services using the console, API, AWS CLI, or AWS SDKs. Any data that you enter into tags or free-form text fields used for names may be used for billing or diagnostic logs. If you provide a URL to an external server, we strongly recommend that you do not include credentials information in the URL to validate your request to that server.

## **Data encryption**

Data encryption refers to protecting data when at rest (while stored in AWS CloudShell) and when in transit (as it travels between AWS CloudShell and service endpoints).

Encryption at rest refers to protecting your data from unauthorized access by encrypting data while stored. When using AWS CloudShell, you have persistent storage of 1 GB per AWS Region at no cost. Persistent storage is located in your home directory (\$HOME) and is private to you. Unlike ephemeral environment resources that are recycled after each shell session ends, data in your home directory persists.

The encryption of data stored in AWS CloudShell is implemented using cryptographic keys provided by AWS Key Management Service (AWS KMS). This is a managed AWS service for creating and controlling customer master keys (CMKs)—the encryption keys used to encrypt customer data that's stored in the AWS CloudShell environment. AWS CloudShell generates and manages cryptographic keys for encrypting data on behalf of customers.

### **Encryption in transit**

Encryption in transit refers to protecting your data from being intercepted while it moves between communication endpoints.

By default, all data communication between the client's web browser computer and the cloudbased AWS CloudShell is encrypted by sending everything through an HTTPS/TLS connection.

<span id="page-84-0"></span>You don't need to do anything to enable the use of HTTPS/TLS for communication.

# **Identity and Access Management for AWS CloudShell**

AWS Identity and Access Management (IAM) is an AWS service that helps an administrator securely control access to AWS resources. IAM administrators control who can be *authenticated* (signed in) and *authorized* (have permissions) to use CloudShell resources. IAM is an AWS service that you can use with no additional charge.

#### **Topics**

- [Audience](#page-85-0)
- [Authenticating with identities](#page-85-1)
- [Managing](#page-89-0) access using policies
- How AWS [CloudShell](#page-91-0) works with IAM
- [Identity-based](#page-98-0) policy examples for AWS CloudShell
- [Troubleshooting](#page-101-0) AWS CloudShell identity and access
- Managing AWS [CloudShell](#page-103-0) access and usage with IAM policies

## <span id="page-85-0"></span>**Audience**

How you use AWS Identity and Access Management (IAM) differs, depending on the work that you do in CloudShell.

**Service user** – If you use the CloudShell service to do your job, then your administrator provides you with the credentials and permissions that you need. As you use more CloudShell features to do your work, you might need additional permissions. Understanding how access is managed can help you request the right permissions from your administrator. If you cannot access a feature in CloudShell, see [Troubleshooting](#page-101-0) AWS CloudShell identity and access.

**Service administrator** – If you're in charge of CloudShell resources at your company, you probably have full access to CloudShell. It's your job to determine which CloudShell features and resources your service users should access. You must then submit requests to your IAM administrator to change the permissions of your service users. Review the information on this page to understand the basic concepts of IAM. To learn more about how your company can use IAM with CloudShell, see How AWS [CloudShell](#page-91-0) works with IAM.

**IAM administrator** – If you're an IAM administrator, you might want to learn details about how you can write policies to manage access to CloudShell. To view example CloudShell identity-based policies that you can use in IAM, see [Identity-based](#page-98-0) policy examples for AWS CloudShell.

## <span id="page-85-1"></span>**Authenticating with identities**

Authentication is how you sign in to AWS using your identity credentials. You must be *authenticated* (signed in to AWS) as the AWS account root user, as an IAM user, or by assuming an IAM role.

You can sign in to AWS as a federated identity by using credentials provided through an identity source. AWS IAM Identity Center (IAM Identity Center) users, your company's single sign-on authentication, and your Google or Facebook credentials are examples of federated identities. When you sign in as a federated identity, your administrator previously set up identity federation using IAM roles. When you access AWS by using federation, you are indirectly assuming a role.

Depending on the type of user you are, you can sign in to the AWS Management Console or the AWS access portal. For more information about signing in to AWS, see How to sign in to your [AWS](https://docs.aws.amazon.com/signin/latest/userguide/how-to-sign-in.html) [account](https://docs.aws.amazon.com/signin/latest/userguide/how-to-sign-in.html) in the *AWS Sign-In User Guide*.

If you access AWS programmatically, AWS provides a software development kit (SDK) and a command line interface (CLI) to cryptographically sign your requests by using your credentials. If you don't use AWS tools, you must sign requests yourself. For more information about using the recommended method to sign requests yourself, see Signing AWS API [requests](https://docs.aws.amazon.com/IAM/latest/UserGuide/reference_aws-signing.html) in the *IAM User Guide*.

Regardless of the authentication method that you use, you might be required to provide additional security information. For example, AWS recommends that you use multi-factor authentication (MFA) to increase the security of your account. To learn more, see Multi-factor [authentication](https://docs.aws.amazon.com/singlesignon/latest/userguide/enable-mfa.html) in the *AWS IAM Identity Center User Guide* and Using multi-factor [authentication](https://docs.aws.amazon.com/IAM/latest/UserGuide/id_credentials_mfa.html) (MFA) in AWS in the *IAM User Guide*.

### **AWS account root user**

When you create an AWS account, you begin with one sign-in identity that has complete access to all AWS services and resources in the account. This identity is called the AWS account *root user* and is accessed by signing in with the email address and password that you used to create the account. We strongly recommend that you don't use the root user for your everyday tasks. Safeguard your root user credentials and use them to perform the tasks that only the root user can perform. For the complete list of tasks that require you to sign in as the root user, see Tasks that [require](https://docs.aws.amazon.com/IAM/latest/UserGuide/root-user-tasks.html) root user [credentials](https://docs.aws.amazon.com/IAM/latest/UserGuide/root-user-tasks.html) in the *IAM User Guide*.

## **Federated identity**

As a best practice, require human users, including users that require administrator access, to use federation with an identity provider to access AWS services by using temporary credentials.

A *federated identity* is a user from your enterprise user directory, a web identity provider, the AWS Directory Service, the Identity Center directory, or any user that accesses AWS services by using credentials provided through an identity source. When federated identities access AWS accounts, they assume roles, and the roles provide temporary credentials.

For centralized access management, we recommend that you use AWS IAM Identity Center. You can create users and groups in IAM Identity Center, or you can connect and synchronize to a set of users and groups in your own identity source for use across all your AWS accounts and applications. For

information about IAM Identity Center, see What is IAM [Identity](https://docs.aws.amazon.com/singlesignon/latest/userguide/what-is.html) Center? in the *AWS IAM Identity Center User Guide*.

## **IAM users and groups**

An *[IAM user](https://docs.aws.amazon.com/IAM/latest/UserGuide/id_users.html)* is an identity within your AWS account that has specific permissions for a single person or application. Where possible, we recommend relying on temporary credentials instead of creating IAM users who have long-term credentials such as passwords and access keys. However, if you have specific use cases that require long-term credentials with IAM users, we recommend that you rotate access keys. For more information, see Rotate access keys [regularly](https://docs.aws.amazon.com/IAM/latest/UserGuide/best-practices.html#rotate-credentials) for use cases that require longterm [credentials](https://docs.aws.amazon.com/IAM/latest/UserGuide/best-practices.html#rotate-credentials) in the *IAM User Guide*.

An *[IAM group](https://docs.aws.amazon.com/IAM/latest/UserGuide/id_groups.html)* is an identity that specifies a collection of IAM users. You can't sign in as a group. You can use groups to specify permissions for multiple users at a time. Groups make permissions easier to manage for large sets of users. For example, you could have a group named *IAMAdmins* and give that group permissions to administer IAM resources.

Users are different from roles. A user is uniquely associated with one person or application, but a role is intended to be assumable by anyone who needs it. Users have permanent long-term credentials, but roles provide temporary credentials. To learn more, see When to [create](https://docs.aws.amazon.com/IAM/latest/UserGuide/id.html#id_which-to-choose) an IAM user [\(instead](https://docs.aws.amazon.com/IAM/latest/UserGuide/id.html#id_which-to-choose) of a role) in the *IAM User Guide*.

### **IAM roles**

An *[IAM role](https://docs.aws.amazon.com/IAM/latest/UserGuide/id_roles.html)* is an identity within your AWS account that has specific permissions. It is similar to an IAM user, but is not associated with a specific person. You can temporarily assume an IAM role in the AWS Management Console by [switching](https://docs.aws.amazon.com/IAM/latest/UserGuide/id_roles_use_switch-role-console.html) roles. You can assume a role by calling an AWS CLI or AWS API operation or by using a custom URL. For more information about methods for using roles, see [Using](https://docs.aws.amazon.com/IAM/latest/UserGuide/id_roles_use.html) IAM roles in the *IAM User Guide*.

IAM roles with temporary credentials are useful in the following situations:

• **Federated user access** – To assign permissions to a federated identity, you create a role and define permissions for the role. When a federated identity authenticates, the identity is associated with the role and is granted the permissions that are defined by the role. For information about roles for federation, see Creating a role for a [third-party](https://docs.aws.amazon.com/IAM/latest/UserGuide/id_roles_create_for-idp.html) Identity Provider in the *IAM User Guide*. If you use IAM Identity Center, you configure a permission set. To control what your identities can access after they authenticate, IAM Identity Center correlates the permission set to a role in IAM. For information about permissions sets, see [Permission](https://docs.aws.amazon.com/singlesignon/latest/userguide/permissionsetsconcept.html) sets in the *AWS IAM Identity Center User Guide*.

- **Temporary IAM user permissions** An IAM user or role can assume an IAM role to temporarily take on different permissions for a specific task.
- **Cross-account access** You can use an IAM role to allow someone (a trusted principal) in a different account to access resources in your account. Roles are the primary way to grant crossaccount access. However, with some AWS services, you can attach a policy directly to a resource (instead of using a role as a proxy). To learn the difference between roles and resource-based policies for cross-account access, see Cross account [resource](https://docs.aws.amazon.com/IAM/latest/UserGuide/access_policies-cross-account-resource-access.html) access in IAM in the *IAM User Guide*.
- **Cross-service access** Some AWS services use features in other AWS services. For example, when you make a call in a service, it's common for that service to run applications in Amazon EC2 or store objects in Amazon S3. A service might do this using the calling principal's permissions, using a service role, or using a service-linked role.
	- **Forward access sessions (FAS)** When you use an IAM user or role to perform actions in AWS, you are considered a principal. When you use some services, you might perform an action that then initiates another action in a different service. FAS uses the permissions of the principal calling an AWS service, combined with the requesting AWS service to make requests to downstream services. FAS requests are only made when a service receives a request that requires interactions with other AWS services or resources to complete. In this case, you must have permissions to perform both actions. For policy details when making FAS requests, see [Forward](https://docs.aws.amazon.com/IAM/latest/UserGuide/access_forward_access_sessions.html) access sessions.
	- **Service role** A service role is an [IAM](https://docs.aws.amazon.com/IAM/latest/UserGuide/id_roles.html) role that a service assumes to perform actions on your behalf. An IAM administrator can create, modify, and delete a service role from within IAM. For more information, see Creating a role to delegate [permissions](https://docs.aws.amazon.com/IAM/latest/UserGuide/id_roles_create_for-service.html) to an AWS service in the *IAM User Guide*.
	- **Service-linked role** A service-linked role is a type of service role that is linked to an AWS service. The service can assume the role to perform an action on your behalf. Service-linked roles appear in your AWS account and are owned by the service. An IAM administrator can view, but not edit the permissions for service-linked roles.
- **Applications running on Amazon EC2** You can use an IAM role to manage temporary credentials for applications that are running on an EC2 instance and making AWS CLI or AWS API requests. This is preferable to storing access keys within the EC2 instance. To assign an AWS role to an EC2 instance and make it available to all of its applications, you create an instance profile that is attached to the instance. An instance profile contains the role and enables programs that are running on the EC2 instance to get temporary credentials. For more information, see Using an IAM role to grant permissions to [applications](https://docs.aws.amazon.com/IAM/latest/UserGuide/id_roles_use_switch-role-ec2.html) running on Amazon EC2 instances in the *IAM User Guide*.

To learn whether to use IAM roles or IAM users, see When to create an IAM role [\(instead](https://docs.aws.amazon.com/IAM/latest/UserGuide/id.html#id_which-to-choose_role) of a user) in the *IAM User Guide*.

## <span id="page-89-0"></span>**Managing access using policies**

You control access in AWS by creating policies and attaching them to AWS identities or resources. A policy is an object in AWS that, when associated with an identity or resource, defines their permissions. AWS evaluates these policies when a principal (user, root user, or role session) makes a request. Permissions in the policies determine whether the request is allowed or denied. Most policies are stored in AWS as JSON documents. For more information about the structure and contents of JSON policy documents, see [Overview](https://docs.aws.amazon.com/IAM/latest/UserGuide/access_policies.html#access_policies-json) of JSON policies in the *IAM User Guide*.

Administrators can use AWS JSON policies to specify who has access to what. That is, which **principal** can perform **actions** on what **resources**, and under what **conditions**.

By default, users and roles have no permissions. To grant users permission to perform actions on the resources that they need, an IAM administrator can create IAM policies. The administrator can then add the IAM policies to roles, and users can assume the roles.

IAM policies define permissions for an action regardless of the method that you use to perform the operation. For example, suppose that you have a policy that allows the iam:GetRole action. A user with that policy can get role information from the AWS Management Console, the AWS CLI, or the AWS API.

## **Identity-based policies**

Identity-based policies are JSON permissions policy documents that you can attach to an identity, such as an IAM user, group of users, or role. These policies control what actions users and roles can perform, on which resources, and under what conditions. To learn how to create an identity-based policy, see [Creating](https://docs.aws.amazon.com/IAM/latest/UserGuide/access_policies_create.html) IAM policies in the *IAM User Guide*.

Identity-based policies can be further categorized as *inline policies* or *managed policies*. Inline policies are embedded directly into a single user, group, or role. Managed policies are standalone policies that you can attach to multiple users, groups, and roles in your AWS account. Managed policies include AWS managed policies and customer managed policies. To learn how to choose between a managed policy or an inline policy, see Choosing between [managed](https://docs.aws.amazon.com/IAM/latest/UserGuide/access_policies_managed-vs-inline.html#choosing-managed-or-inline) policies and inline [policies](https://docs.aws.amazon.com/IAM/latest/UserGuide/access_policies_managed-vs-inline.html#choosing-managed-or-inline) in the *IAM User Guide*.

## **Resource-based policies**

Resource-based policies are JSON policy documents that you attach to a resource. Examples of resource-based policies are IAM *role trust policies* and Amazon S3 *bucket policies*. In services that support resource-based policies, service administrators can use them to control access to a specific resource. For the resource where the policy is attached, the policy defines what actions a specified principal can perform on that resource and under what conditions. You must specify a [principal](https://docs.aws.amazon.com/IAM/latest/UserGuide/reference_policies_elements_principal.html) in a resource-based policy. Principals can include accounts, users, roles, federated users, or AWS services.

Resource-based policies are inline policies that are located in that service. You can't use AWS managed policies from IAM in a resource-based policy.

## **Access control lists (ACLs)**

Access control lists (ACLs) control which principals (account members, users, or roles) have permissions to access a resource. ACLs are similar to resource-based policies, although they do not use the JSON policy document format.

Amazon S3, AWS WAF, and Amazon VPC are examples of services that support ACLs. To learn more about ACLs, see Access control list (ACL) [overview](https://docs.aws.amazon.com/AmazonS3/latest/dev/acl-overview.html) in the *Amazon Simple Storage Service Developer Guide*.

## **Other policy types**

AWS supports additional, less-common policy types. These policy types can set the maximum permissions granted to you by the more common policy types.

- **Permissions boundaries** A permissions boundary is an advanced feature in which you set the maximum permissions that an identity-based policy can grant to an IAM entity (IAM user or role). You can set a permissions boundary for an entity. The resulting permissions are the intersection of an entity's identity-based policies and its permissions boundaries. Resource-based policies that specify the user or role in the Principal field are not limited by the permissions boundary. An explicit deny in any of these policies overrides the allow. For more information about permissions boundaries, see [Permissions](https://docs.aws.amazon.com/IAM/latest/UserGuide/access_policies_boundaries.html) boundaries for IAM entities in the *IAM User Guide*.
- **Service control policies (SCPs)** SCPs are JSON policies that specify the maximum permissions for an organization or organizational unit (OU) in AWS Organizations. AWS Organizations is a service for grouping and centrally managing multiple AWS accounts that your business owns. If

you enable all features in an organization, then you can apply service control policies (SCPs) to any or all of your accounts. The SCP limits permissions for entities in member accounts, including each AWS account root user. For more information about Organizations and SCPs, see How [SCPs](https://docs.aws.amazon.com/organizations/latest/userguide/orgs_manage_policies_about-scps.html) [work](https://docs.aws.amazon.com/organizations/latest/userguide/orgs_manage_policies_about-scps.html) in the *AWS Organizations User Guide*.

• **Session policies** – Session policies are advanced policies that you pass as a parameter when you programmatically create a temporary session for a role or federated user. The resulting session's permissions are the intersection of the user or role's identity-based policies and the session policies. Permissions can also come from a resource-based policy. An explicit deny in any of these policies overrides the allow. For more information, see [Session policies](https://docs.aws.amazon.com/IAM/latest/UserGuide/access_policies.html#policies_session) in the *IAM User Guide*.

## **Multiple policy types**

When multiple types of policies apply to a request, the resulting permissions are more complicated to understand. To learn how AWS determines whether to allow a request when multiple policy types are involved, see Policy [evaluation](https://docs.aws.amazon.com/IAM/latest/UserGuide/reference_policies_evaluation-logic.html) logic in the *IAM User Guide*.

## <span id="page-91-0"></span>**How AWS CloudShell works with IAM**

Before you use IAM to manage access to CloudShell, learn what IAM features are available to use with CloudShell.

### **IAM features you can use with AWS CloudShell**

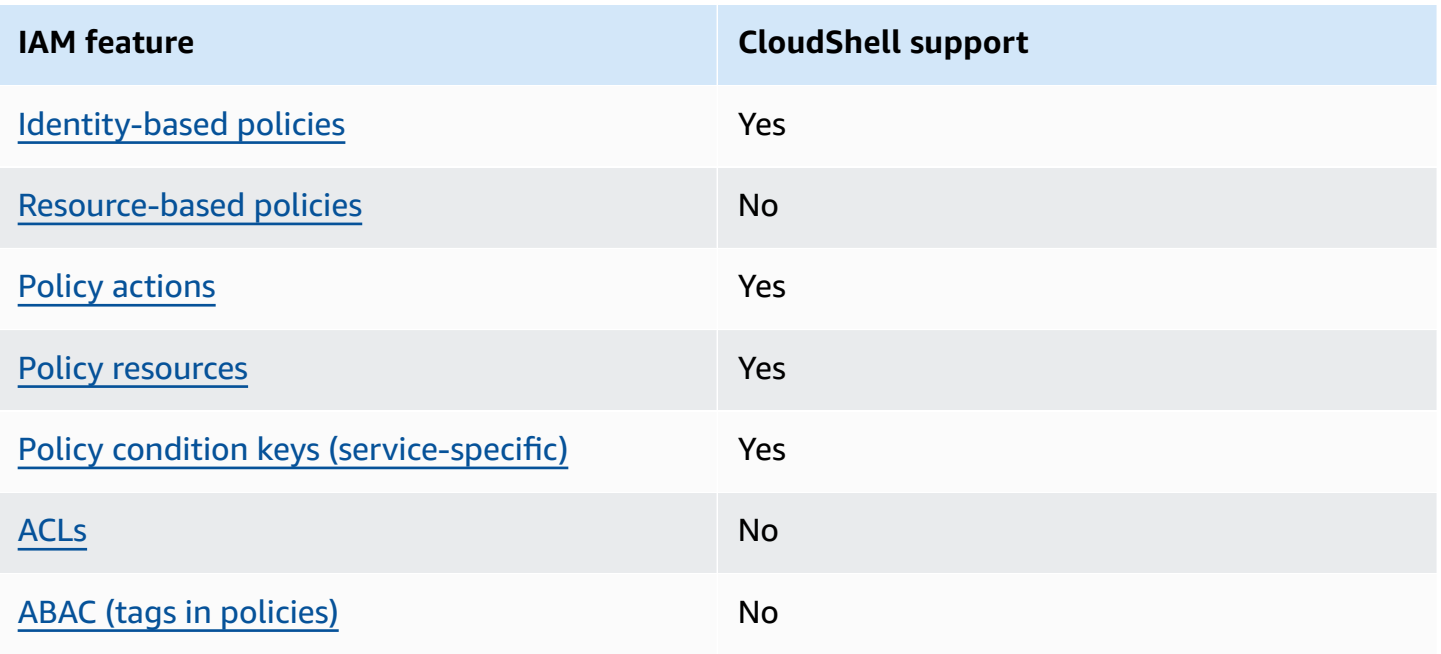

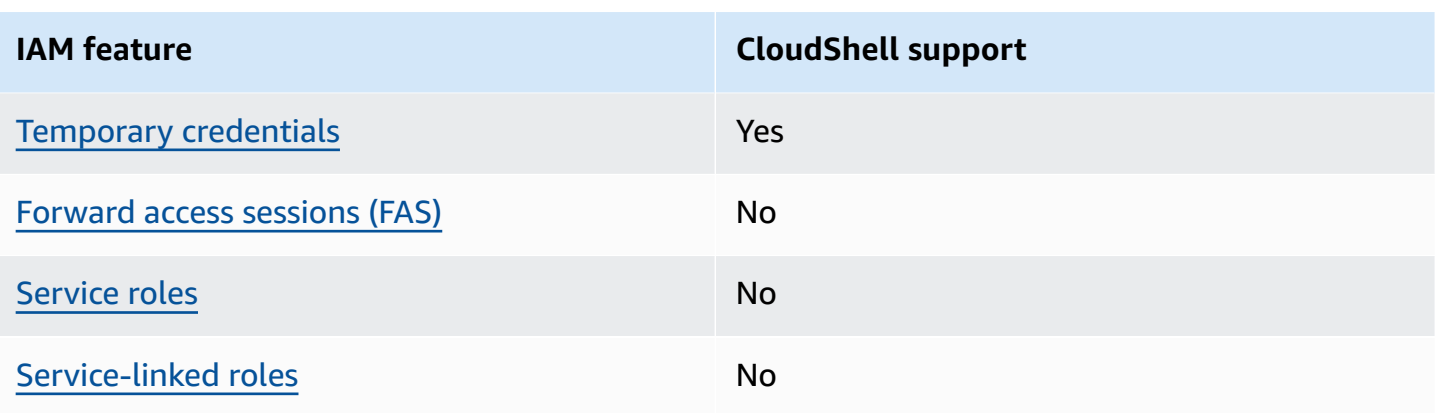

To get a high-level view of how CloudShell and other AWS services work with most IAM features, see AWS [services](https://docs.aws.amazon.com/IAM/latest/UserGuide/reference_aws-services-that-work-with-iam.html) that work with IAM in the *IAM User Guide*.

### <span id="page-92-0"></span>**Identity-based policies for CloudShell**

Supports identity-based policies The Mass of the Yes

Identity-based policies are JSON permissions policy documents that you can attach to an identity, such as an IAM user, group of users, or role. These policies control what actions users and roles can perform, on which resources, and under what conditions. To learn how to create an identity-based policy, see [Creating](https://docs.aws.amazon.com/IAM/latest/UserGuide/access_policies_create.html) IAM policies in the *IAM User Guide*.

With IAM identity-based policies, you can specify allowed or denied actions and resources as well as the conditions under which actions are allowed or denied. You can't specify the principal in an identity-based policy because it applies to the user or role to which it is attached. To learn about all of the elements that you can use in a JSON policy, see IAM JSON policy elements [reference](https://docs.aws.amazon.com/IAM/latest/UserGuide/reference_policies_elements.html) in the *IAM User Guide*.

#### **Identity-based policy examples for CloudShell**

To view examples of CloudShell identity-based policies, see [Identity-based](#page-98-0) policy examples for AWS [CloudShell](#page-98-0).

### <span id="page-92-1"></span>**Resource-based policies within CloudShell**

Supports resource-based policies No

Resource-based policies are JSON policy documents that you attach to a resource. Examples of resource-based policies are IAM *role trust policies* and Amazon S3 *bucket policies*. In services that support resource-based policies, service administrators can use them to control access to a specific resource. For the resource where the policy is attached, the policy defines what actions a specified principal can perform on that resource and under what conditions. You must specify a [principal](https://docs.aws.amazon.com/IAM/latest/UserGuide/reference_policies_elements_principal.html) in a resource-based policy. Principals can include accounts, users, roles, federated users, or AWS services.

To enable cross-account access, you can specify an entire account or IAM entities in another account as the principal in a resource-based policy. Adding a cross-account principal to a resourcebased policy is only half of establishing the trust relationship. When the principal and the resource are in different AWS accounts, an IAM administrator in the trusted account must also grant the principal entity (user or role) permission to access the resource. They grant permission by attaching an identity-based policy to the entity. However, if a resource-based policy grants access to a principal in the same account, no additional identity-based policy is required. For more information, see Cross account [resource](https://docs.aws.amazon.com/IAM/latest/UserGuide/access_policies-cross-account-resource-access.html) access in IAM in the *IAM User Guide*.

## <span id="page-93-0"></span>**Policy actions for CloudShell**

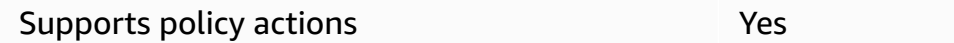

Administrators can use AWS JSON policies to specify who has access to what. That is, which **principal** can perform **actions** on what **resources**, and under what **conditions**.

The Action element of a JSON policy describes the actions that you can use to allow or deny access in a policy. Policy actions usually have the same name as the associated AWS API operation. There are some exceptions, such as *permission-only actions* that don't have a matching API operation. There are also some operations that require multiple actions in a policy. These additional actions are called *dependent actions*.

Include actions in a policy to grant permissions to perform the associated operation.

To see a list of CloudShell actions, see Actions defined by AWS [CloudShell](https://docs.aws.amazon.com/service-authorization/latest/reference/list_your_service.html#your_service-actions-as-permissions) in the *Service Authorization Reference*. Some actions may have more than one API.

Policy actions in CloudShell use the following prefix before the action:

cloudshell

To specify multiple actions in a single statement, separate them with commas.

```
"Action": [ 
       "cloudshell:action1", 
       "cloudshell:action2" 
 ]
```
To view examples of CloudShell identity-based policies, see [Identity-based](#page-98-0) policy examples for AWS [CloudShell](#page-98-0).

### <span id="page-94-0"></span>**Policy resources for CloudShell**

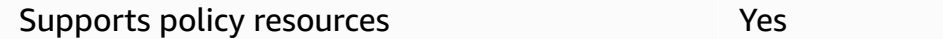

Administrators can use AWS JSON policies to specify who has access to what. That is, which **principal** can perform **actions** on what **resources**, and under what **conditions**.

The Resource JSON policy element specifies the object or objects to which the action applies. Statements must include either a Resource or a NotResource element. As a best practice, specify a resource using its Amazon [Resource](https://docs.aws.amazon.com/general/latest/gr/aws-arns-and-namespaces.html) Name (ARN). You can do this for actions that support a specific resource type, known as *resource-level permissions*.

For actions that don't support resource-level permissions, such as listing operations, use a wildcard (\*) to indicate that the statement applies to all resources.

```
"Resource": "*"
```
To see a list of CloudShell resource types and their ARNs, see Resources defined by AWS [CloudShell](https://docs.aws.amazon.com/service-authorization/latest/reference/list_your_service.html#your_service-resources-for-iam-policies) in the *Service Authorization Reference*. To learn with which actions you can specify the ARN of each resource, see Actions defined by AWS [CloudShell.](https://docs.aws.amazon.com/service-authorization/latest/reference/list_your_service.html#your_service-actions-as-permissions)

To view examples of CloudShell identity-based policies, see [Identity-based](#page-98-0) policy examples for AWS [CloudShell](#page-98-0).

## <span id="page-95-0"></span>**Policy condition keys for CloudShell**

Supports service-specific policy condition keys Yes

Administrators can use AWS JSON policies to specify who has access to what. That is, which **principal** can perform **actions** on what **resources**, and under what **conditions**.

The Condition element (or Condition *block*) lets you specify conditions in which a statement is in effect. The Condition element is optional. You can create conditional expressions that use condition [operators,](https://docs.aws.amazon.com/IAM/latest/UserGuide/reference_policies_elements_condition_operators.html) such as equals or less than, to match the condition in the policy with values in the request.

If you specify multiple Condition elements in a statement, or multiple keys in a single Condition element, AWS evaluates them using a logical AND operation. If you specify multiple values for a single condition key, AWS evaluates the condition using a logical OR operation. All of the conditions must be met before the statement's permissions are granted.

You can also use placeholder variables when you specify conditions. For example, you can grant an IAM user permission to access a resource only if it is tagged with their IAM user name. For more information, see IAM policy [elements:](https://docs.aws.amazon.com/IAM/latest/UserGuide/reference_policies_variables.html) variables and tags in the *IAM User Guide*.

AWS supports global condition keys and service-specific condition keys. To see all AWS global condition keys, see AWS global [condition](https://docs.aws.amazon.com/IAM/latest/UserGuide/reference_policies_condition-keys.html) context keys in the *IAM User Guide*.

To see a list of CloudShell condition keys, see Condition keys for AWS [CloudShell](https://docs.aws.amazon.com/service-authorization/latest/reference/list_your_service.html#your_service-policy-keys) in the *Service Authorization Reference*. To learn with which actions and resources you can use a condition key, see Actions defined by AWS [CloudShell](https://docs.aws.amazon.com/service-authorization/latest/reference/list_your_service.html#your_service-actions-as-permissions).

To view examples of CloudShell identity-based policies, see [Identity-based](#page-98-0) policy examples for AWS [CloudShell](#page-98-0).

## <span id="page-95-1"></span>**ACLs in CloudShell**

Supports ACLs No

Access control lists (ACLs) control which principals (account members, users, or roles) have permissions to access a resource. ACLs are similar to resource-based policies, although they do not use the JSON policy document format.

#### <span id="page-96-0"></span>**ABAC with CloudShell**

Supports ABAC (tags in policies) No

Attribute-based access control (ABAC) is an authorization strategy that defines permissions based on attributes. In AWS, these attributes are called *tags*. You can attach tags to IAM entities (users or roles) and to many AWS resources. Tagging entities and resources is the first step of ABAC. Then you design ABAC policies to allow operations when the principal's tag matches the tag on the resource that they are trying to access.

ABAC is helpful in environments that are growing rapidly and helps with situations where policy management becomes cumbersome.

To control access based on tags, you provide tag information in the [condition](https://docs.aws.amazon.com/IAM/latest/UserGuide/reference_policies_elements_condition.html) element of a policy using the aws:ResourceTag/*key-name*, aws:RequestTag/*key-name*, or aws:TagKeys condition keys.

If a service supports all three condition keys for every resource type, then the value is **Yes** for the service. If a service supports all three condition keys for only some resource types, then the value is **Partial**.

For more information about ABAC, see What is [ABAC?](https://docs.aws.amazon.com/IAM/latest/UserGuide/introduction_attribute-based-access-control.html) in the *IAM User Guide*. To view a tutorial with steps for setting up ABAC, see Use [attribute-based](https://docs.aws.amazon.com/IAM/latest/UserGuide/tutorial_attribute-based-access-control.html) access control (ABAC) in the *IAM User Guide*.

#### <span id="page-96-1"></span>**Using temporary credentials with CloudShell**

Supports temporary credentials Yes

Some AWS services don't work when you sign in using temporary credentials. For additional information, including which AWS services work with temporary credentials, see AWS [services](https://docs.aws.amazon.com/IAM/latest/UserGuide/reference_aws-services-that-work-with-iam.html) that [work](https://docs.aws.amazon.com/IAM/latest/UserGuide/reference_aws-services-that-work-with-iam.html) with IAM in the *IAM User Guide*.

You are using temporary credentials if you sign in to the AWS Management Console using any method except a user name and password. For example, when you access AWS using your company's single sign-on (SSO) link, that process automatically creates temporary credentials. You also automatically create temporary credentials when you sign in to the console as a user and then switch roles. For more information about switching roles, see [Switching](https://docs.aws.amazon.com/IAM/latest/UserGuide/id_roles_use_switch-role-console.html) to a role (console) in the *IAM User Guide*.

You can manually create temporary credentials using the AWS CLI or AWS API. You can then use those temporary credentials to access AWS. AWS recommends that you dynamically generate temporary credentials instead of using long-term access keys. For more information, see Temporary security [credentials](https://docs.aws.amazon.com/IAM/latest/UserGuide/id_credentials_temp.html) in IAM.

When you switch roles you will be using a different environment. You can't switch roles within the same AWS CloudShell environment.

### <span id="page-97-0"></span>**Forward access sessions for CloudShell**

Supports forward access sessions (FAS) No

When you use an IAM user or role to perform actions in AWS, you are considered a principal. When you use some services, you might perform an action that then initiates another action in a different service. FAS uses the permissions of the principal calling an AWS service, combined with the requesting AWS service to make requests to downstream services. FAS requests are only made when a service receives a request that requires interactions with other AWS services or resources to complete. In this case, you must have permissions to perform both actions. For policy details when making FAS requests, see [Forward](https://docs.aws.amazon.com/IAM/latest/UserGuide/access_forward_access_sessions.html) access sessions.

## <span id="page-97-1"></span>**Service roles for CloudShell**

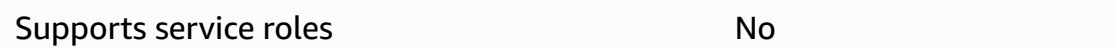

A service role is an [IAM](https://docs.aws.amazon.com/IAM/latest/UserGuide/id_roles.html) role that a service assumes to perform actions on your behalf. An IAM administrator can create, modify, and delete a service role from within IAM. For more information, see Creating a role to delegate [permissions](https://docs.aws.amazon.com/IAM/latest/UserGuide/id_roles_create_for-service.html) to an AWS service in the *IAM User Guide*.

#### **Warning**

Changing the permissions for a service role might break CloudShell functionality. Edit service roles only when CloudShell provides guidance to do so.

## <span id="page-98-1"></span>**Service-linked roles for CloudShell**

Supports service-linked roles No

A service-linked role is a type of service role that is linked to an AWS service. The service can assume the role to perform an action on your behalf. Service-linked roles appear in your AWS account and are owned by the service. An IAM administrator can view, but not edit the permissions for service-linked roles.

## <span id="page-98-0"></span>**Identity-based policy examples for AWS CloudShell**

By default, users and roles don't have permission to create or modify CloudShell resources. They also can't perform tasks by using the AWS Management Console, AWS Command Line Interface (AWS CLI), or AWS API. To grant users permission to perform actions on the resources that they need, an IAM administrator can create IAM policies. The administrator can then add the IAM policies to roles, and users can assume the roles.

To learn how to create an IAM identity-based policy by using these example JSON policy documents, see [Creating](https://docs.aws.amazon.com/IAM/latest/UserGuide/access_policies_create-console.html) IAM policies in the *IAM User Guide*.

For details about actions and resource types defined by CloudShell, including the format of the ARNs for each of the resource types, see Actions, resources, and condition keys for AWS [CloudShell](https://docs.aws.amazon.com/service-authorization/latest/reference/list_your_service.html) in the *Service Authorization Reference*.

#### **Topics**

- Policy best [practices](#page-98-2)
- Using the [CloudShell](#page-99-0) console
- Allow users to view their own [permissions](#page-100-0)

## <span id="page-98-2"></span>**Policy best practices**

Identity-based policies determine whether someone can create, access, or delete CloudShell resources in your account. These actions can incur costs for your AWS account. When you create or edit identity-based policies, follow these guidelines and recommendations:

• **Get started with AWS managed policies and move toward least-privilege permissions** – To get started granting permissions to your users and workloads, use the *AWS managed policies*

that grant permissions for many common use cases. They are available in your AWS account. We recommend that you reduce permissions further by defining AWS customer managed policies that are specific to your use cases. For more information, see AWS [managed](https://docs.aws.amazon.com/IAM/latest/UserGuide/access_policies_managed-vs-inline.html#aws-managed-policies) policies or [AWS](https://docs.aws.amazon.com/IAM/latest/UserGuide/access_policies_job-functions.html) managed policies for job [functions](https://docs.aws.amazon.com/IAM/latest/UserGuide/access_policies_job-functions.html) in the *IAM User Guide*.

- **Apply least-privilege permissions** When you set permissions with IAM policies, grant only the permissions required to perform a task. You do this by defining the actions that can be taken on specific resources under specific conditions, also known as *least-privilege permissions*. For more information about using IAM to apply permissions, see Policies and [permissions](https://docs.aws.amazon.com/IAM/latest/UserGuide/access_policies.html) in IAM in the *IAM User Guide*.
- **Use conditions in IAM policies to further restrict access** You can add a condition to your policies to limit access to actions and resources. For example, you can write a policy condition to specify that all requests must be sent using SSL. You can also use conditions to grant access to service actions if they are used through a specific AWS service, such as AWS CloudFormation. For more information, see IAM JSON policy elements: [Condition](https://docs.aws.amazon.com/IAM/latest/UserGuide/reference_policies_elements_condition.html) in the *IAM User Guide*.
- **Use IAM Access Analyzer to validate your IAM policies to ensure secure and functional permissions** – IAM Access Analyzer validates new and existing policies so that the policies adhere to the IAM policy language (JSON) and IAM best practices. IAM Access Analyzer provides more than 100 policy checks and actionable recommendations to help you author secure and functional policies. For more information, see IAM Access Analyzer policy [validation](https://docs.aws.amazon.com/IAM/latest/UserGuide/access-analyzer-policy-validation.html) in the *IAM User Guide*.
- **Require multi-factor authentication (MFA)** If you have a scenario that requires IAM users or a root user in your AWS account, turn on MFA for additional security. To require MFA when API operations are called, add MFA conditions to your policies. For more information, see Configuring [MFA-protected](https://docs.aws.amazon.com/IAM/latest/UserGuide/id_credentials_mfa_configure-api-require.html) API access in the *IAM User Guide*.

For more information about best practices in IAM, see Security best [practices](https://docs.aws.amazon.com/IAM/latest/UserGuide/best-practices.html) in IAM in the *IAM User Guide*.

## <span id="page-99-0"></span>**Using the CloudShell console**

To access the AWS CloudShell console, you must have a minimum set of permissions. These permissions must allow you to list and view details about the CloudShell resources in your AWS account. If you create an identity-based policy that is more restrictive than the minimum required permissions, the console won't function as intended for entities (users or roles) with that policy.

You don't need to allow minimum console permissions for users that are making calls only to the AWS CLI or the AWS API. Instead, allow access to only the actions that match the API operation that they're trying to perform.

To ensure that users and roles can still use the CloudShell console, also attach the CloudShell *ConsoleAccess* or *ReadOnly* AWS managed policy to the entities. For more information, see Adding [permissions](https://docs.aws.amazon.com/IAM/latest/UserGuide/id_users_change-permissions.html#users_change_permissions-add-console) to a user in the *IAM User Guide*.

#### <span id="page-100-0"></span>**Allow users to view their own permissions**

This example shows how you might create a policy that allows IAM users to view the inline and managed policies that are attached to their user identity. This policy includes permissions to complete this action on the console or programmatically using the AWS CLI or AWS API.

```
{ 
     "Version": "2012-10-17", 
     "Statement": [ 
          { 
              "Sid": "ViewOwnUserInfo", 
              "Effect": "Allow", 
               "Action": [ 
                   "iam:GetUserPolicy", 
                   "iam:ListGroupsForUser", 
                   "iam:ListAttachedUserPolicies", 
                   "iam:ListUserPolicies", 
                   "iam:GetUser" 
              ], 
              "Resource": ["arn:aws:iam::*:user/${aws:username}"] 
          }, 
          { 
              "Sid": "NavigateInConsole", 
              "Effect": "Allow", 
               "Action": [ 
                   "iam:GetGroupPolicy", 
                   "iam:GetPolicyVersion", 
                   "iam:GetPolicy", 
                   "iam:ListAttachedGroupPolicies", 
                   "iam:ListGroupPolicies", 
                   "iam:ListPolicyVersions", 
                   "iam:ListPolicies", 
                   "iam:ListUsers" 
              ], 
               "Resource": "*"
```
 $\mathbf{I}$ 

}

}

# <span id="page-101-0"></span>**Troubleshooting AWS CloudShell identity and access**

Use the following information to help you diagnose and fix common issues that you might encounter when working with CloudShell and IAM.

#### **Topics**

- I am not authorized to perform an action in [CloudShell](#page-101-1)
- I am not authorized to perform [iam:PassRole](#page-101-2)
- I want to allow people outside of my AWS account to access my [CloudShell](#page-102-0) resources

### <span id="page-101-1"></span>**I am not authorized to perform an action in CloudShell**

If you receive an error that you're not authorized to perform an action, your policies must be updated to allow you to perform the action.

The following example error occurs when the mateojackson IAM user tries to use the console to view details about a fictional *my-example-widget* resource but doesn't have the fictional awes:*GetWidget* permissions.

```
User: arn:aws:iam::123456789012:user/mateojackson is not authorized to perform: 
  awes:GetWidget on resource: my-example-widget
```
In this case, the policy for the mateojackson user must be updated to allow access to the *myexample-widget* resource by using the awes:*GetWidget* action.

If you need help, contact your AWS administrator. Your administrator is the person who provided you with your sign-in credentials.

### <span id="page-101-2"></span>**I am not authorized to perform iam:PassRole**

If you receive an error that you're not authorized to perform the iam:PassRole action, your policies must be updated to allow you to pass a role to CloudShell.

Some AWS services allow you to pass an existing role to that service instead of creating a new service role or service-linked role. To do this, you must have permissions to pass the role to the service.

The following example error occurs when an IAM user named marymajor tries to use the console to perform an action in CloudShell. However, the action requires the service to have permissions that are granted by a service role. Mary does not have permissions to pass the role to the service.

```
User: arn:aws:iam::123456789012:user/marymajor is not authorized to perform: 
  iam:PassRole
```
In this case, Mary's policies must be updated to allow her to perform the iam:PassRole action.

If you need help, contact your AWS administrator. Your administrator is the person who provided you with your sign-in credentials.

## <span id="page-102-0"></span>**I want to allow people outside of my AWS account to access my CloudShell resources**

You can create a role that users in other accounts or people outside of your organization can use to access your resources. You can specify who is trusted to assume the role. For services that support resource-based policies or access control lists (ACLs), you can use those policies to grant people access to your resources.

To learn more, consult the following:

- To learn whether CloudShell supports these features, see How AWS [CloudShell](#page-91-0) works with IAM.
- To learn how to provide access to your resources across AWS accounts that you own, see [Providing](https://docs.aws.amazon.com/IAM/latest/UserGuide/id_roles_common-scenarios_aws-accounts.html) access to an IAM user in another AWS account that you own in the *IAM User Guide*.
- To learn how to provide access to your resources to third-party AWS accounts, see [Providing](https://docs.aws.amazon.com/IAM/latest/UserGuide/id_roles_common-scenarios_third-party.html) access to AWS [accounts](https://docs.aws.amazon.com/IAM/latest/UserGuide/id_roles_common-scenarios_third-party.html) owned by third parties in the *IAM User Guide*.
- To learn how to provide access through identity federation, see Providing access to [externally](https://docs.aws.amazon.com/IAM/latest/UserGuide/id_roles_common-scenarios_federated-users.html) [authenticated](https://docs.aws.amazon.com/IAM/latest/UserGuide/id_roles_common-scenarios_federated-users.html) users (identity federation) in the *IAM User Guide*.
- To learn the difference between using roles and resource-based policies for cross-account access, see Cross account [resource](https://docs.aws.amazon.com/IAM/latest/UserGuide/access_policies-cross-account-resource-access.html) access in IAM in the *IAM User Guide*.

## <span id="page-103-0"></span>**Managing AWS CloudShell access and usage with IAM policies**

With the access management resources that can be provided by AWS Identity and Access Management (IAM), administrators can grant permissions to IAM users. That way, these users can access AWS CloudShell and use the environment's features. Administrators can also create policies that specify at a granular level what actions those users can perform with the shell environment.

The quickest way for an administrator to grant access to users is through an AWS managed policy. An AWS [managed](https://docs.aws.amazon.com/IAM/latest/UserGuide/access_policies_managed-vs-inline.html#aws-managed-policies) policy is a standalone policy that's created and administered by AWS. The following AWS managed policy for AWS CloudShell can be attached to IAM identities:

• **AWSCloudShellFullAccess**: Grants permission to use AWS CloudShell with full access to all features.

The **AWSCloudShellFullAccess** policy uses the wildcard (\*) character to give the IAM identity (user, role, or group) full access to CloudShell and features. For more information on this policy, see [AWSCloudShellFullAccess](https://docs.aws.amazon.com/aws-managed-policy/latest/reference/AWSCloudShellFullAccess.html) in the *AWS Managed Policy User Guide*.

#### **A** Note

IAM identities with the following AWS managed policies can also launch CloudShell. However, these policies provide extensive permissions. So, we recommend that you only grant these policies if they're essential for an IAM user's job role.

- [Administrator](https://docs.aws.amazon.com/IAM/latest/UserGuide/access_policies_job-functions.html#jf_administrator): Provides IAM users with full access and allows them to delegate permissions to every service and resource in AWS.
- [Developer](https://docs.aws.amazon.com/IAM/latest/UserGuide/access_policies_job-functions.html#jf_developer-power-user) power user: Enables IAM users to perform application development tasks and create and configure resources and services that support AWS aware application development.

For more information about attaching managed policies, see Adding IAM [identity](https://docs.aws.amazon.com/IAM/latest/UserGuide/access_policies_manage-attach-detach.html#add-policies-console) [permissions](https://docs.aws.amazon.com/IAM/latest/UserGuide/access_policies_manage-attach-detach.html#add-policies-console) (console) in the *IAM User Guide*.

## **Managing allowable actions in AWS CloudShell using custom policies**

To manage the actions that an IAM user can perform with CloudShell, create a custom policy that uses the CloudShellPolicy managed policy as a template. Alternatively, edit an inline policy that's embedded in the relevant IAM identity (user, group, or role).

For example, you can allow IAM users to access CloudShell, but prevent them from forwarding the CloudShell environment credentials that are used to log in to AWS Management Console.

#### **Important**

To launch AWS CloudShell from the AWS Management Console, an IAM user needs permissions for the following actions:

- CreateEnvironment
- CreateSession
- GetEnvironmentStatus
- StartEnvironment

If one of these actions isn't explicitly allowed by an attached policy, an IAM permissions error is returned when you try to launch CloudShell.

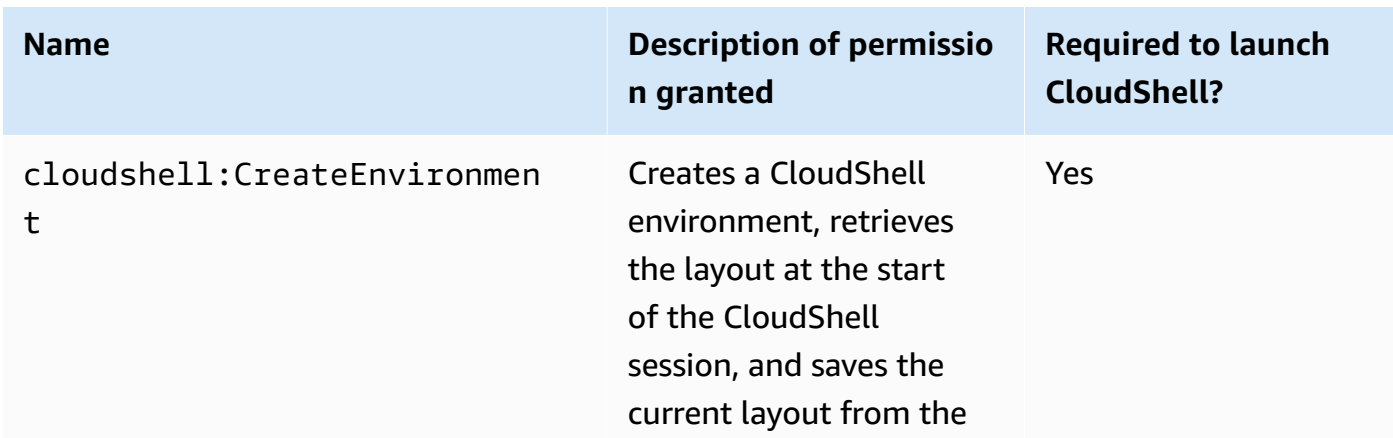

#### **AWS CloudShell permissions**

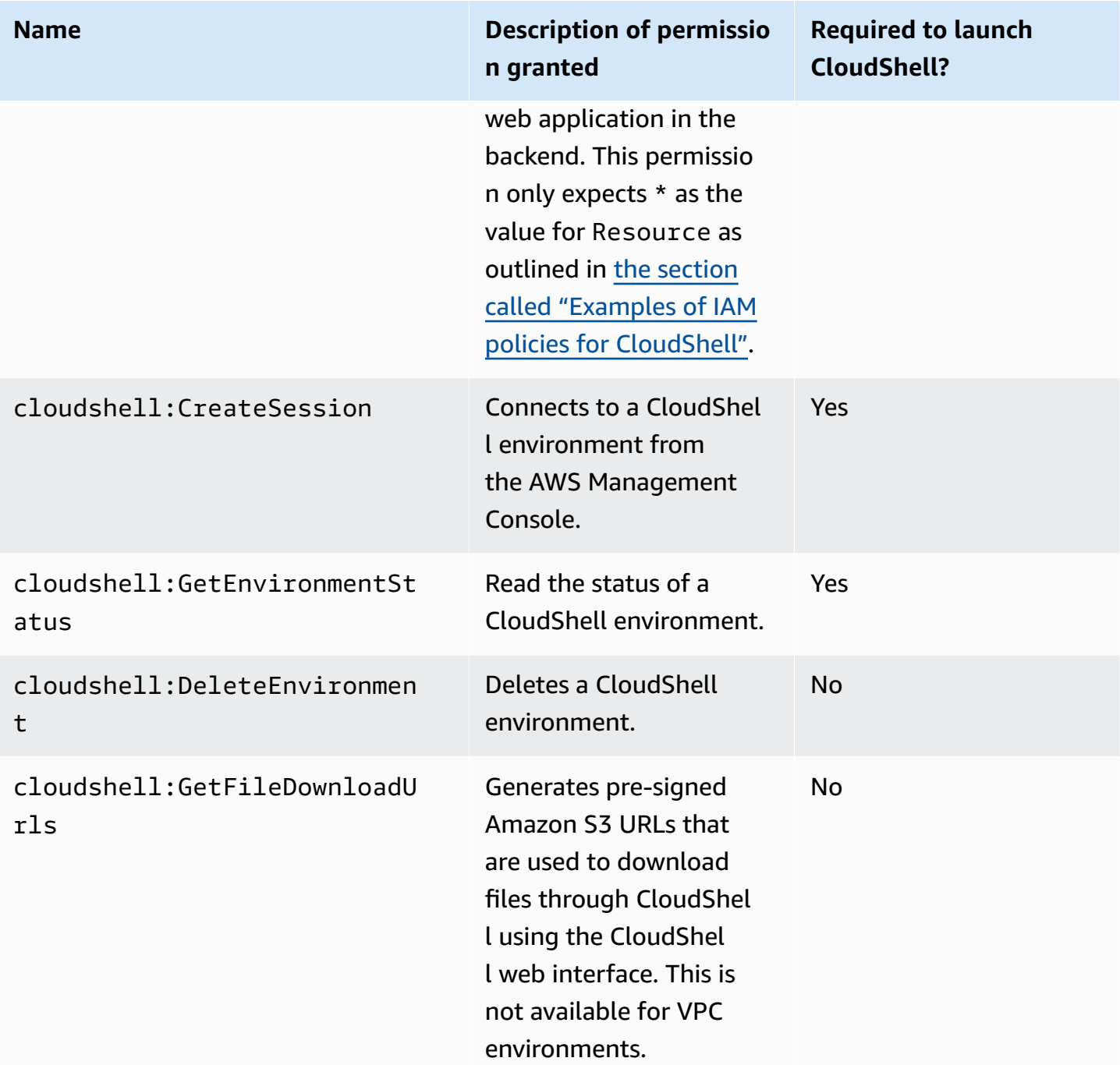

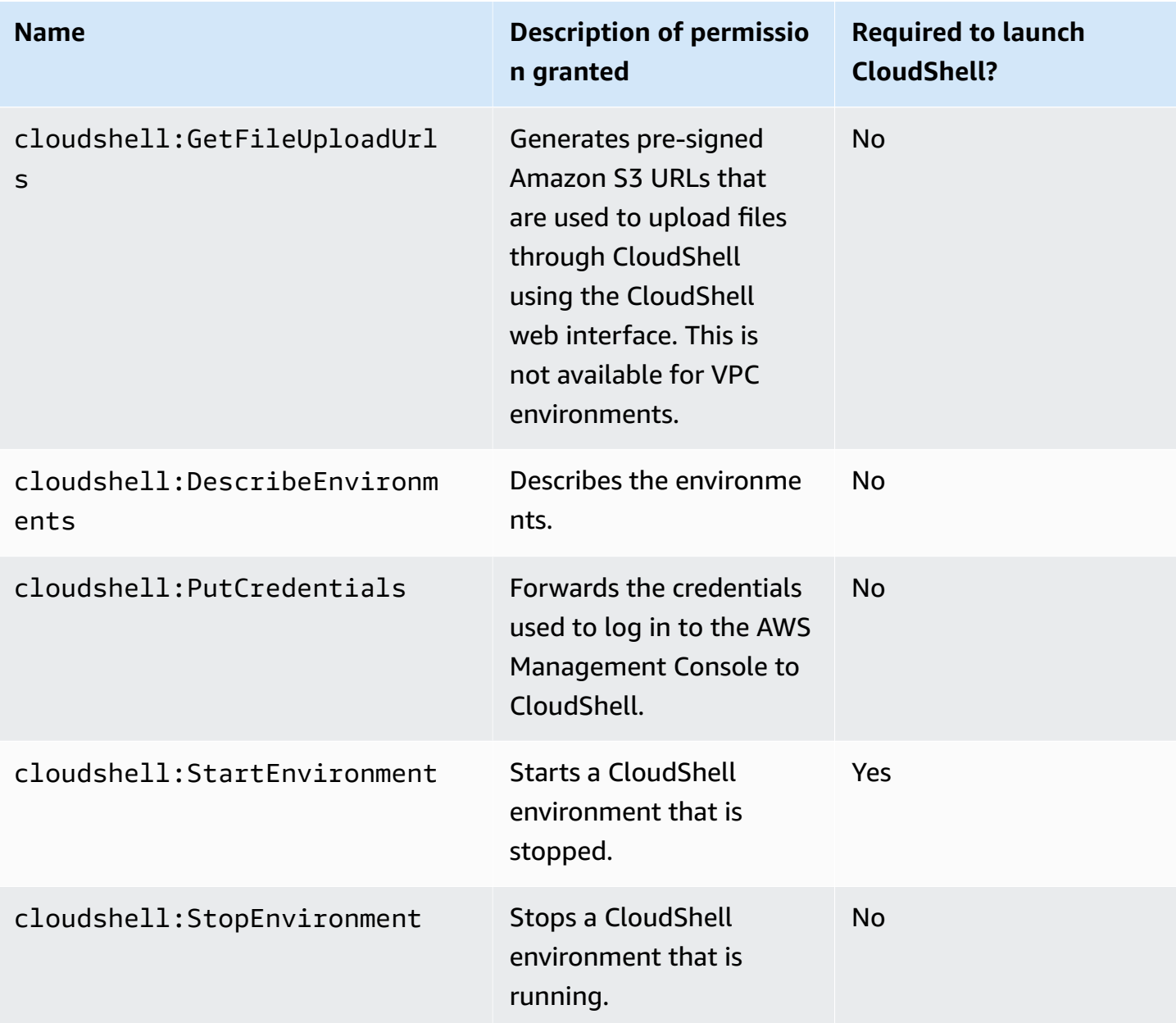

#### <span id="page-106-0"></span>**Examples of IAM policies for CloudShell**

The following examples show how policies can be created to restrict who can access CloudShell. The examples also show the actions that can be performed in the shell environment.

This following policy enforces a complete denial of access to CloudShell and its features.

```
{ 
     "Version": "2012-10-17", 
     "Statement": [{ 
          "Sid": "DenyCloudShell",
```
}

```
 "Effect": "Deny", 
      "Action": [ 
           "cloudshell:*" 
      ], 
      "Resource": "*" 
 }]
```
This following policy allows IAM users to access CloudShell but blocks them from generating pre-signed URLs for file upload and download. Users can still transfer files to and from the environment, using clients like wget for example.

```
{ 
     "Version": "2012-10-17", 
     "Statement": [ 
         \{ "Sid": "AllowUsingCloudshell", 
          "Effect": "Allow", 
          "Action": [ 
               "cloudshell:*" 
          ], 
          "Resource": "*" 
     }, 
     { 
          "Sid": "DenyUploadDownload", 
          "Effect": "Deny", 
          "Action": [ 
               "cloudshell:GetFileDownloadUrls", 
               "cloudshell:GetFileUploadUrls" 
          ], 
          "Resource": "*" 
     }]
}
```
The following policy allows IAM users to access CloudShell. However, the policy prevents the credentials that you used to log in to AWS Management Console from being forwarded to the CloudShell environment. IAM users with this policy need to manually configure their credentials within CloudShell.

```
 "Version": "2012-10-17", 
 "Statement": [
```
{
```
 { 
          "Sid": "AllowUsingCloudshell", 
          "Effect": "Allow", 
          "Action": [ 
               "cloudshell:*" 
          ], 
          "Resource": "*" 
     }, 
      { 
          "Sid": "DenyCredentialForwarding", 
          "Effect": "Deny", 
          "Action": [ 
               "cloudshell:PutCredentials" 
          ], 
          "Resource": "*" 
     }]
}
```
The following policy allows IAM users to create AWS CloudShell environments.

```
{ 
     "Version": "2012-10-17", 
     "Statement": [{ 
          "Sid": "CloudShellUser", 
          "Effect": "Allow", 
          "Action": [ 
              "cloudshell:CreateEnvironment", 
              "cloudshell:CreateSession", 
              "cloudshell:GetEnvironmentStatus", 
              "cloudshell:StartEnvironment" 
          ], 
          "Resource": "*" 
      }]
}
```
### **Required IAM permissions for creating and using CloudShell VPC environments**

To create and use CloudShell VPC environments, the IAM administrator must enable access to VPC specific Amazon EC2 permissions. This section lists the Amazon EC2 permissions needed to create and use VPC environments.

To create VPC environments, the IAM policy assigned to your role must include the following Amazon EC2 permissions:

- ec2:DescribeVpcs
- ec2:DescribeSubnets
- ec2:DescribeSecurityGroups
- ec2:DescribeDhcpOptions
- ec2:DescribeNetworkInterfaces
- ec2:CreateTags
- ec2:CreateNetworkInterface
- ec2:CreateNetworkInterfacePermission

We recommend also including:

• **ec2:DeleteNetworkInterface**

#### **(i)** Note

This permission is not mandatory, but this is required for CloudShell to clean up the ENI resource (ENIs created for CloudShell VPC environments are tagged with **ManagedByCloudShell** key) created by it. If this permission not in enabled, you must manually clean up the ENI resource after every CloudShell VPC environment use.

#### **IAM policy granting full CloudShell access including access to VPC**

The following example displays how to enable full permissions, including access to VPC, to CloudShell:

```
{ 
   "Version": "2012-10-17", 
   "Statement": [ 
     { 
        "Sid": "AllowCloudShellOperations", 
        "Effect": "Allow", 
        "Action": [ 
          "cloudshell:*" 
        ], 
        "Resource": "*"
```

```
 }, 
 { 
   "Sid": "AllowDescribeVPC", 
   "Effect": "Allow", 
   "Action": [ 
     "ec2:DescribeDhcpOptions", 
     "ec2:DescribeNetworkInterfaces", 
     "ec2:DescribeSubnets", 
     "ec2:DescribeSecurityGroups", 
     "ec2:DescribeVpcs" 
   ], 
   "Resource": "*" 
 }, 
 { 
   "Sid": "AllowCreateTagWithCloudShellKey", 
   "Effect": "Allow", 
   "Action": [ 
     "ec2:CreateTags" 
   ], 
   "Resource": "arn:aws:ec2:*:*:network-interface/*", 
   "Condition": { 
     "StringEquals": { 
        "ec2:CreateAction": "CreateNetworkInterface" 
     }, 
     "ForAnyValue:StringEquals": { 
        "aws:TagKeys": "ManagedByCloudShell" 
     } 
   } 
 }, 
 { 
   "Sid": "AllowCreateNetworkInterfaceWithSubnetsAndSG", 
   "Effect": "Allow", 
  "Action": \Gamma "ec2:CreateNetworkInterface" 
   ], 
   "Resource": [ 
     "arn:aws:ec2:*:*:subnet/*", 
     "arn:aws:ec2:*:*:security-group/*" 
   ] 
 }, 
 { 
   "Sid": "AllowCreateNetworkInterfaceWithCloudShellTag", 
   "Effect": "Allow", 
   "Action": [
```
}

```
 "ec2:CreateNetworkInterface" 
     ], 
     "Resource": "arn:aws:ec2:*:*:network-interface/*", 
     "Condition": { 
        "ForAnyValue:StringEquals": { 
          "aws:TagKeys": "ManagedByCloudShell" 
       } 
     } 
   }, 
   { 
     "Sid": "AllowCreateNetworkInterfacePermissionWithCloudShellTag", 
     "Effect": "Allow", 
     "Action": [ 
        "ec2:CreateNetworkInterfacePermission" 
     ], 
     "Resource": "arn:aws:ec2:*:*:network-interface/*", 
     "Condition": { 
        "StringEquals": { 
          "aws:ResourceTag/ManagedByCloudShell": "" 
       } 
     } 
   }, 
   { 
     "Sid": "AllowDeleteNetworkInterfaceWithCloudShellTag", 
     "Effect": "Allow", 
     "Action": [ 
        "ec2:DeleteNetworkInterface" 
     ], 
     "Resource": "arn:aws:ec2:*:*:network-interface/*", 
     "Condition": { 
        "StringEquals": { 
          "aws:ResourceTag/ManagedByCloudShell": "" 
       } 
     } 
   } 
 ]
```
#### **Using IAM condition keys for VPC environments**

You can use CloudShell-specific condition keys for VPC settings to provide additional permission controls for your VPC environments. You can also specify the subnets and security groups that the VPC environment can and can't use.

CloudShell supports the following condition keys in IAM policies:

- CloudShell:VpcIds Allow or deny one or more VPCs
- CloudShell:SubnetIds Allow or deny one or more subnets
- CloudShell: SecurityGroupIds Allow or deny one or more security groups

#### **A** Note

If the permissions for users with access to public CloudShell environments are modified to add restriction to the cloudshell:createEnvironment action, they can still access their existing public environment. However, if you want to modify an IAM policy with this restriction and disable their access to the existing public environment, you must first update the IAM policy with the restriction, and then ensure that every CloudShell user in your account manually deletes the existing public environment using the CloudShell web user interface (**Actions** → **Delete CloudShell environment**).

#### **Example policies with condition keys for VPC settings**

The following examples demonstrate how to use condition keys for VPC settings. After you create a policy statement with the desired restrictions, append the policy statement for the target user or role.

#### <span id="page-112-0"></span>**Ensure that users create only VPC environments and deny creation of public environments**

To ensure that users can create only VPC environments, use the deny permission as shown in the following example:

```
{ 
   "Statement": [ 
     { 
        "Sid": "DenyCloudShellNonVpcEnvironments", 
        "Action": [ 
          "cloudshell:CreateEnvironment" 
       \perp,
        "Effect": "Deny", 
        "Resource": "*", 
        "Condition": { 
          "Null": { 
             "cloudshell:VpcIds": "true"
```
 } } } ] }

#### **Deny users access to specific VPCs, subnets, or security groups**

To deny users access to specific VPCs, use StringEquals to check the value of the cloudshell:VpcIds condition. The following example denies users access to vpc-1 and vpc-2:

```
{ 
   "Version": "2012-10-17", 
   "Statement": [ 
      { 
        "Sid": "EnforceOutOfVpc", 
        "Action": [ 
           "cloudshell:CreateEnvironment" 
        ], 
        "Effect": "Deny", 
        "Resource": "*", 
        "Condition": { 
           "StringEquals": { 
             "cloudshell:VpcIds": [ 
                "vpc-1", 
                "vpc-2" 
            \mathbf{I} } 
        } 
      } 
   ]
}
```
To deny users access to specific VPCs, use StringEquals to check the value of the cloudshell:SubnetIds condition. The following example denies users access to subnet-1 and subnet-2:

```
{ 
   "Version": "2012-10-17", 
   "Statement": [ 
     { 
        "Sid": "EnforceOutOfVpc",
```

```
 "Action": [ 
           "cloudshell:CreateEnvironment" 
        ], 
        "Effect": "Deny", 
        "Resource": "*", 
        "Condition": { 
           "StringEquals": { 
              "cloudshell:VpcIds": [ 
                "vpc-1", 
                "vpc-2" 
             ] 
           } 
        } 
      } 
   ]
}
```
To deny users access to specific VPCs, use StringEquals to check the value of the cloudshell:SecurityGroupIds condition. The following example denies users access to sg-1 and sg-2:

```
{ 
   "Version": "2012-10-17", 
   "Statement": [ 
     { 
        "Sid": "EnforceOutOfSecurityGroups", 
        "Action": [ 
          "cloudshell:CreateEnvironment" 
        ], 
        "Effect": "Deny", 
        "Resource": "*", 
        "Condition": { 
          "ForAnyValue:StringEquals": { 
             "cloudshell:SecurityGroupIds": [ 
               "sg-1", 
               "sg-2" 
             ] 
          } 
        } 
     } 
   ]
}
```
#### **Allow users to create environments with specific VPC configurations**

To allow users access to specific VPCs, use StringEquals to check the value of the cloudshell:VpcIds condition. The following example allows users access to vpc-1 and vpc-2:

```
{ 
   "Version": "2012-10-17", 
   "Statement": [ 
     { 
        "Sid": "EnforceStayInSpecificVpc", 
        "Action": [ 
           "cloudshell:CreateEnvironment" 
        ], 
        "Effect": "Allow", 
        "Resource": "*", 
        "Condition": { 
           "StringEquals": { 
             "cloudshell:VpcIds": [ 
               "vpc-1", 
               "vpc-2" 
             ] 
          } 
        } 
     } 
   ]
}
```
To allow users access to specific VPCs, use StringEquals to check the value of the cloudshell:SubnetIds condition. The following example allows users access to subnet-1 and subnet-2:

```
{ 
   "Version": "2012-10-17", 
   "Statement": [ 
     { 
        "Sid": "EnforceStayInSpecificSubnets", 
       "Action": [ 
          "cloudshell:CreateEnvironment" 
        ], 
        "Effect": "Allow", 
        "Resource": "*", 
        "Condition": {
```

```
 "ForAllValues:StringEquals": { 
            "cloudshell:SubnetIds": [ 
               "subnet-1", 
               "subnet-2" 
 ] 
          } 
        } 
     } 
   ]
}
```
To allow users access to specific VPCs, use StringEquals to check the value of the

cloudshell:SecurityGroupIds condition. The following example allows users access to sg-1 and sg-2:

```
{ 
   "Version": "2012-10-17", 
   "Statement": [ 
     { 
        "Sid": "EnforceStayInSpecificSecurityGroup", 
        "Action": [ 
          "cloudshell:CreateEnvironment" 
        ], 
        "Effect": "Allow", 
        "Resource": "*", 
        "Condition": { 
          "ForAllValues:StringEquals": { 
             "cloudshell:SecurityGroupIds": [ 
               "sg-1", 
               "sg-2" 
            \mathbf{I} } 
        } 
     } 
   ]
}
```
### **Permissions for accessing AWS services**

CloudShell uses the IAM credentials that you used to sign in to the AWS Management Console.

### **A** Note

To use the IAM credentials that you used to sign in to the AWS Management Console, you must have cloudshell:PutCredentials permission.

This pre-authentication feature of CloudShell makes it convenient to use AWS CLI. However, an IAM user still requires explicit permissions for the AWS services that are called from the command line.

For example, suppose that IAM users are required to create Amazon S3 buckets and upload files as objects to them. You can create a policy that explicitly allows those actions. The IAM console provides an interactive [visual editor](https://docs.aws.amazon.com/IAM/latest/UserGuide/access_policies_create-console.html#access_policies_create-start) that guides through the process of building up a JSONformatted policy document. After the policy is created, you can attach it to relevant IAM identity (user, group, or role).

For more information about attaching managed policies, see Adding IAM identity [permissions](https://docs.aws.amazon.com/IAM/latest/UserGuide/access_policies_manage-attach-detach.html#add-policies-console) [\(console\)](https://docs.aws.amazon.com/IAM/latest/UserGuide/access_policies_manage-attach-detach.html#add-policies-console) in the *IAM User Guide*.

## **Logging and monitoring in AWS CloudShell**

This topic describes how you can log and monitor AWS CloudShell activity and performance with CloudTrail.

## **Monitoring activity with CloudTrail**

AWS CloudShell is integrated with AWS CloudTrail, a service that provides a record of actions taken by a user, role, or AWS service in AWS CloudShell. CloudTrail captures all API calls for AWS CloudShell as events. The calls captured include calls from the AWS CloudShell console and code calls to the AWS CloudShell API.

If you create a trail, you can enable the continuous delivery of CloudTrail events to an Amazon Simple Storage Service (Amazon S3) bucket. This includes events for AWS CloudShell.

If you don't configure a trail, you can still view the most recent events in the CloudTrail console in **Event history**. Using the information collected by CloudTrail, you can discover a variety of information about a request. For example, you can determine the request that was made to AWS CloudShell, you can learn the IP address that the request was made from, who made the request, and when it was made.

### **AWS CloudShell in CloudTrail**

The following table lists the AWS CloudShell events that are saved in the CloudTrail log file.

#### *(b)* Note

AWS CloudShell event that includes:

- \* indicates that it is a non-mutating (read-only) API call.
- The word Environment relates to the lifecycle of the compute environment that hosts the shell experience.
- The word Layout restores all the browser tabs in the CloudShell terminal.

### **CloudShell Events in CloudTrail**

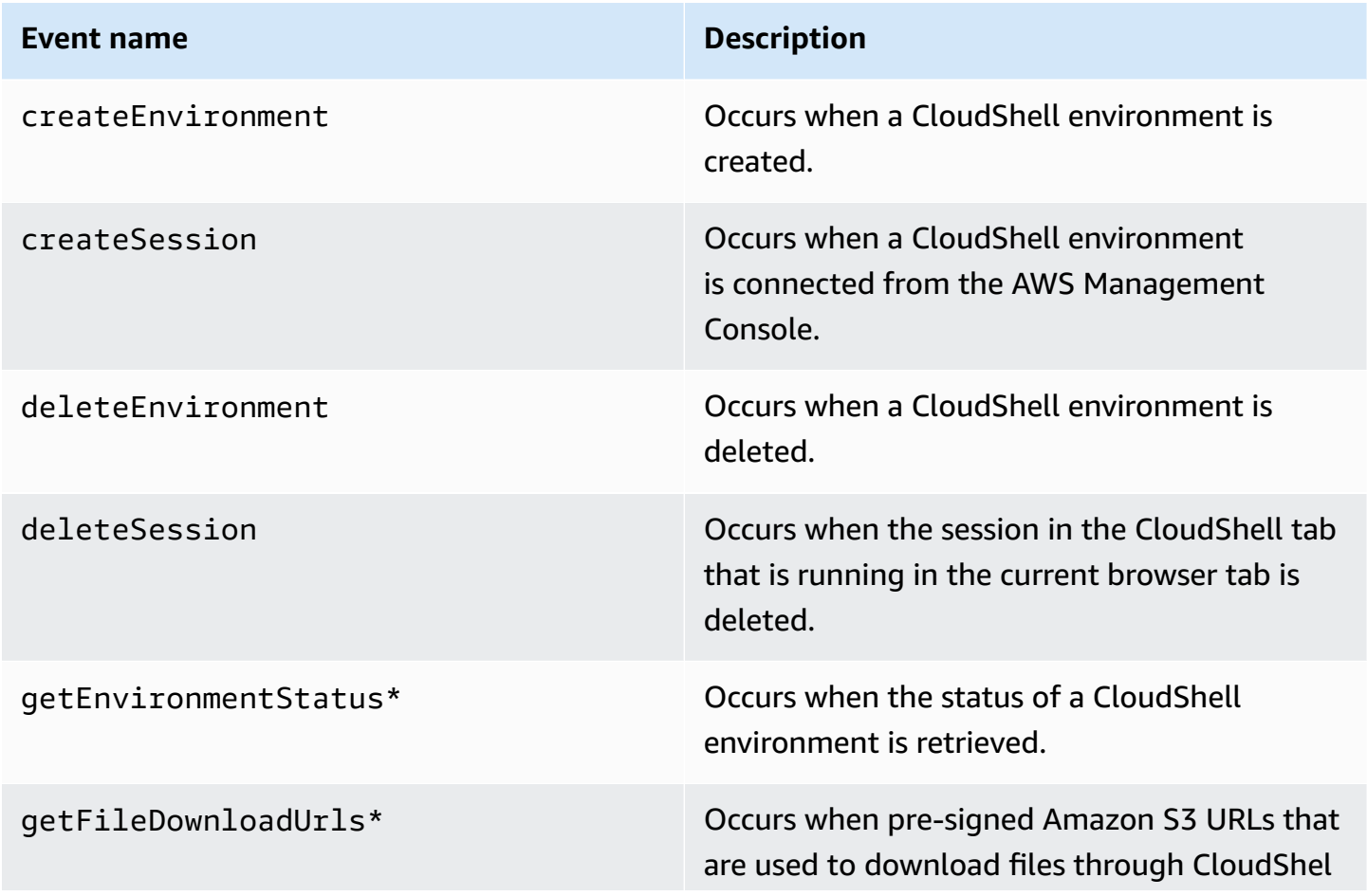

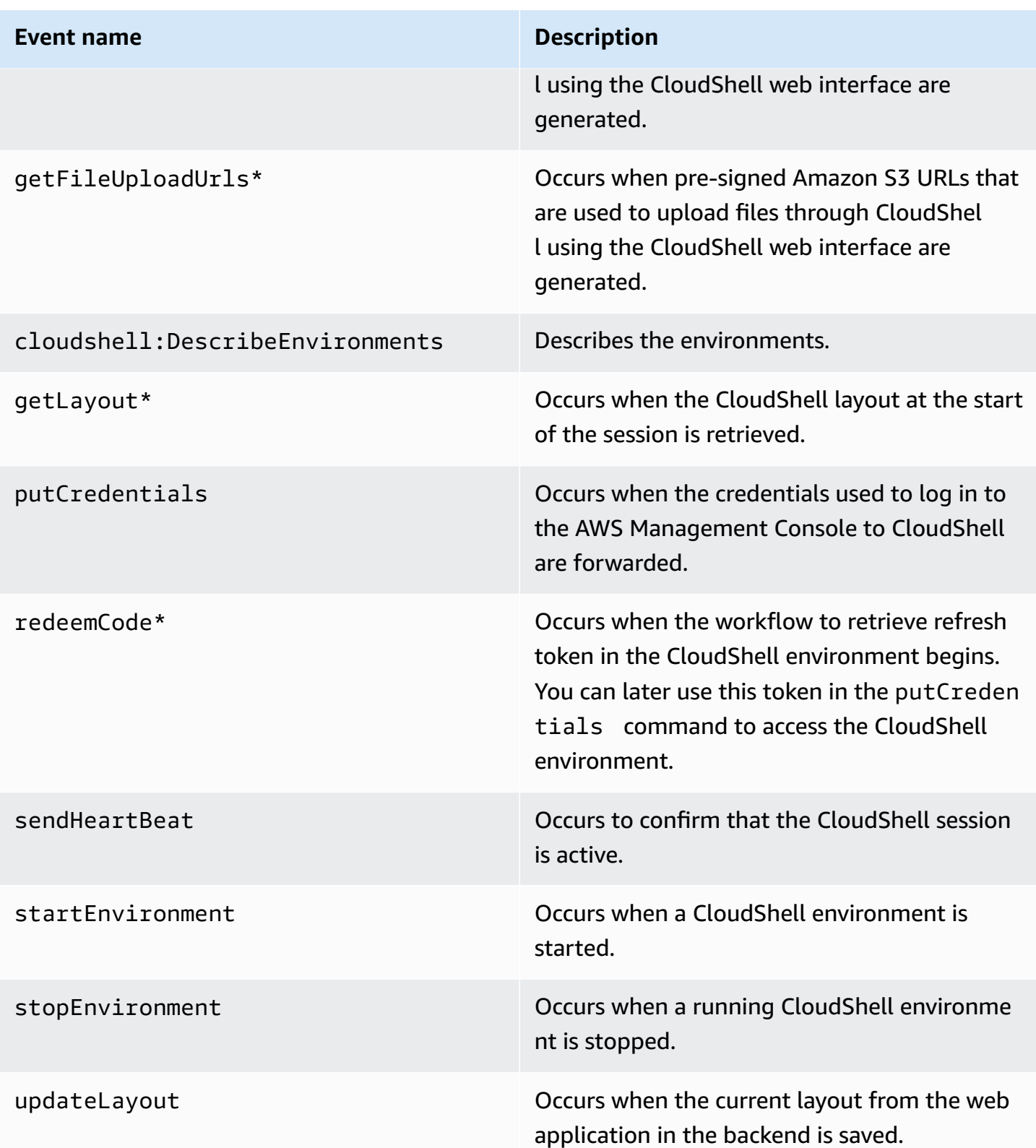

Events that include the word "Layout" restore all the browser tabs in the CloudShell terminal.

With EventBridge rules, you specify a target action to take when EventBridge receives an event that matches the rule. You can define a rule that specifies a target action to take based on an AWS CloudShell action that's recorded as an event in a CloudTrail log file.

For example, you can create [EventBridge](https://docs.aws.amazon.com/cli/latest/reference/events/put-rule.html) rules with AWS CLI using the put-rule command. A put-rule call must contain at least an EventPattern or ScheduleExpression. Rules with EventPatterns are triggered when a matching event is observed. The EventPattern for AWS CloudShell events:

```
{ "source": [ "aws.cloudshell" ], "detail-type": [ "AWS API Call via CloudTrail" ], 
 "detail": { "eventSource": [ "cloudshell.amazonaws.com" ] } }
```
For more information, see Events and Event Patterns in [EventBridge](https://docs.aws.amazon.com/eventbridge/latest/userguide/eventbridge-and-event-patterns.html) in the *Amazon EventBridge User Guide*.

## **Compliance validation for AWS CloudShell**

Third-party auditors assess the security and compliance of AWS services as part of multiple AWS compliance programs.

**AWS CloudShell is in scope with the following compliance programs:**

### **SOC**

AWS System and Organization Controls (SOC) Reports are independent third-party examination reports that demonstrate how AWS achieves key compliance controls and objectives.

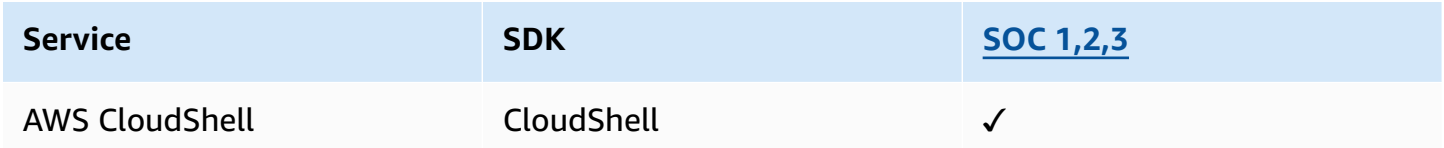

### **PCI**

The Payment Card Industry Data Security Standard (PCI DSS) is a proprietary information security standard administered by the PCI Security Standards Council, which was founded by American Express, Discover Financial Services, JCB International, MasterCard Worldwide and Visa Inc.

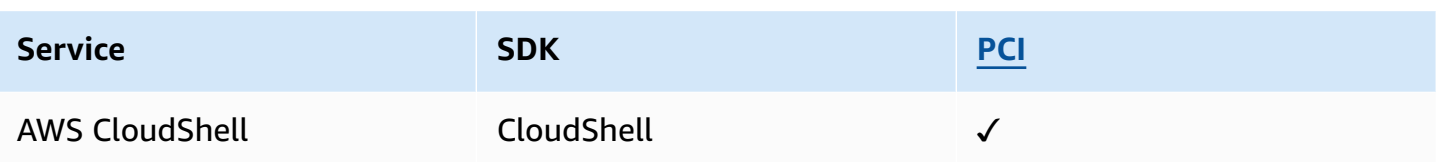

### **ISO and CSA STAR Certifications and Services**

AWS has certification for compliance with ISO/IEC 27001:2013, 27017:2015, 27018:2019, 27701:2019, 22301:2019, 9001:2015, and CSA STAR CCM v4.0.

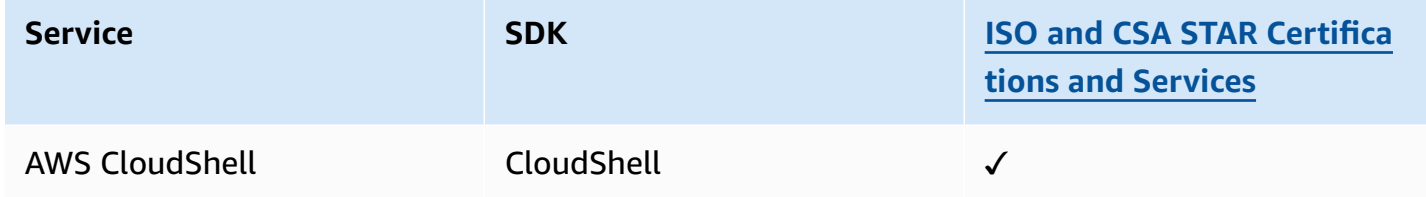

### **FedRamp**

The Federal Risk and Authorization Management Program (FedRAMP) is a US governmentwide program that delivers a standard approach to the security assessment, authorization, and continuous monitoring for cloud products and services.

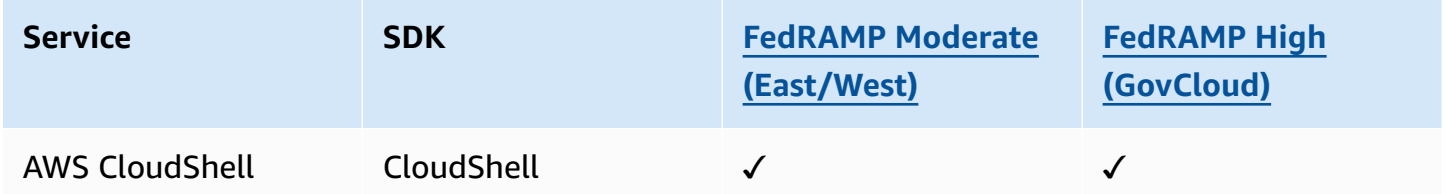

### **DoD CC SRG**

The Department of Defense (DoD) Cloud Computing Security Requirements Guide (SRG) provides a standardized assessment and authorization process for cloud service providers (CSPs) to gain a DoD provisional authorization, so that they can serve DoD customers.

Services going through DoD CC SRG assessment and authorization will have the following status:

• **Third-Party Assessment Organization (3PAO) Assessment:** This service is currently undergoing an assessment by our third-party assessor.

- **Joint Authorization Board (JAB) Review:** This service is currently undergoing a JAB review.
- **Defense Information Systems Agency (DISA) Review:** This service is currently undergoing a DISA review.

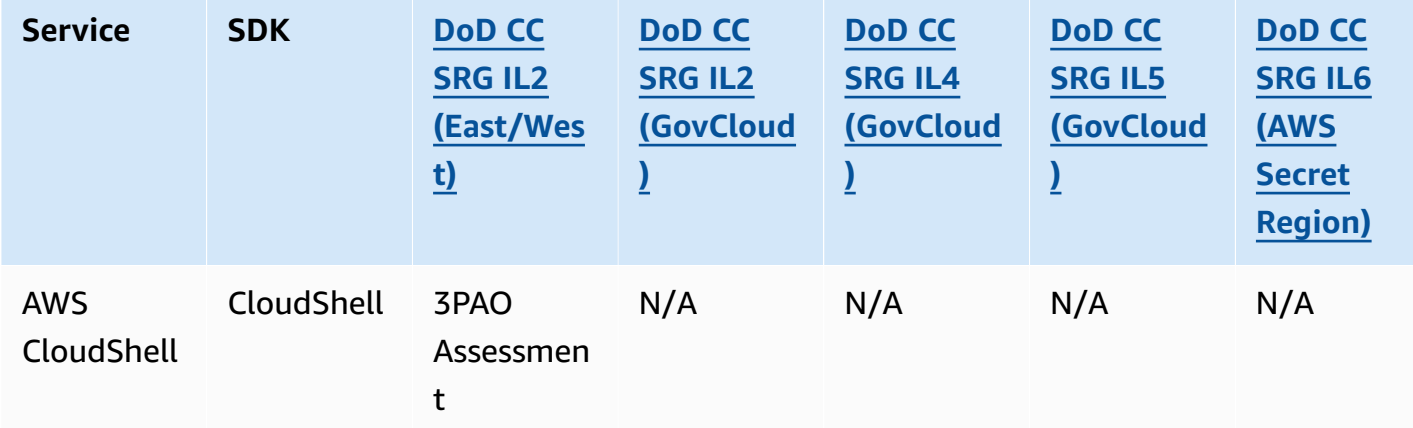

#### **HIPAA BAA**

The Health Insurance Portability and Accountability Act of 1996 (HIPAA) is a federal law that required the creation of national standards to protect sensitive patient health information from being disclosed without the patient's consent or knowledge.

AWS enables covered entities and their business associates subject to HIPAA to securely process, store, and transmit protected health information (PHI). Additionally, as of July 2013, AWS offers a standardized Business Associate Addendum (BAA) for such customers.

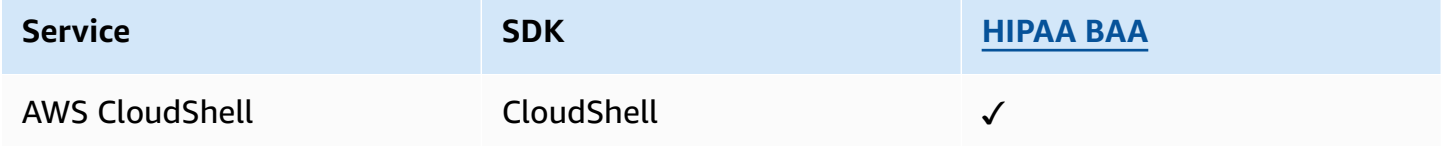

#### **IRAP**

The Information Security Registered Assessors Program (IRAP) enables Australian Government customers to validate that appropriate controls are in place and determine the appropriate responsibility model for addressing the requirements of the Australian Government Information Security Manual (ISM) produced by the Australian Cyber Security Centre (ACSC).

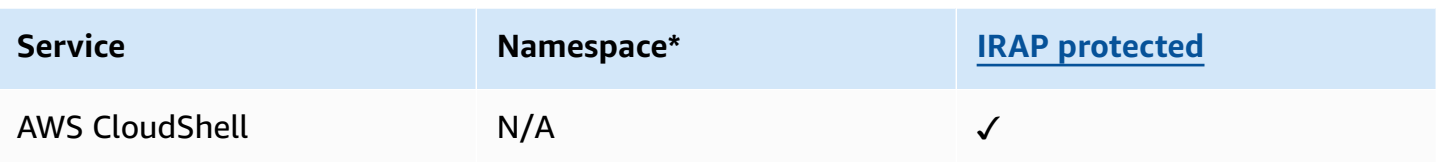

\*Namespaces help you identify services across your AWS environment. For example, when you create IAM policies, work with Amazon Resource Names (ARNs), and read AWS CloudTrail logs.

### **MTCS**

The Multi-Tier Cloud Security (MTCS) is an operational Singapore security management Standard (SPRING SS 584), based on ISO 27001/02 Information Security Management System (ISMS) standards.

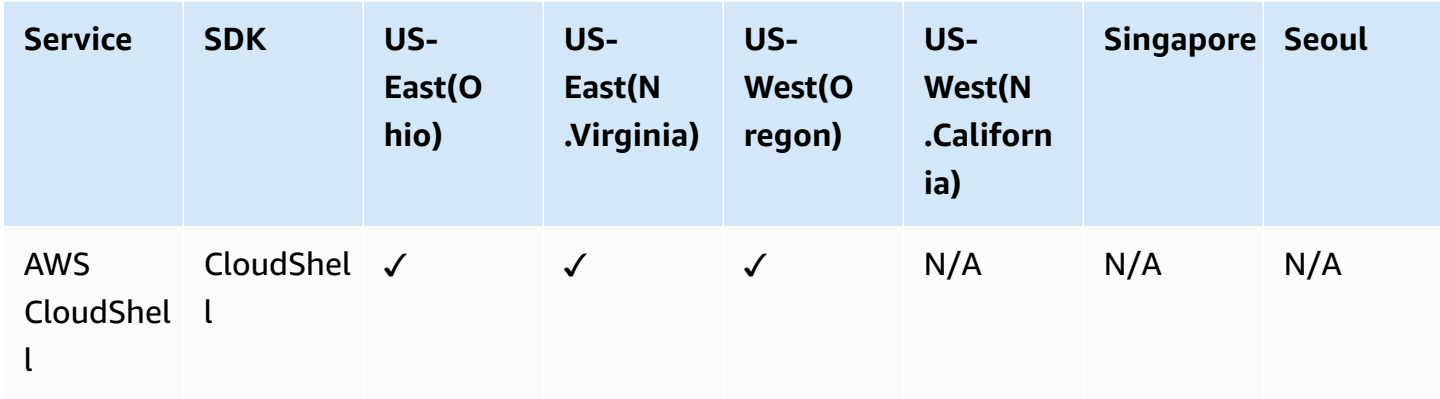

### **C5**

Cloud Computing Compliance Controls Catalog (C5) is a German Government-backed attestation scheme introduced in Germany by the Federal Office for Information Security (BSI) to help organizations demonstrate operational security against common cyber-attacks when using cloud services within the context of the German Government's "Security Recommendations for Cloud Providers".

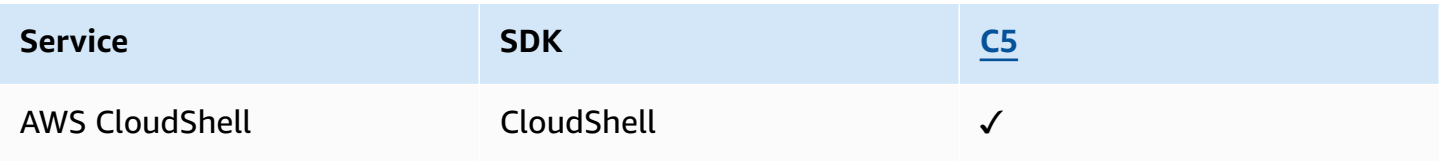

### **ENS High**

The ENS (Esquema Nacional de Seguridad) accreditation scheme has been developed by the Ministry of Finance and Public Administration and the CCN (National Cryptologic Centre). This comprises of basic principles and minimum requirements necessary for the adequate protection of information.

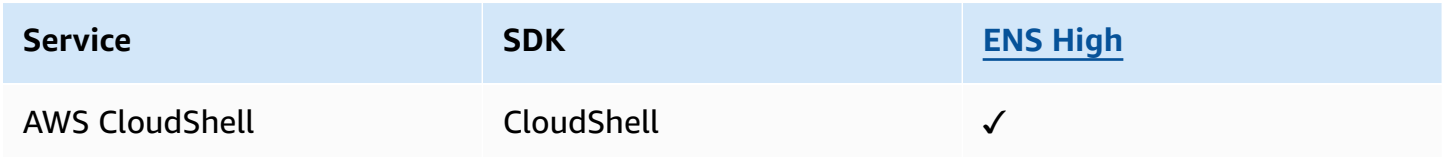

### **FINMA**

The Swiss Financial Market Supervisory Authority (FINMA) is Switzerland's independent financialmarkets regulator. AWS's alignment with FINMA requirements demonstrates our continuous commitment to meeting the heightened expectations for cloud service providers set by Swiss financial services regulators and customers.

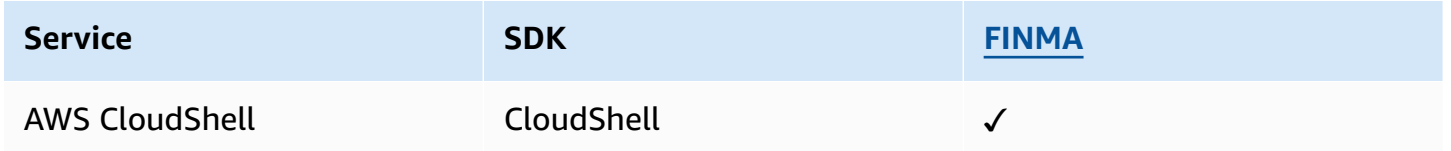

### **PiTuKri**

AWS alignment with PiTuKri requirements demonstrates our continuous commitment to meeting the heightened expectations for cloud service providers set by Finnish Transport and Communications Agency, Traficom.

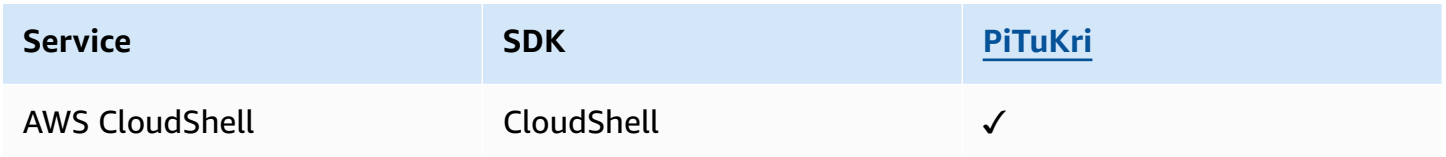

For a list of AWS services that are in scope of specific compliance programs, see AWS [Services](https://aws.amazon.com/compliance/services-in-scope/) in Scope by [Compliance](https://aws.amazon.com/compliance/services-in-scope/) Program. For general information, see AWS [Compliance](https://aws.amazon.com/compliance/programs/) Programs.

You can download third-party audit reports by using AWS Artifact. For more information, see [Downloading](https://docs.aws.amazon.com/artifact/latest/ug/downloading-documents.html) Reports in AWS Artifact.

Your compliance responsibility when using AWS CloudShell is determined by the sensitivity of your data, your company's compliance objectives, and applicable laws and regulations. AWS provides the following resources to help with compliance:

- Security and [Compliance](https://aws.amazon.com/quickstart/?awsf.quickstart-homepage-filter=categories%23security-identity-compliance) Quick Start Guides These deployment guides discuss architectural considerations and provide steps for deploying security-focused and compliance-focused baseline environments on AWS.
- [Architecting](https://docs.aws.amazon.com/pdfs/whitepapers/latest/architecting-hipaa-security-and-compliance-on-aws/architecting-hipaa-security-and-compliance-on-aws.pdf) for HIPAA Security and Compliance Whitepaper This whitepaper describes how companies can use AWS to create HIPAA-compliant applications.
- AWS [Compliance](https://aws.amazon.com/compliance/resources/) Resources This collection of workbooks and guides might apply to your industry and location.
- [Evaluating](https://docs.aws.amazon.com/config/latest/developerguide/evaluate-config.html) Resources with Rules in the *AWS Config Developer Guide* The AWS Config service assesses how well your resource configurations comply with internal practices, industry guidelines, and regulations.
- AWS [Security](https://docs.aws.amazon.com/securityhub/latest/userguide/what-is-securityhub.html) Hub This AWS service provides a comprehensive view of your security state within AWS that helps you check your compliance with security industry standards and best practices.

## **Resilience in AWS CloudShell**

The AWS global infrastructure is built around AWS Regions and Availability Zones. AWS Regions provide multiple physically separated and isolated Availability Zones, which are connected with low-latency, high-throughput, and highly redundant networking. With Availability Zones, you can design and operate applications and databases that automatically fail over between zones without interruption. Availability Zones are more highly available, fault tolerant, and scalable than traditional single or multiple data center infrastructures.

For more information about AWS Regions and Availability Zones, see AWS Global [Infrastructure](https://aws.amazon.com/about-aws/global-infrastructure/).

In addition to the AWS global infrastructure, AWS CloudShell supports specific features to support your data resiliency and backup needs.

• Commit files you create and add to AWS CodeCommit. This is a version control service hosted by Amazon Web Services that you can use to privately store and manage assets in the cloud.

These assets can consist of documents, source code, and binary files. For more information, see Tutorial: Using [CodeCommit](#page-43-0) in AWS CloudShell.

• Use AWS CLI calls to specify files in your home directory in AWS CloudShell and add them as objects in Amazon S3 buckets. For an example, see the getting started [tutorial](#page-21-0).

## **Infrastructure security in AWS CloudShell**

As a managed service, AWS CloudShell is protected by AWS global network security. For information about AWS security services and how AWS protects infrastructure, see AWS [Cloud](https://aws.amazon.com/security/) [Security](https://aws.amazon.com/security/). To design your AWS environment using the best practices for infrastructure security, see [Infrastructure](https://docs.aws.amazon.com/wellarchitected/latest/security-pillar/infrastructure-protection.html) Protection in *Security Pillar AWS Well‐Architected Framework*.

You use AWS published API calls to access AWS CloudShell through the network. Clients must support the following:

- Transport Layer Security (TLS). We require TLS 1.2 and recommend TLS 1.3.
- Cipher suites with perfect forward secrecy (PFS) such as DHE (Ephemeral Diffie-Hellman) or ECDHE (Elliptic Curve Ephemeral Diffie-Hellman). Most modern systems such as Java 7 and later support these modes.

Additionally, requests must be signed by using an access key ID and a secret access key that is associated with an IAM principal. Or you can use the AWS [Security](https://docs.aws.amazon.com/STS/latest/APIReference/Welcome.html) Token Service (AWS STS) to generate temporary security credentials to sign requests.

#### **A** Note

By default, AWS CloudShell automatically install security patches for the system packages of your compute environments.

## **Configuration and vulnerability analysis in AWS CloudShell**

It's the responsibility of the AWS CloudShell user to ensure that any software they installed in the compute environment is patched and up to date.

## **Security best practices for AWS CloudShell**

The following best practices are general guidelines and don't represent a complete security solution. Because these best practices might not be appropriate or sufficient for your environment, treat them as helpful considerations instead of prescriptions.

### **Some security best practices for AWS CloudShell**

- Use IAM permissions and policies to control access to AWS CloudShell and ensure users can perform only those actions (downloading and uploading files, for example) required by their role. For more information, see Managing AWS [CloudShell](#page-103-0) access and usage with IAM policies.
- Don't include sensitive data in your IAM entities such as users, roles, or session names.
- Keep Safe Paste feature enabled to catch potential security risks in text you've copied from external sources. Safe Paste is enabled by default. For more information, see [Using](#page-68-0) Safe Paste for [multiline](#page-68-0) text.
- Be familiar with the Shared Security [Responsibility](https://docs.aws.amazon.com/whitepapers/latest/aws-overview-security-processes/shared-security-responsibility-model.html) Model if you installed third-party applications to the compute environment of AWS CloudShell.
- Prepare rollback mechanisms before editing shell scripts that affect the user's shell experience. For more information, see [Modifying](#page-148-0) your shell with scripts.
- Store your code securely in a version control system, for example, AWS [CodeCommit.](https://docs.aws.amazon.com/codecommit/latest/userguide/)

## <span id="page-127-0"></span>**AWS CloudShell Security FAQs**

Answers to frequently asked questions about security for this AWS service.

- What are the AWS processes and [technologies](#page-128-0) that are used when you launch CloudShell and start a shell [session?](#page-128-0)
- Is it possible to restrict network access to [CloudShell?](#page-128-1)
- Can I customize my CloudShell [environment?](#page-128-2)
- Where is my \$HOME [directory](#page-128-3) actually stored in the AWS Cloud?
- Is it possible to encrypt my \$HOME [directory?](#page-129-0)
- Can I run a virus scan on my \$HOME [directory?](#page-129-1)

## <span id="page-128-0"></span>**What are the AWS processes and technologies that are used when you launch CloudShell and start a shell session?**

When signing into AWS Management Console, you enter your IAM user credentials. And, when you launch CloudShell from the console interface, these credentials are used in calls to the CloudShell API that create a compute environment for the service. An AWS Systems Manager session is then created for the compute environment, and CloudShell sends commands to that session.

Back to list of [security](#page-127-0) FAQs

### <span id="page-128-1"></span>**Is it possible to restrict network access to CloudShell?**

For public environments, it is not possible to restrict network access. If you want to restrict network access, you must enable permission to create only VPC environments and deny creation of public environments.

For more information, see Ensure that users create only VPC [environments](#page-112-0) and deny creation of public [environments.](#page-112-0)

For CloudShell VPC environments, network settings are inherited from your VPC. Using CloudShell in a VPC enables you to control your CloudShell VPC environment's network access.

Back to list of [security](#page-127-0) FAQs

### <span id="page-128-2"></span>**Can I customize my CloudShell environment?**

You can download and install utilities and other third-party software for your CloudShell environment. Only software that's installed in your \$HOME directory is persisted between sessions.

As defined by the AWS shared [responsibility](https://aws.amazon.com/compliance/shared-responsibility-model/) model, you are responsible for the necessary configuration and management of applications that you install.

Back to list of [security](#page-127-0) FAQs

## <span id="page-128-3"></span>**Where is my \$HOME directory actually stored in the AWS Cloud?**

For Public environments, the infrastructure for storing data in your \$HOME is provided by Amazon S3.

For VPC environments, your \$HOME directory is deleted when your VPC environment times out (after 20-30 minutes of inactivity), or when you delete or restart your environment.

#### Back to list of [security](#page-127-0) FAQs

### <span id="page-129-0"></span>**Is it possible to encrypt my \$HOME directory?**

No, it is not possible to encrypt your \$HOME directory with your own key. But CloudShell encrypts your \$HOME directory content while storing it in Amazon S3.

Back to list of [security](#page-127-0) FAQs

### <span id="page-129-1"></span>**Can I run a virus scan on my \$HOME directory?**

At present, it's not possible to run a virus scan of your \$HOME directory. Support for this feature is under review.

Back to list of [security](#page-127-0) FAQs

### **Can I restrict data ingress or egress for my CloudShell?**

To restrict ingress or egress, we recommend that you use a CloudShell VPC environment. The \$HOME directory of a VPC environment is deleted when your VPC environment times out (after 20-30 minutes of inactivity), or when you delete or restart your environment. In the **Actions** menu, the upload and download options are not available for VPC environments.

Back to list of [security](#page-127-0) FAQs

# **AWS CloudShell compute environment: specifications and software**

When you launch AWS CloudShell, a compute environment that's based on [Amazon](https://aws.amazon.com/linux/amazon-linux-2023/) Linux 2023 is created to host the shell experience. The environment is configured with compute [resources](#page-130-0) (vCPU and [memory\)](#page-130-0) and provides a wide range of [pre-installed](#page-131-0) software that can be accessed from the command line interface. You can also configure your default environment by installing software and modifying shell scripts.

## <span id="page-130-0"></span>**Compute environment resources**

Each AWS CloudShell compute environment is assigned the following CPU and memory resources:

- 1 vCPU (virtual central processing unit)
- 2-GiB RAM

And, the environment is provisioned with the following storage configuration:

• 1-GB persistent storage (storage persists after the session ends)

For more information, see [Persistent](#page-163-0) storage.

## **CloudShell network requirements**

### **WebSockets**

CloudShell depends on the *WebSocket protocol*, which allows two-way interactive communication between the user's web browser and the CloudShell service in the AWS Cloud. If you're using a browser in a private network, secure access to the internet is probably facilitated by proxy servers and firewalls. WebSocket communication can usually traverse proxy servers without a problem. But in some cases, proxy servers prevent WebSockets from working correctly. If this issue occurs, your CloudShell interface reports the following error: Failed to open sessions : Timed out while opening the session.

If this error occurs repeatedly, see the documentation for your proxy server to ensure that it's configured to allow WebSockets. Alternatively, you can contact your network's system administrator.

#### **A** Note

If you want to define granular permissions by allow-listing specific URLs, you can add part of the URL that the AWS Systems Manager session uses to open a WebSocket connection for sending input and receiving outputs. (Your AWS CloudShell commands are sent to that Systems Manager session.) The format for this StreamUrl used by Systems Manager is wss://

ssmmessages.**region**.amazonaws.com/v1/data-channel/**session-id**?

stream=(input|output).

The **region** represents the Region identifier for an AWS Region supported by AWS Systems Manager, such as us-east-2 for the US East (Ohio) Region.

Because the **session-id** is created *after* a particular Systems Manager session is successfully started, you can only specify wss://ssmmessages.region.amazonaws.com when updating your URL allowlist. For more information, see the [StartSession](https://docs.aws.amazon.com/systems-manager/latest/APIReference/API_StartSession.html) operation in the *AWS Systems Manager API Reference*.

## <span id="page-131-0"></span>**Pre-installed software**

#### **A** Note

Because the AWS CloudShell development environment is regularly updated to provide access to the latest software, we don't provide specific version numbers in this documentation. Instead, we describe how you can check which version is installed. To check the installed version, enter the program name followed by the --version option (for example, git --version).

### **Shells**

### **Pre-installed shells**

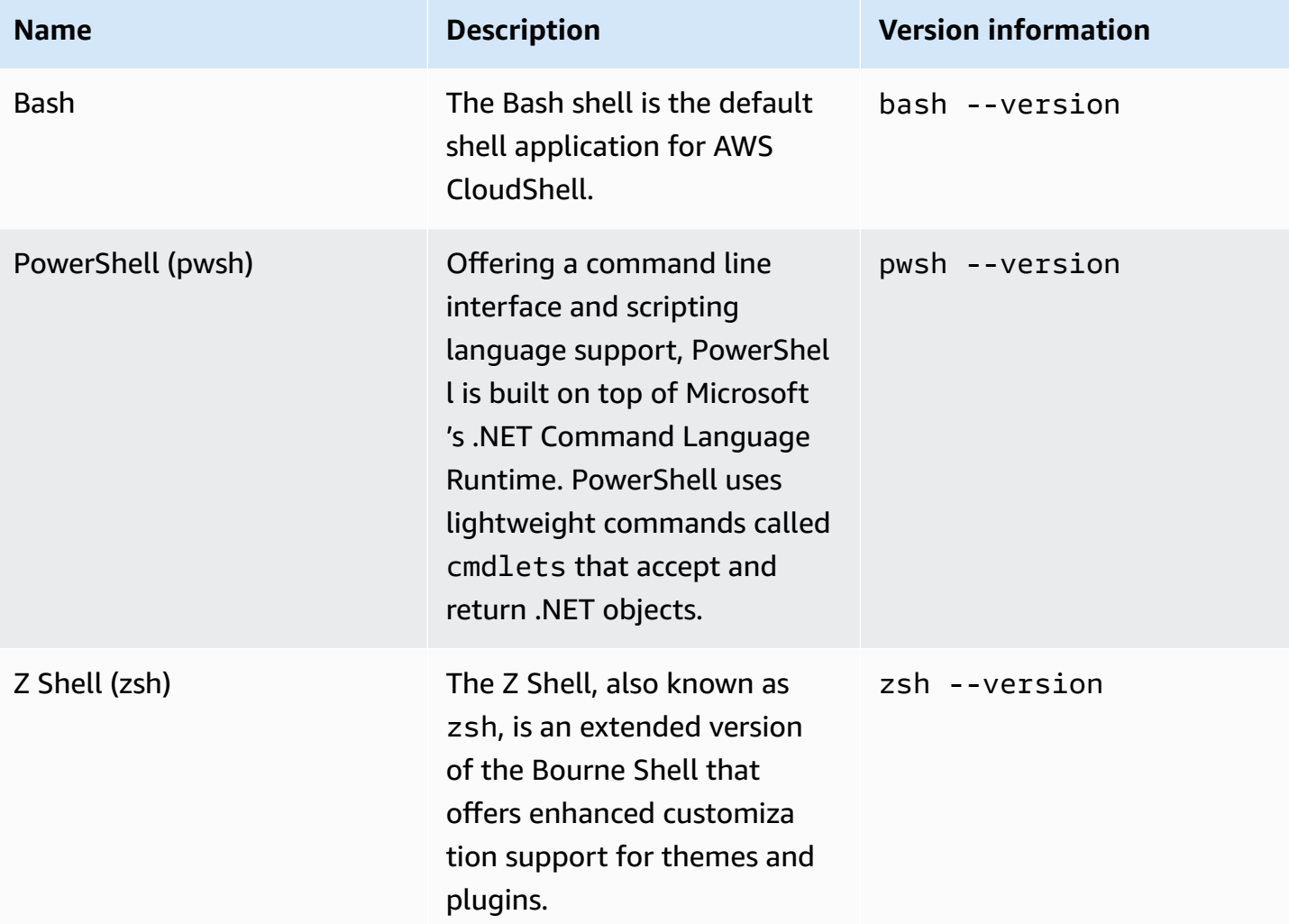

## **AWS command line interfaces (CLI)**

### **CLI**

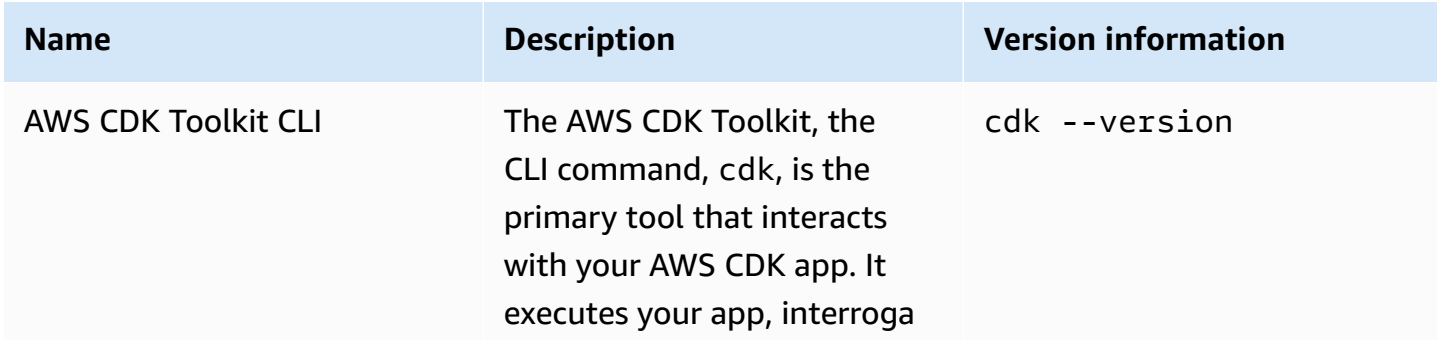

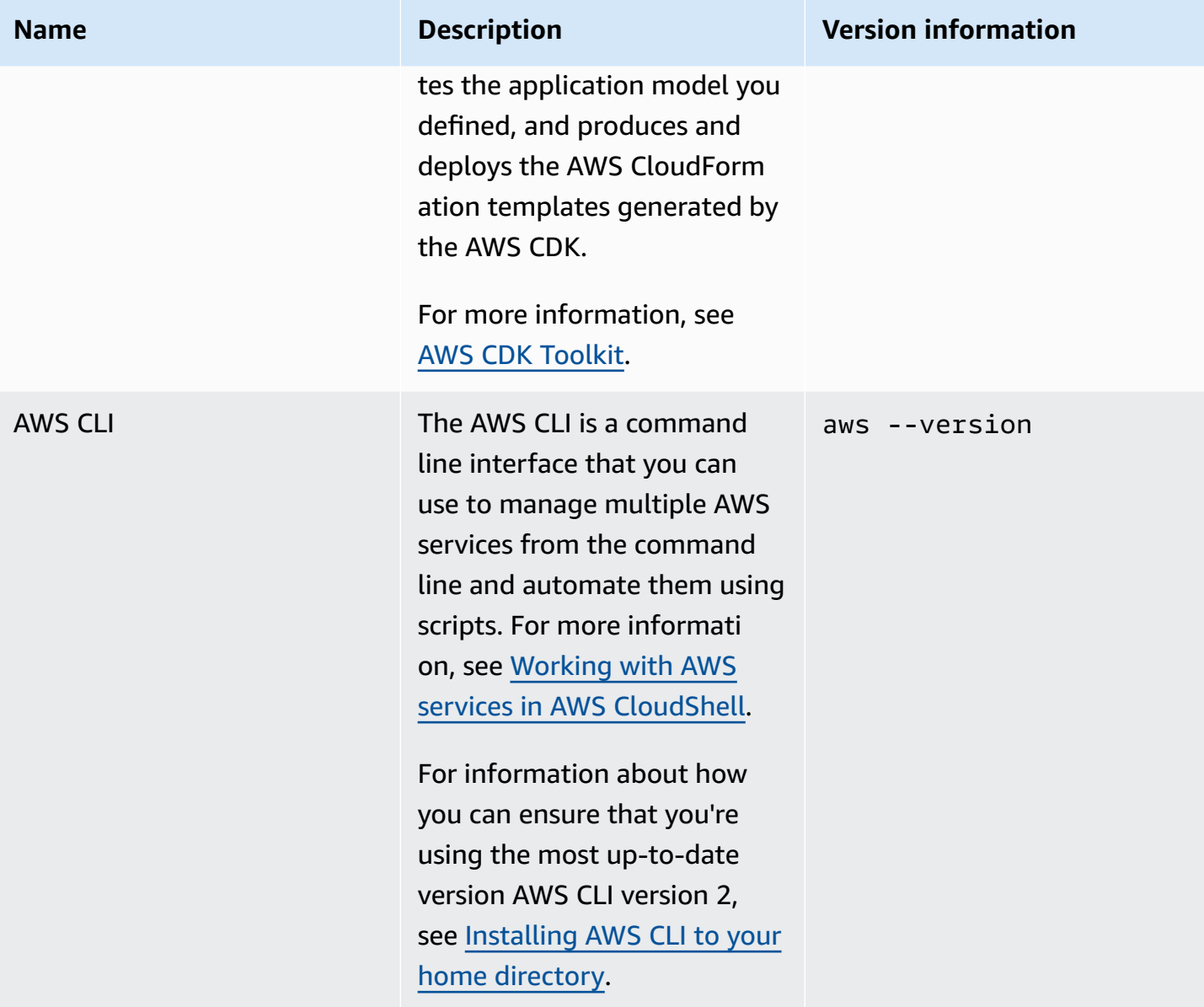

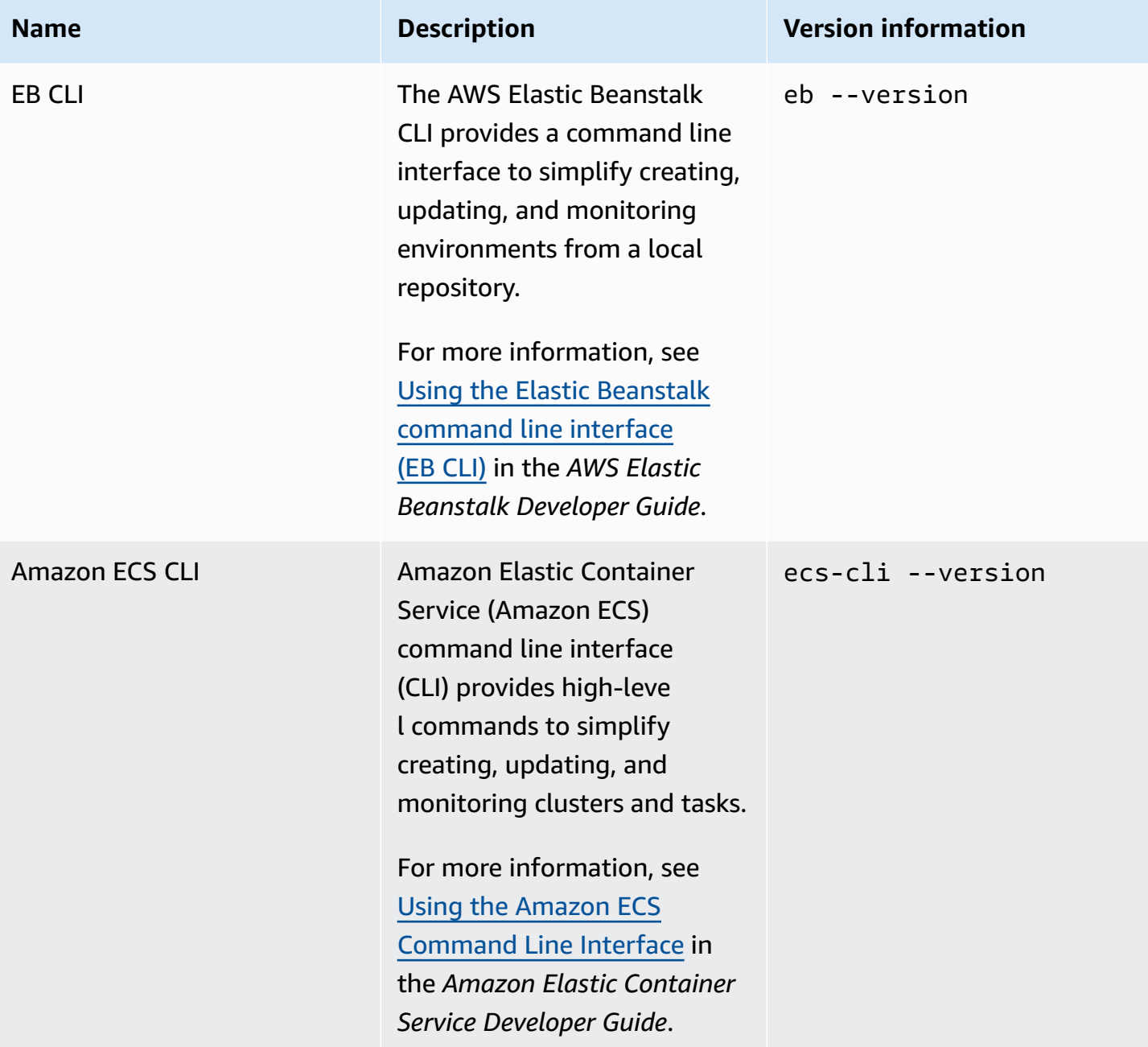

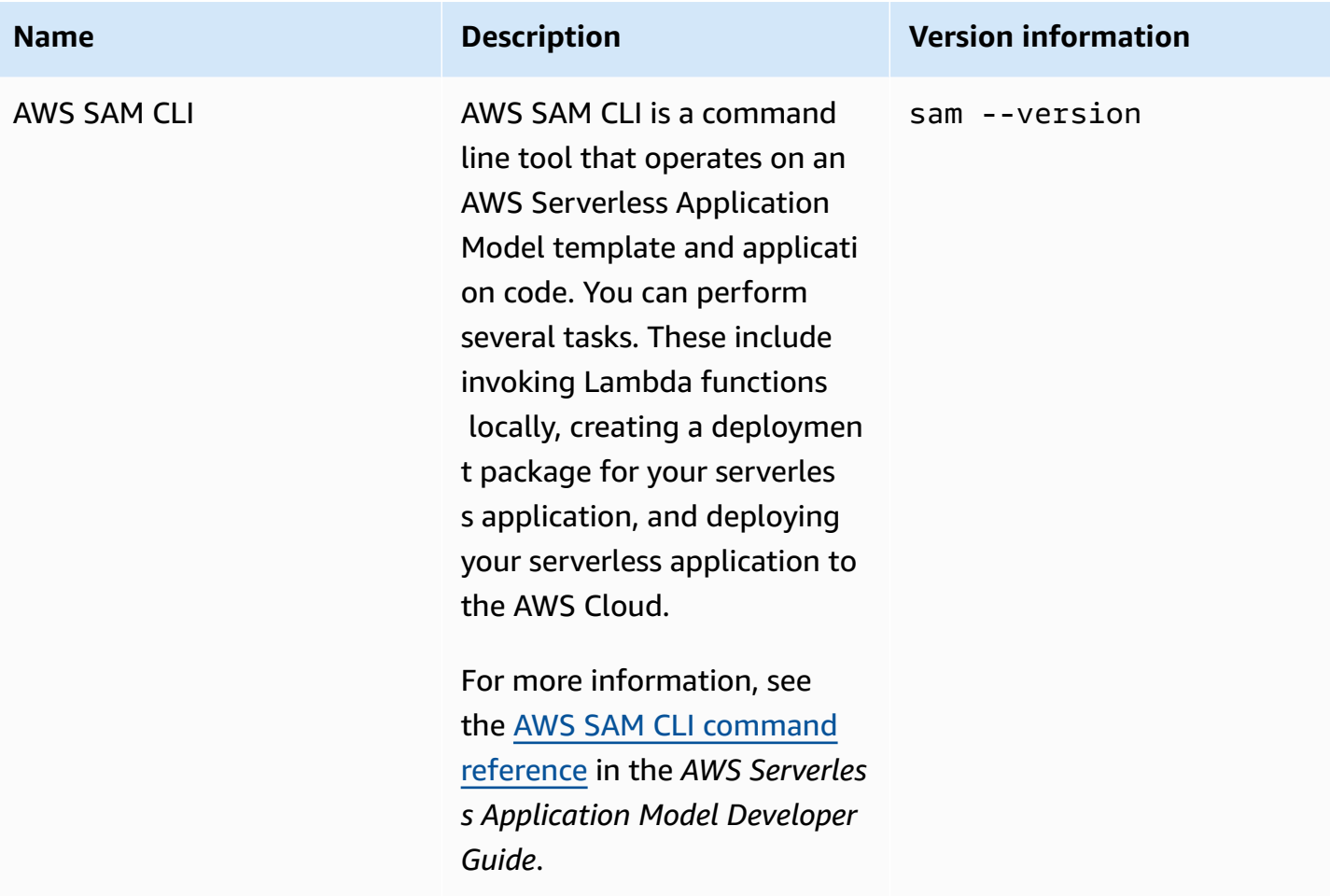

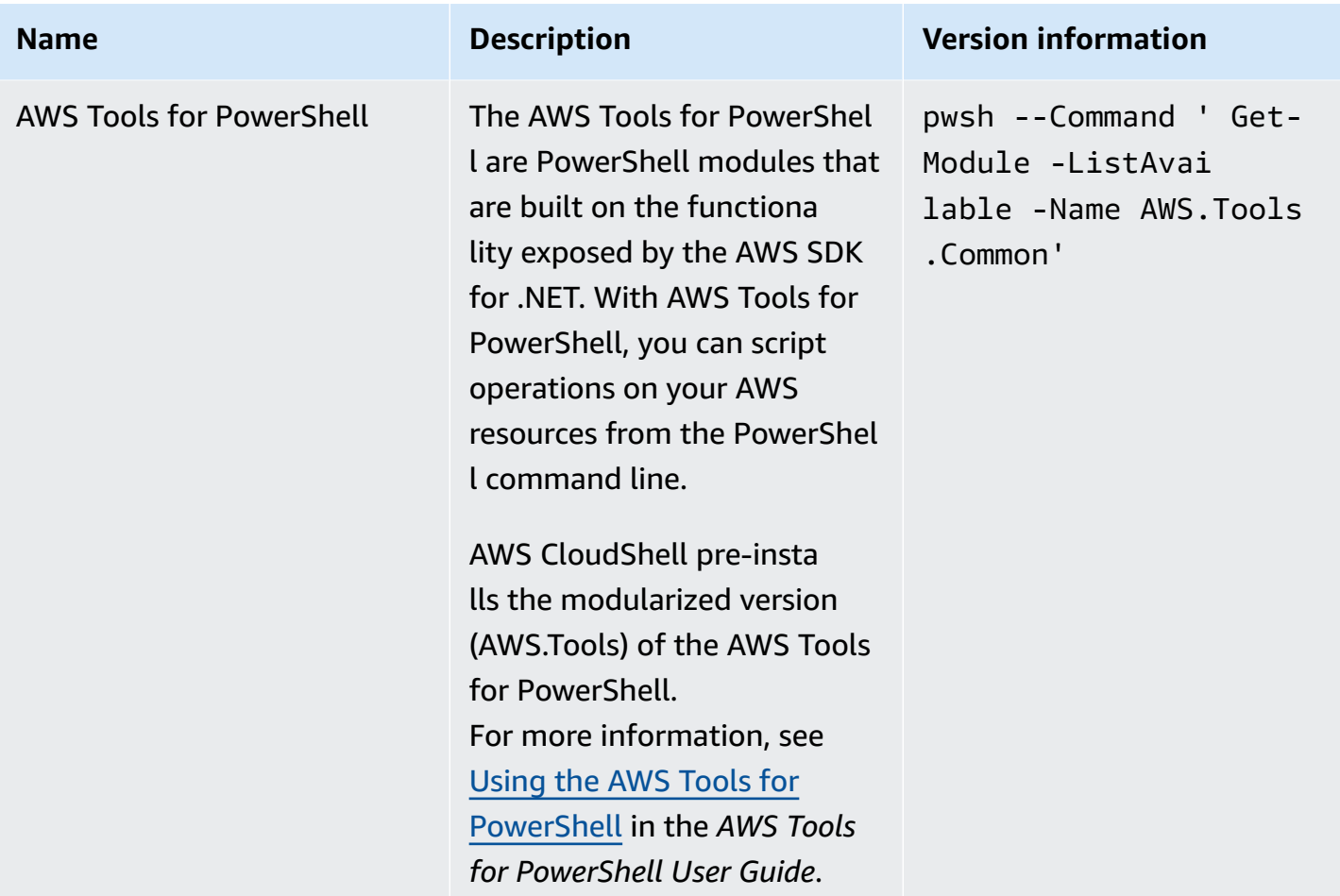

## **Runtimes and AWS SDKs: Node.js and Python 3**

### **Runtimes and AWS SDKs**

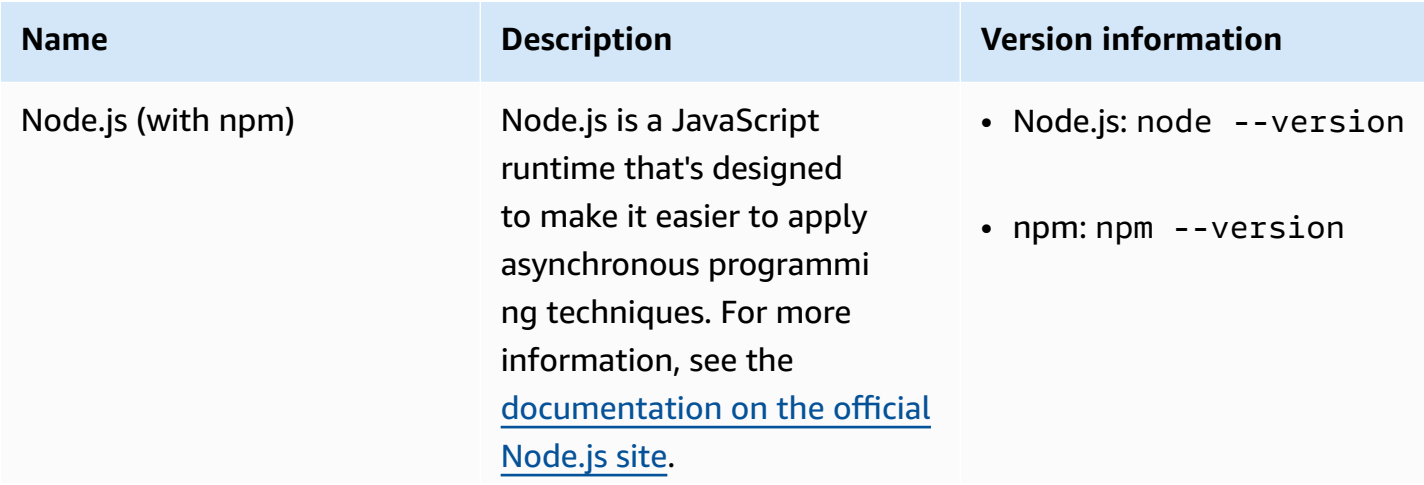

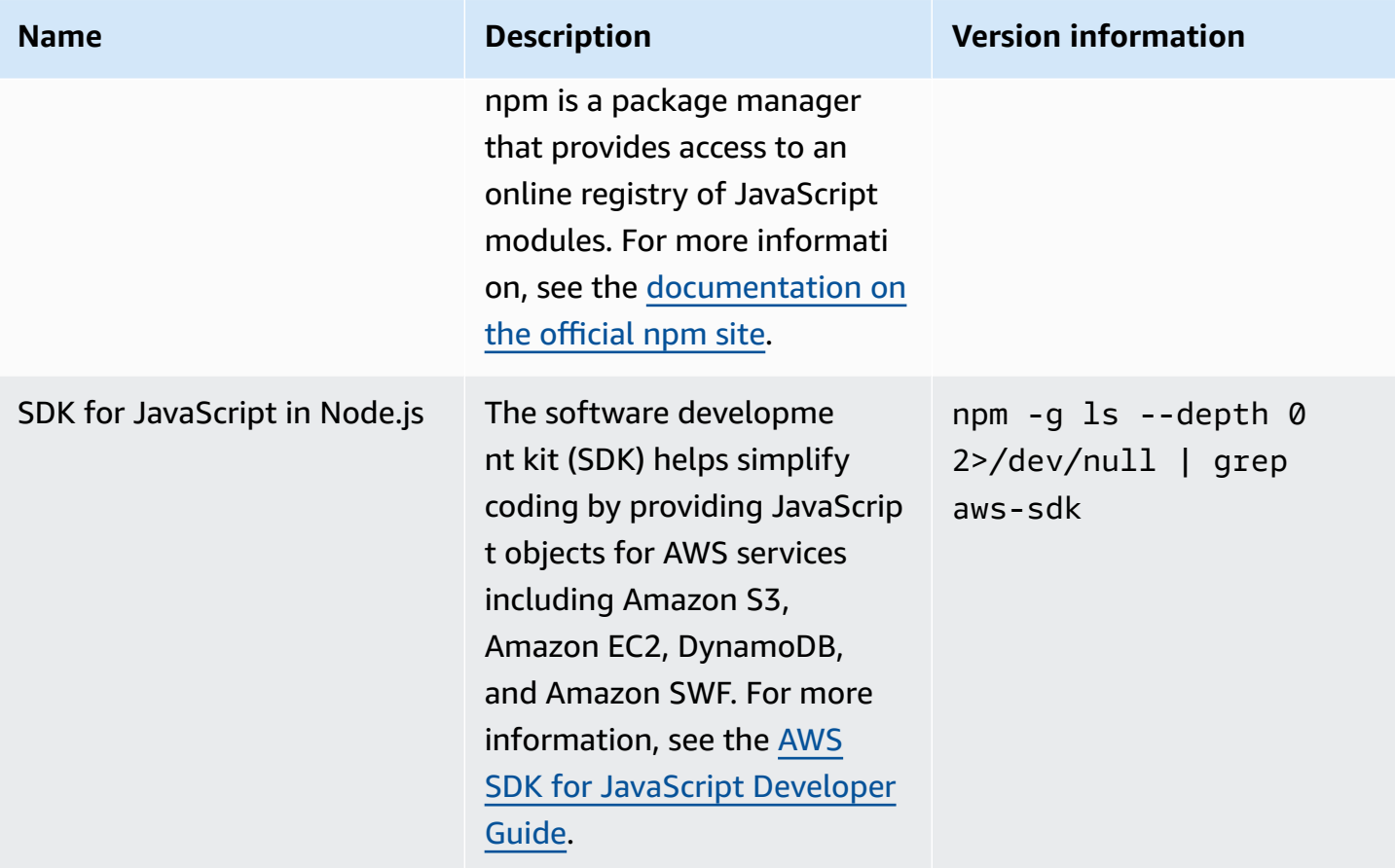

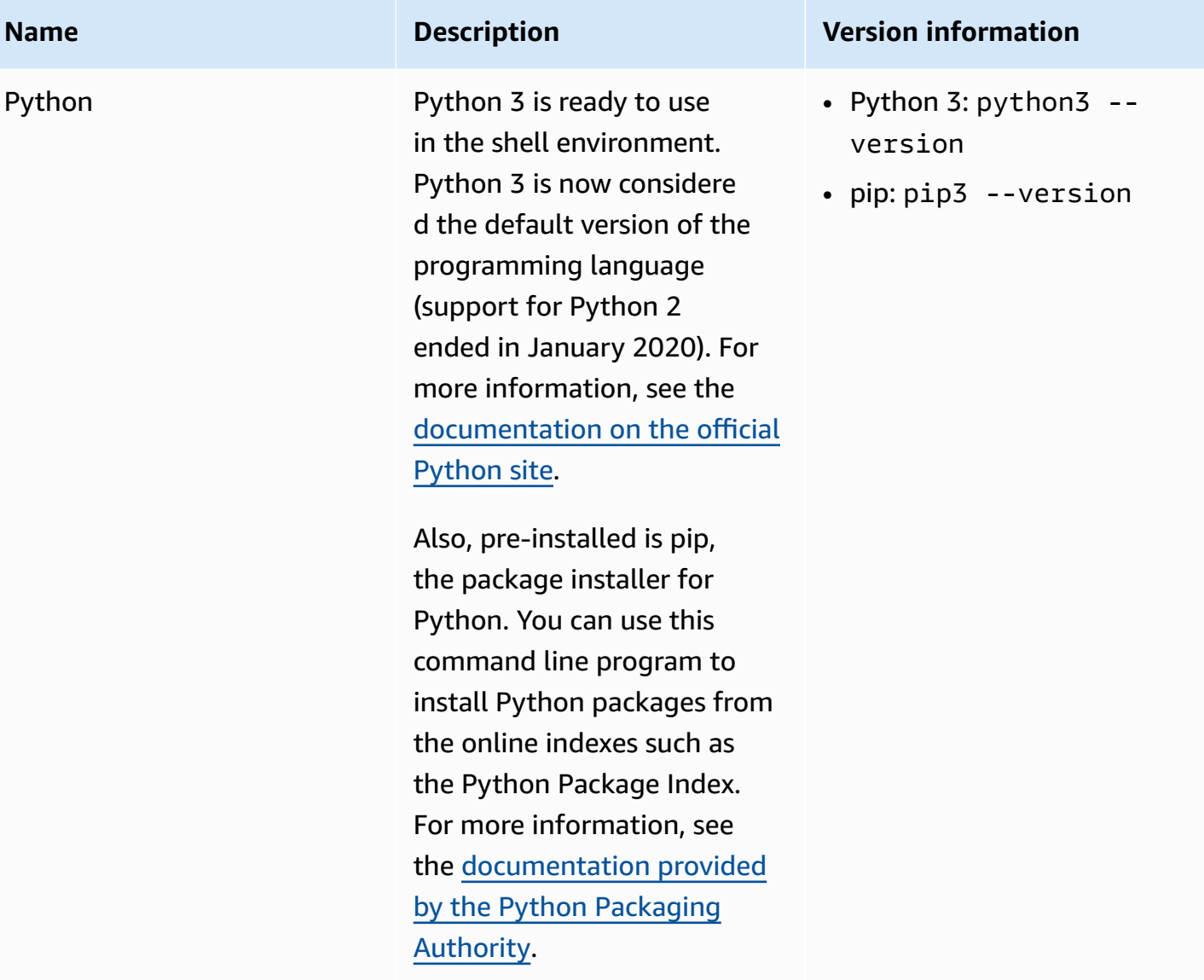

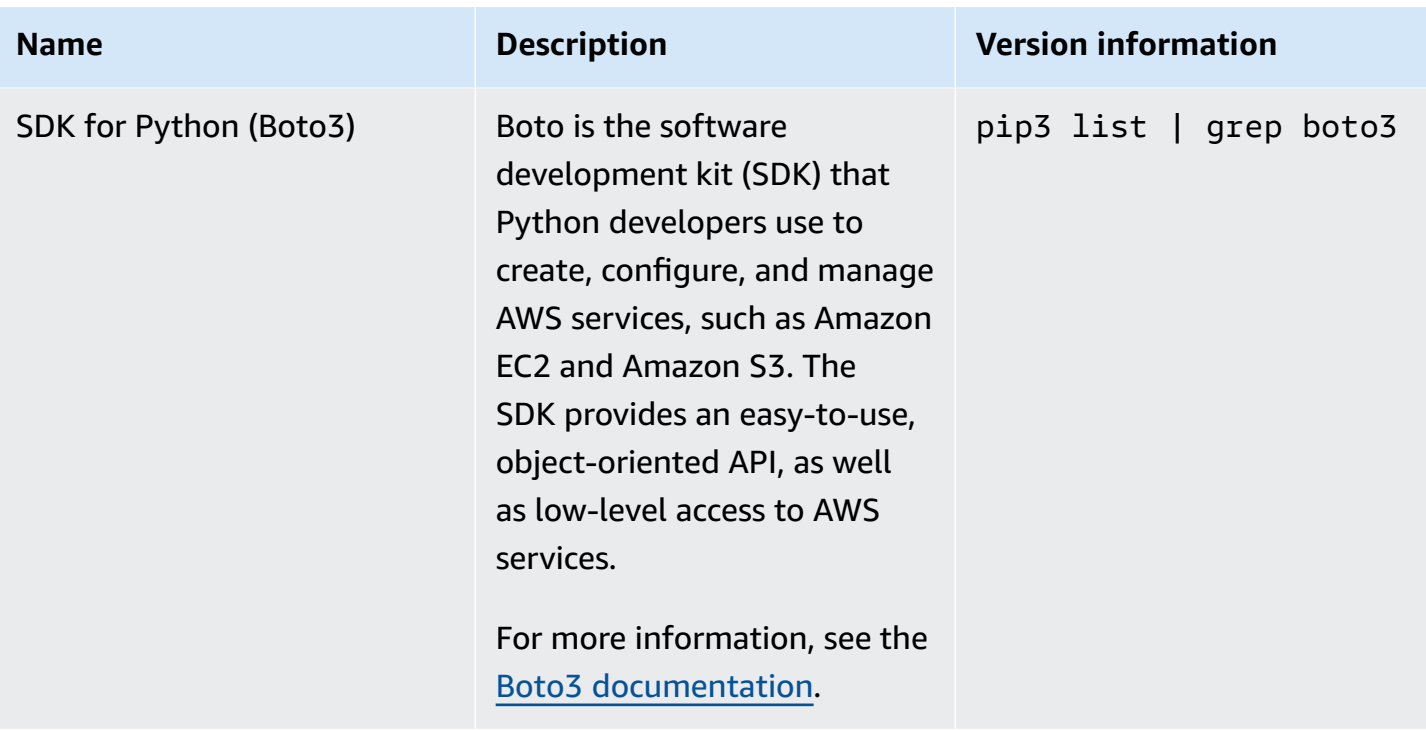

## **Development tools and shell utilities**

### **Development tools and shell utilities**

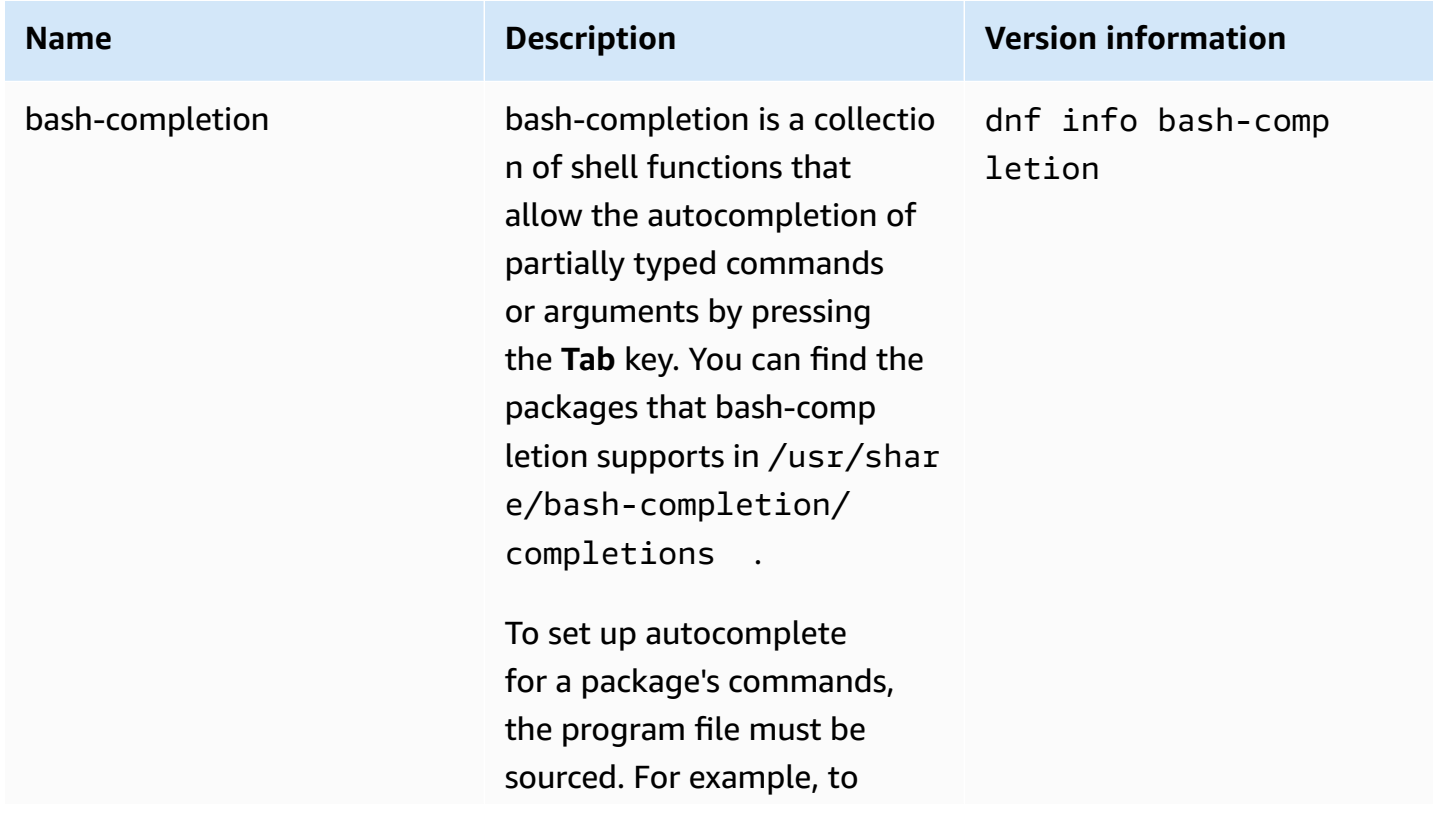

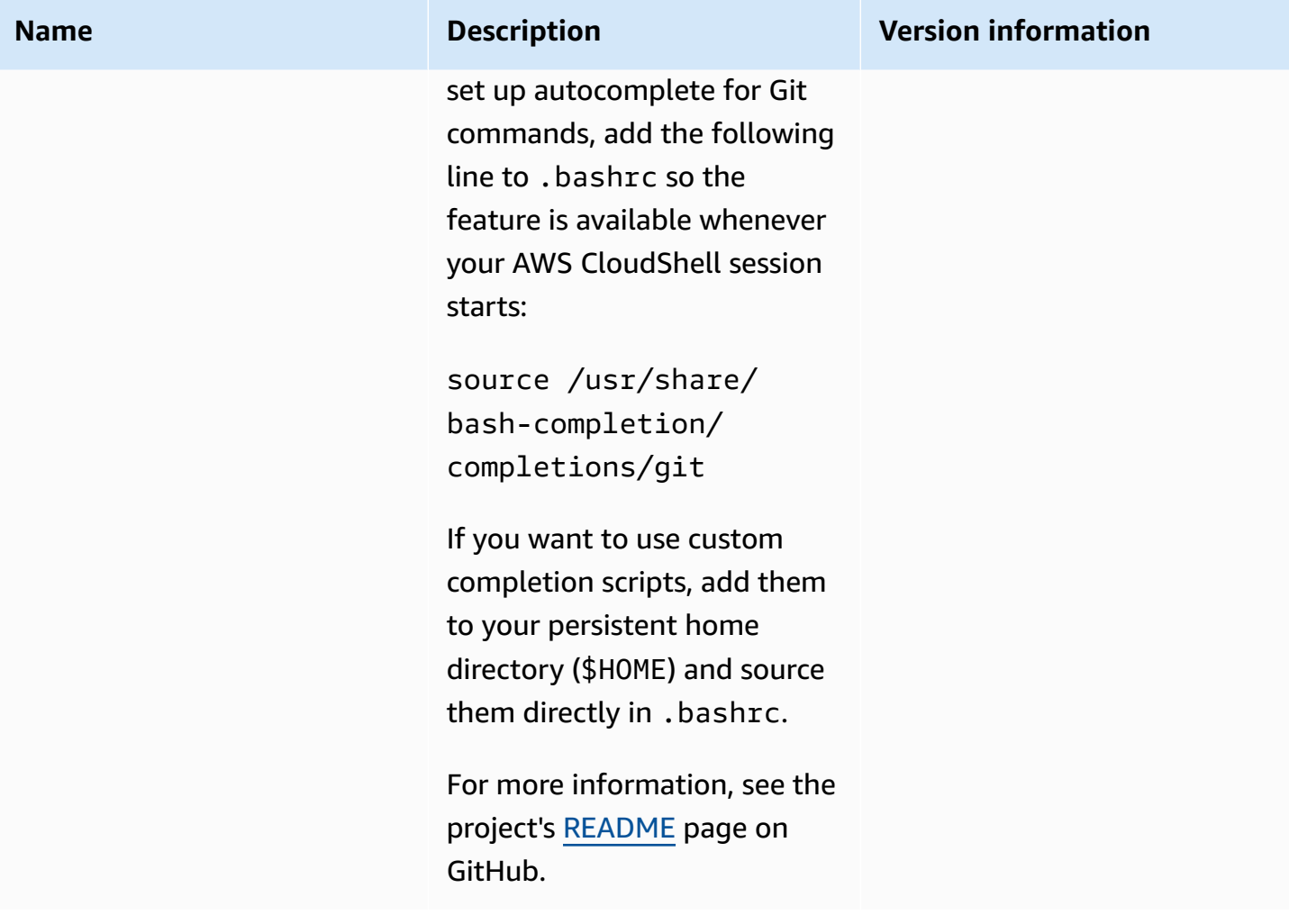

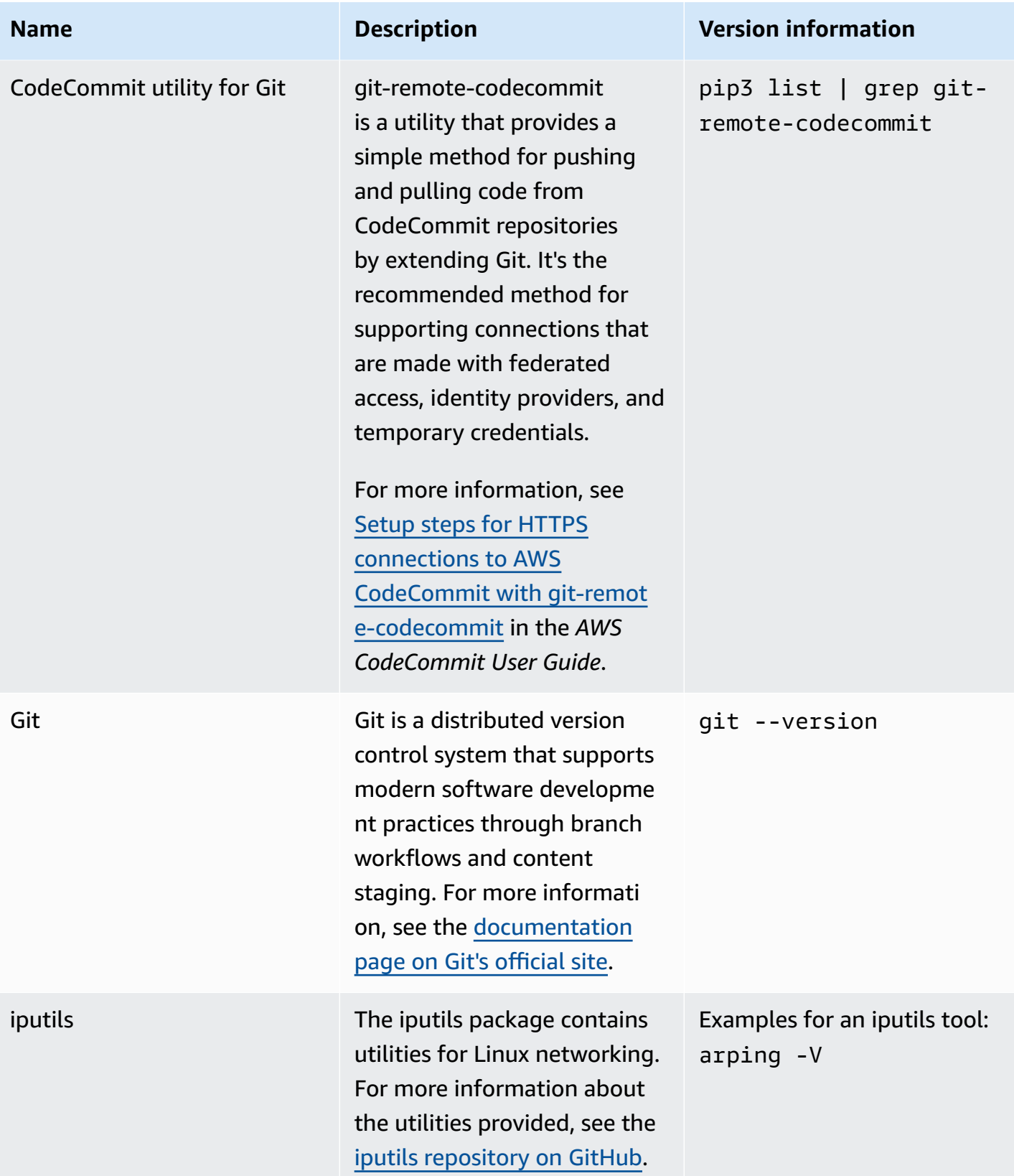

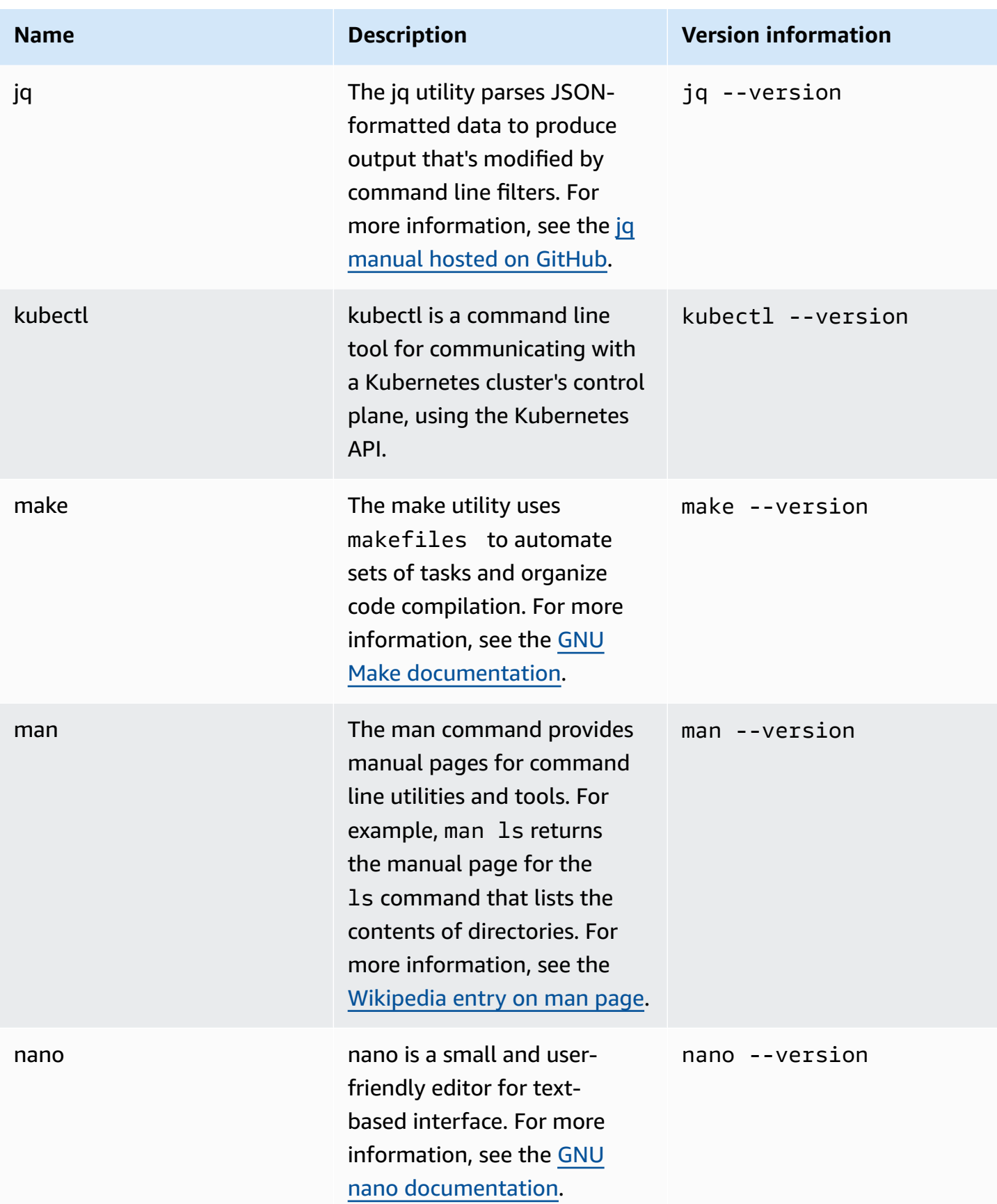

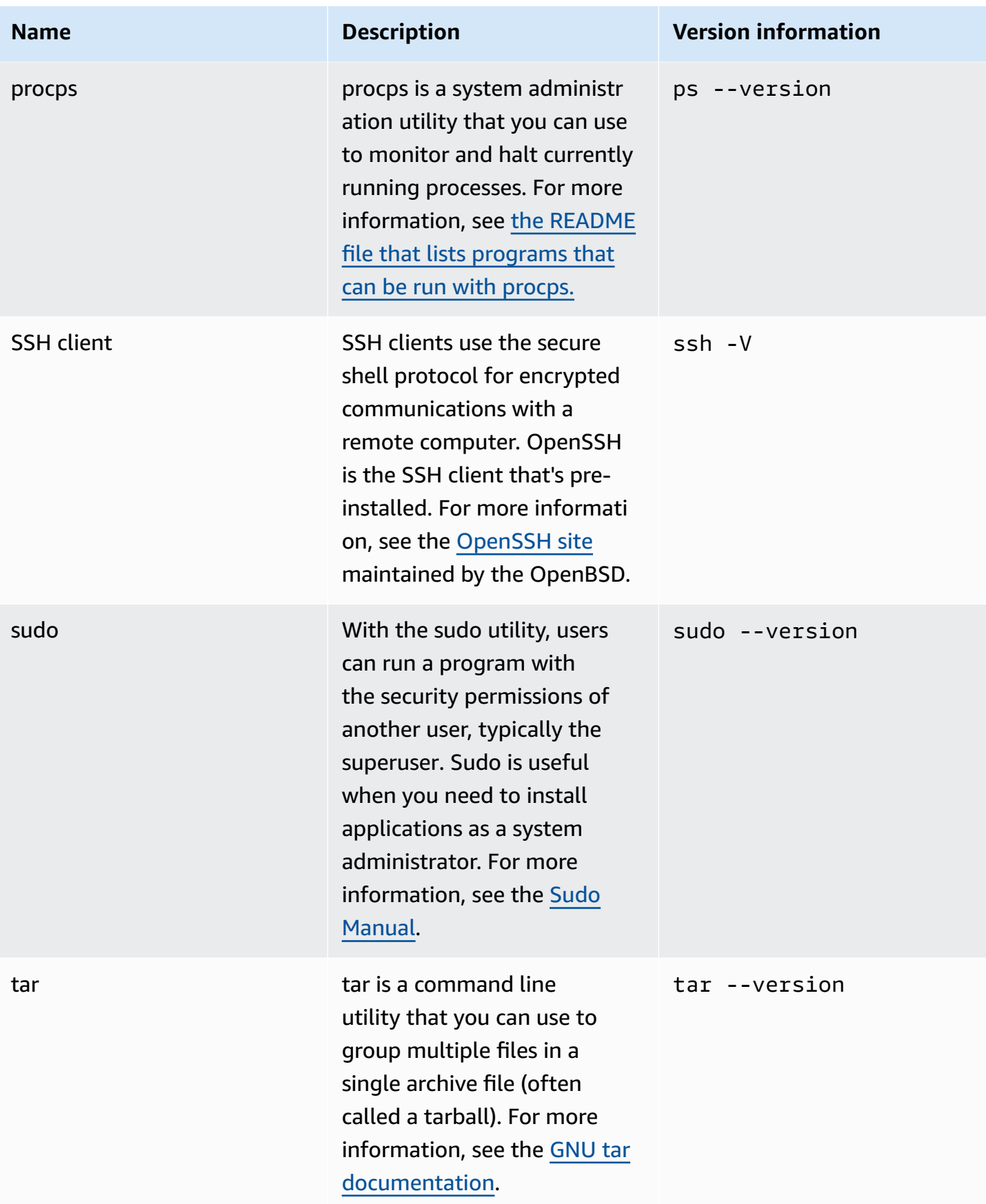
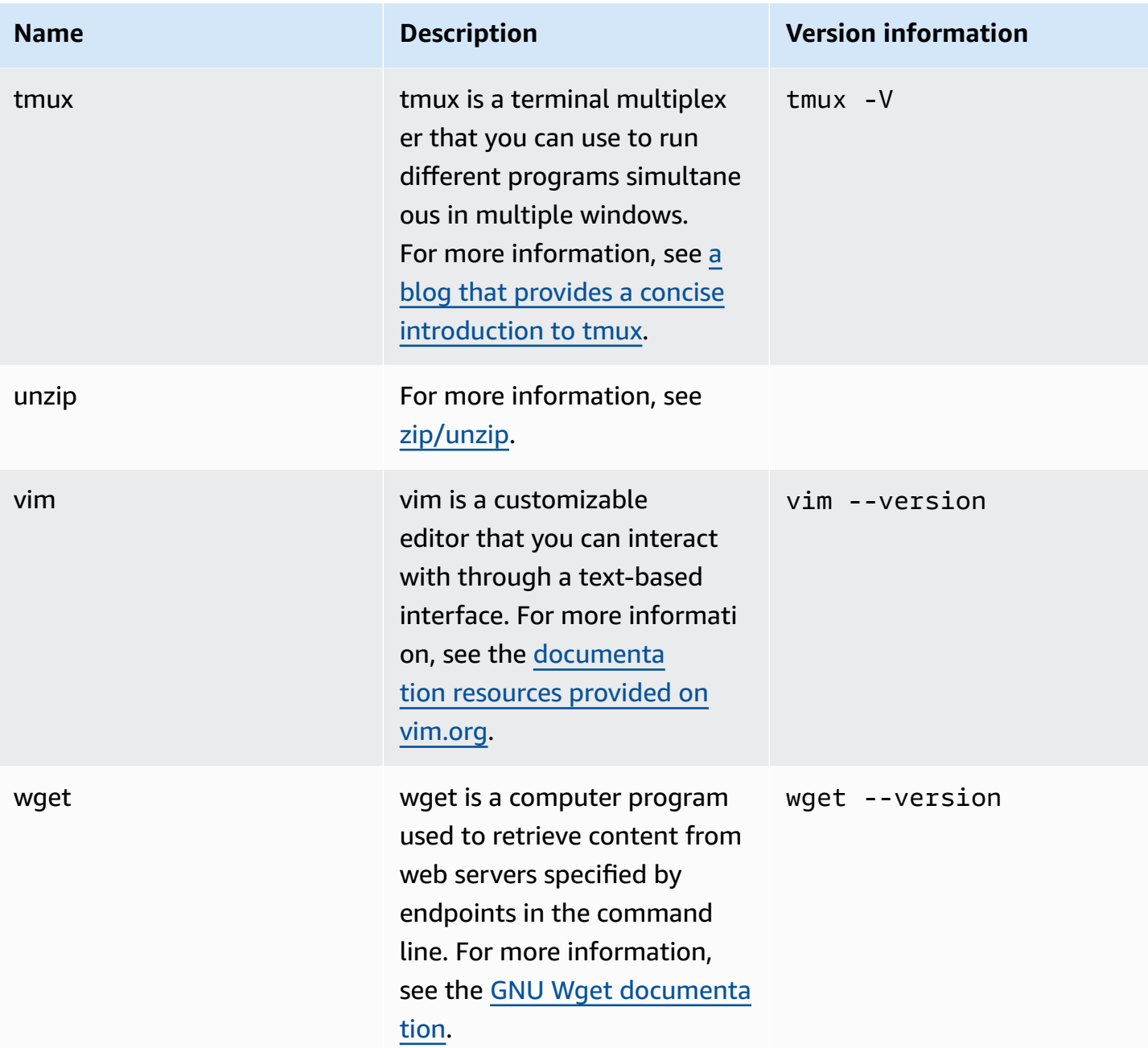

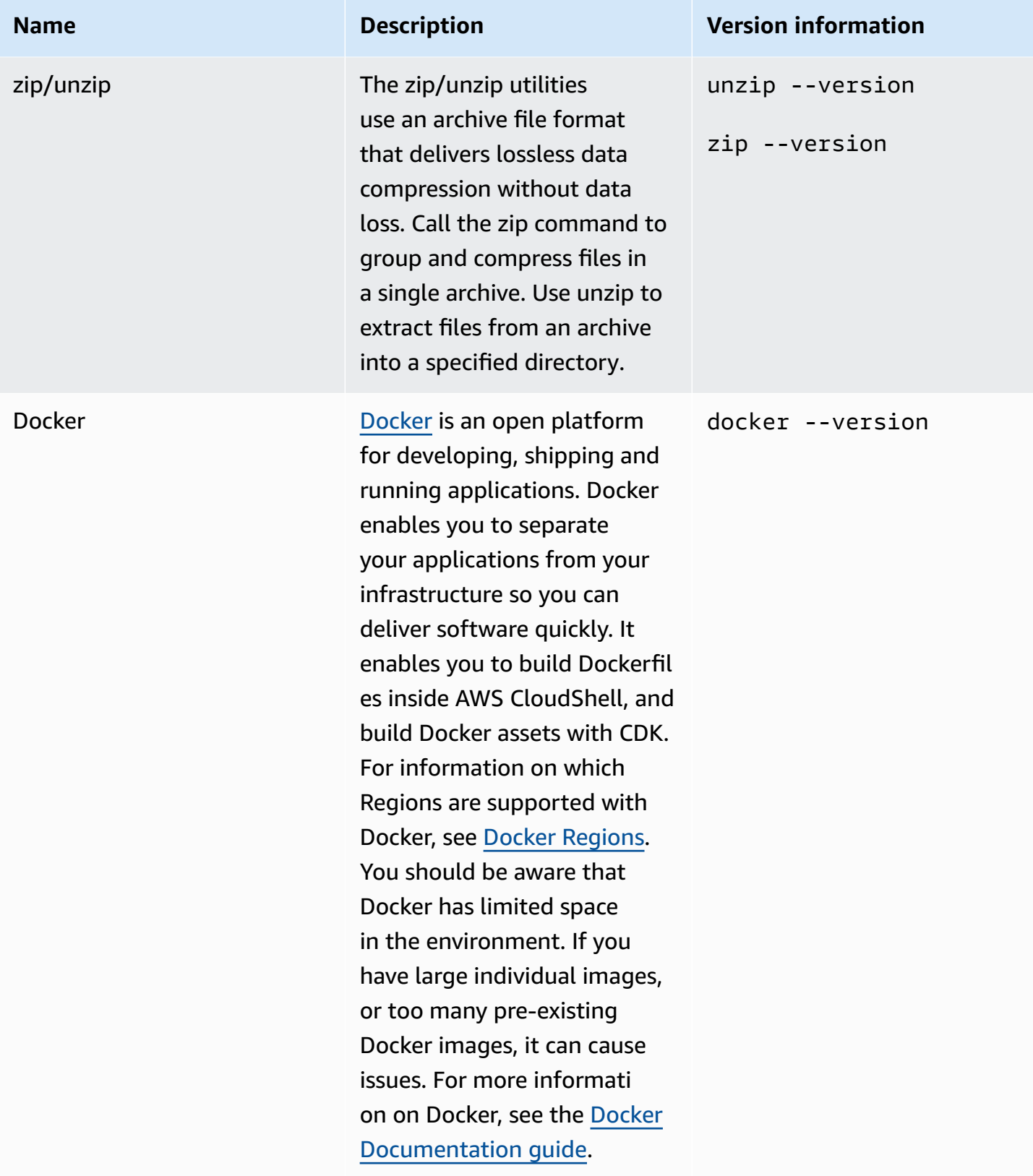

## **Installing AWS CLI to your home directory**

Like the rest of the software that's pre-installed in your CloudShell environment, the AWS CLI tool is updated automatically with scheduled upgrades and security patches. If you want to ensure that you have the most up-to-date version of AWS CLI, you can choose to manually install the tool in the shell's home directory.

#### **Important**

You need to manually install your copy of AWS CLI in the home directory so that it's available the next time you start a CloudShell session. This installation is needed because files that are added to directories outside of \$HOME are deleted after you finish a shell session. Also, after you install this copy of AWS CLI, it isn't automatically updated. In other words, it's your responsibility to manage updates and security patches. For more information about the AWS Shared Responsibility Model, see Data [protection](#page-83-0) in AWS [CloudShell](#page-83-0).

#### **To install AWS CLI**

1. In the CloudShell command line, use the curl command to transfer a zipped copy of the AWS CLI installed to the shell:

curl "https://awscli.amazonaws.com/awscli-exe-linux-x86\_64.zip" -o "awscliv2.zip"

2. Unzip the zipped folder:

```
unzip awscliv2.zip
```
3. To add the tool to a specified folder, run the AWS CLI installer:

```
sudo ./aws/install --install-dir /home/cloudshell-user/usr/local/aws-cli --bin-
dir /home/cloudshell-user/usr/local/bin
```
If it's installed successfully, the command line displays the following message:

You can now run: /home/cloudshell-user/usr/local/bin/aws --version

4. For your own convenience, we recommend that you also update the PATH environmental variable so that you don't need to specify the path to your installation of the tool when running aws commands:

export PATH=/home/cloudshell-user/usr/local/bin:\$PATH

#### **A** Note

If you undo this change to PATH, aws commands that don't feature a specified path use the pre-installed version of AWS CLI by default.

### **Installing third-party software on your shell environment**

#### **A** Note

We recommend that you review the Shared Security [Responsibility](https://aws.amazon.com/compliance/shared-responsibility-model/) Model before you install any third-party applications to the AWS CloudShell's compute environment.

By default, all AWS CloudShell users have sudo permissions. Therefore, you can use the sudo command to install software that's not already available in the shell's compute environment. For example, you can use sudo with the DNF package-management utility to install cowsay, which generates ASCII art pictures of a cow with a message:

sudo dnf install cowsay

You can then launch the newly installed program by typing echo "Welcome to AWS CloudShell" | cowsay.

#### **Important**

Package manage utilities such as dnf install programs in directories (/usr/bin, for example), which are recycled when your shell session ends. This means additional software is installed and used on a per-session basis.

## **Modifying your shell with scripts**

If you want to modify the default shell environment, you can edit a shell script that runs every time the shell environment starts up. The .bashrc script runs whenever the default bash shell starts up.

#### **Warning**

If you incorrectly modify your .bashrc file, you might not be able to access your shell environment afterward. It's good practice to make a copy of the file before editing. You can also mitigate risk by opening two shells when editing .bashrc. If you lose access in one shell, you're still logged in into the other shell and can roll back any changes. If you do lose access after incorrectly modifying .bashrc or any other file, you can return AWS CloudShell to its default settings by deleting your home [directory](#page-33-0).

In the procedure, you'll modify the .bashrc script so that your shell environment switches automatically to running the Z shell.

1. Open the .bashrc using a text editor (Vim, for example):

vim .bashrc

2. In the editor interface, press the **I** key to start editing, and then add the following:

zsh

3. To exit and save the edited .bashrc file, press **Esc** to enter the Vim command mode and enter the following:

:wq

4. Use the source command to reload the .bashrc file:

source .bashrc

When the command line interface becomes available again, the prompt symbol has changed to % to indicate that you're now using the Z shell.

# **AWS CloudShell migrating from Amazon Linux 2 to Amazon Linux 2023**

AWS CloudShell, which was based on Amazon Linux 2 (AL2), has migrated to Amazon Linux 2023 (AL2023). For more information about AL2023, see What is Amazon Linux 2023 [\(AL2023\)](https://docs.aws.amazon.com/linux/al2023/ug/what-is-amazon-linux.html) in the *Amazon Linux 2023 User Guide*.

With AL2023, you can continue to access your existing CloudShell environment with all tools provided by CloudShell. For more information about available tools, see [Pre-installed](#page-131-0) software.

AL2023 provides several improvements to development tools, including newer versions of packages such as Node.js 18 and Python 3.9.

#### **A** Note

In AL2023, Python 2 is no longer shipped with your CloudShell environment.

For more information about the key differences between AL2 and AL2023, see [Comparing](https://docs.aws.amazon.com/linux/al2023/ug/compare-with-al2.html) Amazon Linux 2 and [Amazon](https://docs.aws.amazon.com/linux/al2023/ug/compare-with-al2.html) Linux 2023 in the *Amazon Linux 2023 User Guide*.

If you've any questions, contact AWS [Support](https://aws.amazon.com/contact-us/). You can also search for answers and post questions in AWS [re:Post](https://repost.aws/tags/TA5ZaPf1NkT4uNitnWVitlyQ/aws-cloudshell). When you enter AWS re:Post, you might be required to sign in to AWS.

### **AWS CloudShell Migration FAQs**

The following are answers to some common questions about the migration from AL2 to AL2023 with AWS CloudShell.

- Will this migration affect any of my other AWS [resources,](#page-150-0) like Amazon EC2 instances running on [AL2?](#page-150-0)
- What are the packages that will be changed with the [migration](#page-150-1) to AL2023?
- Can I opt-out from [migration?](#page-150-2)
- Can I create a backup of my AWS CloudShell [environment?](#page-150-3)

### <span id="page-150-0"></span>**Will this migration affect any of my other AWS resources, like Amazon EC2 instances running on AL2?**

No service or resource other than your AWS CloudShell environment is affected by this migration. This includes resources that you may have created or accessed from within AWS CloudShell. For example, if you have created an Amazon EC2 instance running on AL2 this will not be migrated to AL2023.

### <span id="page-150-1"></span>**What are the packages that have been changed with the migration to AL2023?**

AWS CloudShell environments currently include pre-installed software. To learn about the complete list of pre-installed software, see [Pre-installed](https://docs.aws.amazon.com/cloudshell/latest/userguide/vm-specs.html#pre-installed-software) software. AWS CloudShell will continue delivering these packages, with the exception of Python 2. For the complete difference between the packages provided by AL2 and AL2023, see [Comparing AL2 and AL2023.](https://docs.aws.amazon.com/linux/al2023/ug/compare-with-al2.html#package-changes) For customers with specific package and version requirements that will no longer be met after the migration to AL2023, we recommend reaching out to AWS Support to submit a request.

### <span id="page-150-2"></span>**Can I opt-out from migration**

The answer is **NO**. AWS CloudShell environments are managed by AWS, therefore, all the environments have been upgraded to AL2023.

### <span id="page-150-3"></span>**Can I create a backup of my AWS CloudShell environment?**

AWS CloudShell will continue to persist the user home directory. For more information, see [Service](https://docs.aws.amazon.com/cloudshell/latest/userguide/limits.html#persistent-storage-limitations) quotas and [restrictions](https://docs.aws.amazon.com/cloudshell/latest/userguide/limits.html#persistent-storage-limitations) for AWS CloudShell. If you have any files or configurations stored in your home folder and if you want to create a backup for the same, complete Step 6: [Create](https://docs.aws.amazon.com/cloudshell/latest/userguide/getting-started.html#home-directory-backup) a home [directory](https://docs.aws.amazon.com/cloudshell/latest/userguide/getting-started.html#home-directory-backup) backup.

# <span id="page-151-0"></span>**Troubleshooting AWS CloudShell**

While using AWS CloudShell, you might encounter issues, such as when you launch CloudShell or perform key tasks using the shell command line interface. The information that's covered in this chapter covers how to troubleshoot some of the common issues that you might encounter.

For answers to a variety of questions about CloudShell, see the AWS [CloudShell](https://aws.amazon.com/cloudshell/faqs/) FAQs. You can also search for answers and post questions in the AWS [CloudShell](https://repost.aws/tags/TA5ZaPf1NkT4uNitnWVitlyQ/aws-cloud-shell) Discussion Forum. When you enter this forum, you might be required to sign in to AWS. You can also [contact](https://aws.amazon.com/contact-us/) us directly.

## **Troubleshooting errors**

When you come across any of the following indexed errors, you can use the following solutions to resolve these errors.

#### **Topics**

- Unable to start the [environment.](#page-152-0) To retry, refresh the browser or restart by selecting Actions, Restart AWS [CloudShell](#page-152-0)
- Unable to start the [environment.](#page-152-1) You don't have required permissions. Ask your IAM [administrator](#page-152-1) to grant access to AWS CloudShell
- Unable to access AWS [CloudShell](#page-152-2) command line
- Unable to ping external IP [addresses](#page-152-3)
- There were some issues [preparing](#page-153-0) your terminal
- Arrow keys not working correctly in [PowerShell](#page-153-1)
- [Unsupported](#page-154-0) Web Sockets cause a failure to start CloudShell sessions
- Unable to import the [AWSPowerShell.NetCore](#page-155-0) module
- Docker is not running when using AWS [CloudShell](#page-156-0)
- [Docker](#page-157-0) has ran out of disk space
- docker push is timing out and keeps [retrying](#page-157-1)
- Unable to access resources within VPC from my AWS CloudShell VPC [environment](#page-157-2)
- The ENI used by AWS CloudShell for my VPC [environment](#page-158-0) is not cleaned up
- User with [CreateEnvironment](#page-158-1) permission for only VPC environments also has access to public AWS CloudShell [environments](#page-158-1)

## <span id="page-152-0"></span>**Unable to start the environment. To retry, refresh the browser or restart by selecting Actions, Restart AWS CloudShell**

**Issue:** When you attempt to launch AWS CloudShell from the AWS Management Console, you're denied access even after you have required permissions from your IAM administrator and you have refreshed your browser or restarted CloudShell.

**Solution:** Contact AWS [Support.](https://aws.amazon.com/contact-us/)

([back to top\)](#page-151-0)

## <span id="page-152-1"></span>**Unable to start the environment. You don't have required permissions. Ask your IAM administrator to grant access to AWS CloudShell**

**Issue:** When you attempt to launch AWS CloudShell from the AWS Management Console, you're denied access and notified that you don't have required permissions.

**Cause:** The IAM identity that you're using to access AWS CloudShell lacks the necessary IAM permissions.

**Solution:** Request your IAM administrator to provide you with the necessary permissions. They can do this either through adding an attached AWS managed policy (AWSCloudShellFullAccess) or an embedded inline policy. For more information, see Managing AWS CloudShell access and usage with IAM policies.

#### ([back to top\)](#page-151-0)

### <span id="page-152-2"></span>**Unable to access AWS CloudShell command line**

**Issue:** After modifying a file that the compute environment uses, you can't access the command line in AWS CloudShell.

**Solution:** If you lose access after incorrectly modifying .bashrc or any other file, you can return AWS CloudShell to its default settings by deleting your home [directory](#page-33-0).

([back to top\)](#page-151-0)

### <span id="page-152-3"></span>**Unable to ping external IP addresses**

**Issue:** When you run a ping command from the command line (for example, ping amazon.com), you receive the following message.

ping: socket: Operation not permitted

**Cause**: The ping utility uses Internet Control Message Protocol (ICMP) to send echo requests packets to a target host. It waits for an echo to reply from the target. Because the ICMP protocol isn't enabled in AWS CloudShell, the ping utility doesn't operate in the shell's compute environment.

**Solution**: Due to the fact that ICMP is not supported in AWS CloudShell, you can run the following command to install Netcat. Netcat is a is a computer networking utility for reading from, and writing to, network connections using TCP or UDP.

```
sudo yum install nc
nc -zv www.amazon.com 443
```
#### <span id="page-153-0"></span>([back to top\)](#page-151-0)

### **There were some issues preparing your terminal**

**Issue:** When trying to access AWS CloudShell using the Microsoft Edge browser, you can't start a shell session, and the browser displays an error message.

**Cause**: AWS CloudShell isn't compatible with earlier versions of Microsoft Edge. You can access AWS CloudShell using the latest four major versions of [supported](#page-159-0) browsers.

**Solution:** Install an updated version of Edge browser from the [Microsoft](https://www.microsoft.com/en-us/edge) site.

#### ([back to top\)](#page-151-0)

### <span id="page-153-1"></span>**Arrow keys not working correctly in PowerShell**

**Issue:** In normal operation, you can use arrow keys to navigate the command line interface and scan backwards and forwards through your command history. But, when you press arrow keys in certain versions of PowerShell on AWS CloudShell, letters might be incorrectly outputted.

**Cause**: The situation where arrow keys incorrectly output letters is a known issue with PowerShell 7.2.x versions running on Linux.

**Solution:** To strip out escape sequences that modify the behavior of arrow keys, edit the PowerShell profile file and set the \$PSStyle variable to PlainText.

1. In the AWS CloudShell command line, enter the following command to open the profile file.

```
vim ~/.config/powershell/Microsoft.PowerShell_profile.ps1
```
#### *(i)* Note

If you're already in PowerShell, you can also open the profile file in the editor with the following command.

vim \$PROFILE

2. In the editor, go to the end of the file's existing text, press **i** to enter **Insert** mode, and then add the following statement.

\$PSStyle.OutputRendering = 'PlainText'

3. After you make the edit, press **Esc** to enter the command mode. Next, enter the following command to save the file and exit the editor.

:wq

#### **A** Note

Your changes take effect the next time you start PowerShell.

#### ([back to top\)](#page-151-0)

### <span id="page-154-0"></span>**Unsupported Web Sockets cause a failure to start CloudShell sessions**

**Issue:** When trying to start AWS CloudShell, you repeatedly receive the following message: Failed to open sessions : Timed out while opening the session.

**Cause**: CloudShell depends on the *WebSocket protocol*, which allows for two-way interactive communication between your web browser and AWS CloudShell. If you're using a browser in a private network, secure access to the internet is probably facilitated by proxy servers and firewalls. WebSocket communication can usually traverse proxy servers without a problem. But, in some

cases, proxy servers prevent WebSockets from working correctly. If this issue occurs, CloudShell can't start a shell session and the attempt to connect eventually times out.

**Solution:** A connection timeout might be caused by an issue other than unsupported WebSockets. If this is the case, first refresh the browser window where the CloudShell command line interface is located.

If you're still getting timeout errors after the refresh, see the documentation for your proxy server. And, make sure that your proxy server is configured to allow Web Sockets. Alternatively, contact your network's system administrator.

#### **A** Note

Say that you want to define granular permissions by allowlisting specific URLs. You can add part of the URL that the AWS Systems Manager session uses to open a WebSocket connection for sending input and receiving outputs. Your AWS CloudShell commands are sent to that Systems Manager session.

The format for this StreamUrl that's used by Systems Manager is wss:// ssmmessages.**region**.amazonaws.com/v1/data-channel/**session-id**? stream=(input|output).

The **region** represents the Region identifier for an AWS Region that's supported by AWS Systems Manager. For example, us-east-2 is the Region identifier for the US East (Ohio) Region.

Because the **session-id** is created *after* a particular Systems Manager session is successfully started, you can only specify wss://ssmmessages.region.amazonaws.com when you update your URL allowlist. For more information, see the [StartSession](https://docs.aws.amazon.com/systems-manager/latest/APIReference/API_StartSession.html) operation in the *AWS Systems Manager API Reference*.

#### ([back to top\)](#page-151-0)

### <span id="page-155-0"></span>**Unable to import the AWSPowerShell.NetCore module**

**Issue:** When you import the AWSPowerShell.NetCore module in PowerShell by Import-Module - Name AWSPowerShell.NetCore, you receive the following error message:

Import-Module: The specified module 'AWSPowerShell.NetCore' was not loaded because no valid module file was found in any module directory.

**Cause:** The AWSPowerShell.NetCore module is replaced by the per-service AWS.Tools modules in AWS CloudShell.

**Solution:** Any explicit import statements might no longer be required or need to be changed to the related per-service AWS.Tools module.

#### **Example**

#### **Example**

- For most cases, as long as no .Net types are used, you don't need any explicit import statement. The following are examples of import statements.
	- Get-S3Bucket
	- (Get-EC2Instance).Instances
- If .Net types are used, import the service-level module (AWS.Tools.<Service>). The following is example syntax.

```
Import-Module -Name AWS.Tools.EC2
$InstanceTag = [Amazon.EC2.Model.Tag]::new("Environment","Dev")
```

```
Import-Module -Name AWS.Tools.S3 
$LifecycleRule = [Amazon.S3.Model.LifecycleRule]::new()
```
For more information, see the version 4 [announcement](https://aws.amazon.com/blogs/developer/aws-tools-for-powershell-is-now-generally-available-with-version-4-0/) for the AWS Tools for PowerShell.

#### ([back to top\)](#page-151-0)

### <span id="page-156-0"></span>**Docker is not running when using AWS CloudShell**

**Issue:** Docker is not running properly when using AWS CloudShell. You receive the following error message: docker: Cannot connect to the Docker daemon at unix:///var/run/ docker.sock. Is the docker daemon running?.

**Solution:** Try restarting your environment. This error message can occur when you run Docker in AWS CloudShell in a Region that doesn't support it. Ensure you are running Docker in a supported Region, for information on which Regions support the use of Docker containers with AWS CloudShell, see Docker [Regions](#page-161-0).

### <span id="page-157-0"></span>**Docker has ran out of disk space**

**Issue:** You are receiving the following error message: ERROR: failed to solve: failed to register layer: write [...]: no space left on device.

**Cause:** The Dockerfile is exceeding the available disk space in AWS CloudShell. This can be caused due to large individual images or too many pre-existing Docker images.

**Solution:** Run df -h to find the disk usage. Run sudo du -sh /folder/folder1 to asses the size of certain folders that you feel may be large and consider deleting other files to free up space. One option would be to consider removing unused Docker images by running docker rmi. You should be aware that Docker has limited space in the environment, for more information on Docker, see the Docker [Documentation](https://docs.docker.com/get-started/overview/) guide.

### <span id="page-157-1"></span>**docker push is timing out and keeps retrying**

**Issue:** When you run docker push it is timing out and continues to retry with no success.

**Cause:** This can be caused as a result of missing permissions, pushing to the wrong repository or a lack of authentication.

**Solution:** To try and resolve this issue ensure you are pushing to the correct repository. Run docker login to properly authenticate. Ensure that you have all the required permissions for pushing to an Amazon ECR repository.

## <span id="page-157-2"></span>**Unable to access resources within VPC from my AWS CloudShell VPC environment**

**Issue:** Unable to access resources within the VPC while using my AWS CloudShell VPC environment.

**Cause:** Your AWS CloudShell VPC environment inherits the network settings of your VPC.

**Solution:** To resolve this issue ensure that your VPC is set up correctly to access your resources. For more information, see VPC documentation Connect your VPC to other [networks](https://docs.aws.amazon.com/vpc/latest/userguide/extend-intro.html) and the and the Network Access Analyzer documentation Network Access [Analyzer](https://docs.aws.amazon.com/vpc/latest/network-access-analyzer/what-is-network-access-analyzer.html). You can find the IPv4 address that the AWS CloudShell VPC environment is using, by running the command **`ip -a`** inside your environment in the command line prompt, or on the VPC Console page.

## <span id="page-158-0"></span>**The ENI used by AWS CloudShell for my VPC environment is not cleaned up**

**Issue:** Unable to clean up the ENI used by AWS CloudShell for my VPC environment.

**Cause:** ec2:DeleteNetworkInterface permission is not enabled for your role.

**Solution:** To resolve this issue, ensure that ec2:DeleteNetworkInterface permission is enabled for your role as shown in the following sample script:

```
{ 
   "Effect": "Allow", 
  "Action": \Gamma "ec2:DeleteNetworkInterface" 
   ], 
   "Condition": { 
     "StringEquals": { 
        "aws:ResourceTag/ManagedByCloudShell": "" 
     } 
   }, 
   "Resource": "arn:aws:ec2:*:*:network-interface/*"
}
```
## <span id="page-158-1"></span>**User with CreateEnvironment permission for only VPC environments also has access to public AWS CloudShell environments**

**Issue:** User restricted with CreateEnvironment permission for only VPC environments is also able to access public AWS CloudShell environments.

**Cause:** When you limit CreateEnvironment permissions for creation of VPC environments only and if you have already created a public environment, you will keep your access to the existing public CloudShell environment until this environment is deleted using the web user interface. But if you have never used CloudShell before, you will not have access to public environments.

**Solution:** To restrict access to public AWS CloudShell environments, the IAM administrator must first update the IAM policy with the restriction, and then the user must manually delete the existing public environment using the AWS CloudShell web user interface. (**Actions** → **Delete CloudShell environment**).

# <span id="page-159-0"></span>**Supported browsers for AWS CloudShell**

The following table lists the supported browsers for AWS CloudShell.

#### **Web browser support**

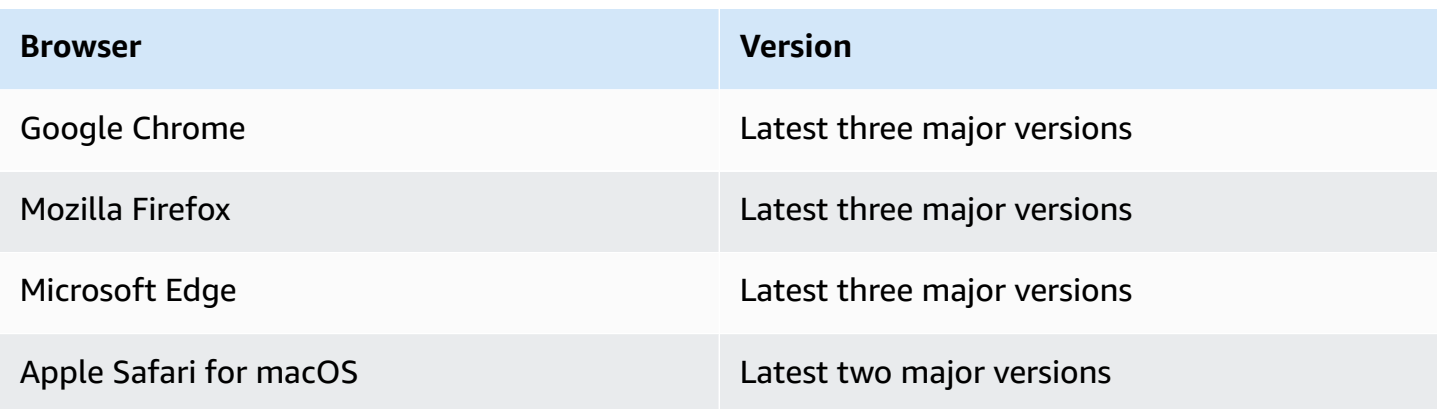

# **Supported AWS Regions for AWS CloudShell**

This section covers the list of supported AWS Regions and Opt-in Regions for AWS CloudShell. For a list of AWS service endpoints and quotas for CloudShell, see the AWS [CloudShell](https://docs.aws.amazon.com/general/latest/gr/cloudshell.html) page in the *Amazon Web Services General Reference*.

The following are the supported AWS Regions for AWS CloudShell:

- US East (Ohio)
- US East (N. Virginia)
- US West (N. California)
- US West (Oregon)
- Asia Pacific (Mumbai)
- Asia Pacific (Osaka)
- Asia Pacific (Seoul)
- Asia Pacific (Sydney)
- Asia Pacific (Singapore)
- Asia Pacific (Tokyo)
- Canada (Central)
- Europe (Frankfurt)
- Europe (Ireland)
- Europe (London)
- Europe (Paris)
- Europe (Stockholm)
- South America (São Paulo)

## **GovCloud Regions**

The following are the supported GovCloud Regions for CloudShell:

• AWS GovCloud (US-East)

• AWS GovCloud (US-West)

## **Opt-in Regions**

Opt-in Regions aren't enabled by default. You must manually enable these Regions to use them. For more information, see [Managing](https://docs.aws.amazon.com/accounts/latest/reference/manage-acct-regions.html) AWS Regions. The following are the supported Opt-in Regions for CloudShell:

- Africa (Cape Town)
- Asia Pacific (Hong Kong)
- Asia Pacific (Jakarta)
- Europe (Milan)
- Middle East (Bahrain)
- Middle East (UAE)

## <span id="page-161-0"></span>**Supported Regions for Docker**

The AWS CloudShell compute environment only supports Docker containers in the following Regions:

- US East (Ohio)
- US East (N. Virginia)
- US West (Oregon)
- Asia Pacific (Mumbai)
- Asia Pacific (Sydney)
- Asia Pacific (Singapore)
- Asia Pacific (Tokyo)
- Canada (Central)
- Europe (Frankfurt)
- Europe (Ireland)
- Europe (London)
- Europe (Paris)
- South America (São Paulo)

# **Supported Regions for AWS CloudShell VPC**

AWS CloudShell VPC environments are only supported in the following Regions:

- US East (Ohio)
- US East (N. Virginia)
- US West (Oregon)
- Asia Pacific (Mumbai)
- Asia Pacific (Sydney)
- Asia Pacific (Singapore)
- Asia Pacific (Tokyo)
- Canada (Central)
- Europe (Frankfurt)
- Europe (Ireland)
- Europe (London)
- Europe (Paris)
- South America (São Paulo)

## **Service quotas and restrictions for AWS CloudShell**

This page describes the Service quotas and restrictions that apply to the following areas:

- [Persistent](#page-163-0) storage
- [Monthly usage](#page-164-0)
- [Command](#page-164-1) size
- [Concurrent](#page-165-0) shells
- [Shell sessions](#page-165-1)
- [Network](#page-165-2) access and data transfer
- System files and page [reloads](#page-166-0)

### <span id="page-163-0"></span>**Persistent storage**

With AWS CloudShell, you have persistent storage of 1 GB for each AWS Region at no cost. Persistent storage is located in your home directory (\$HOME) and is private to you. Unlike ephemeral environment resources that are recycled after each shell session ends, data in your home directory persists between sessions.

#### **A** Note

CloudShell VPC environments do not have persistent storage. The \$HOME directory is deleted when your VPC environment times out (after 20-30 minutes of inactivity), or when you delete your environment.

If you stop using AWS CloudShell in an AWS Region, data is retained in the persistent storage of that Region for **120 days** after the end of your last session. After 120 days, unless you take action, your data is automatically deleted from the persistent storage of that Region. You can prevent removal by launching AWS CloudShell again in that AWS Region. For more information, see [Step 2:](#page-25-0) Select a Region, launch AWS [CloudShell,](#page-25-0) and choose a shell.

**A** Note

**Usage scenario**

Márcia has used AWS CloudShell to store files in her home directories in two AWS Regions: US East (N. Virginia) and Europe (Ireland). She then started using AWS CloudShell exclusively in Europe (Ireland) and stopped launching shell sessions in US East (N. Virginia). Before the deadline for deleting data in US East (N. Virginia), Márcia decides to prevent her home directory from being recycled by launching AWS CloudShell and selecting the US East (N. Virginia) Region again. Because she has continually used Europe (Ireland) for shell sessions, her persistent storage in that Region isn't affected.

### <span id="page-164-0"></span>**Monthly usage**

There are monthly usage quotas for AWS CloudShell for each AWS Region in your AWS account. If you attempt to access AWS CloudShell after you reached the monthly quota for that Region, a message displays to explain why the shell environment can't be started.

#### *(i)* Note

If you need to increase your monthly usage quotas, contact AWS [Support](https://aws.amazon.com/contact-us/) with the following information:

- CloudShell usage region
- Your use case. For example, AWS CLI operation and Linux Command execution
- The number of CloudShell users. For example, 5-10
- The maximum estimate of time you use CloudShell in the region

We can approve increasing the maximum time estimate to 1000 hours per month compared to the existing limit of 200 hours.

## <span id="page-164-1"></span>**Command size**

The command size cannot exceed 65412 characters.

#### **A** Note

If you intend to execute the command that exceeds 65412 characters, then create a script with the language of your choice, and then execute it from the command line interface. For

more information about the range of pre-installed software that can be accessed from the command line interface, see [Pre-installed](#page-131-0) software.

To see as an example of how to create a script, and then execute it from the command line interface, see Tutorial: Getting started with AWS [CloudShell](#page-21-0).

## <span id="page-165-0"></span>**Concurrent shells**

• **Concurrent shells**: You can run up to 10 shells at the same time in each AWS Region for your account.

## <span id="page-165-1"></span>**Shell sessions**

- **Inactive sessions**: AWS CloudShell is an interactive shell environment—if you don't interact with it using your keyboard or pointer for **20–30 minutes**, your shell session ends. Running processes don't count as interactions.
- **Long-running sessions**: A shell session that runs continuously for approximately 12 hours automatically end even if the user is regularly interacting with it during that period.

## <span id="page-165-2"></span>**Network access and data transfer**

The following restrictions apply to both the inbound and outbound traffic of your AWS CloudShell environment:

- **Outbound**: You can access the public internet.
- **Inbound**: You can't access inbound ports. No public IP address is available.

#### **Warning**

With access to the public internet, there's a risk that certain users might export data from the AWS CloudShell environment. We recommend that IAM administrators manage the allow list of trusted AWS CloudShell users through IAM tools. For information about how specific users can be explicitly denied access, see [Managing](#page-104-0) allowable actions in AWS [CloudShell using custom policies.](#page-104-0)

**Data transfer**: Uploading and downloading files to and from AWS CloudShell might be slow for large files. Alternatively, you can transfer files to your environment from an Amazon S3 bucket using the command line interface of the shell.

## <span id="page-166-0"></span>**Restrictions on system files and page reloads**

- **System files**: If you incorrectly modify files that are required by the compute environment, you might experience problems when accessing or using the AWS CloudShell environment. If this occurs, you might need to deleting your home [directory](#page-33-0) to regain access.
- **Reloading pages**: To reload the AWS CloudShell interface, use the refresh button in your browser instead of the default shortcut key sequence for your operating system.

# <span id="page-167-0"></span>**Document history for the AWS CloudShell User Guide**

#### **Recent updates**

The following table describes important changes to the *AWS CloudShell User Guide*.

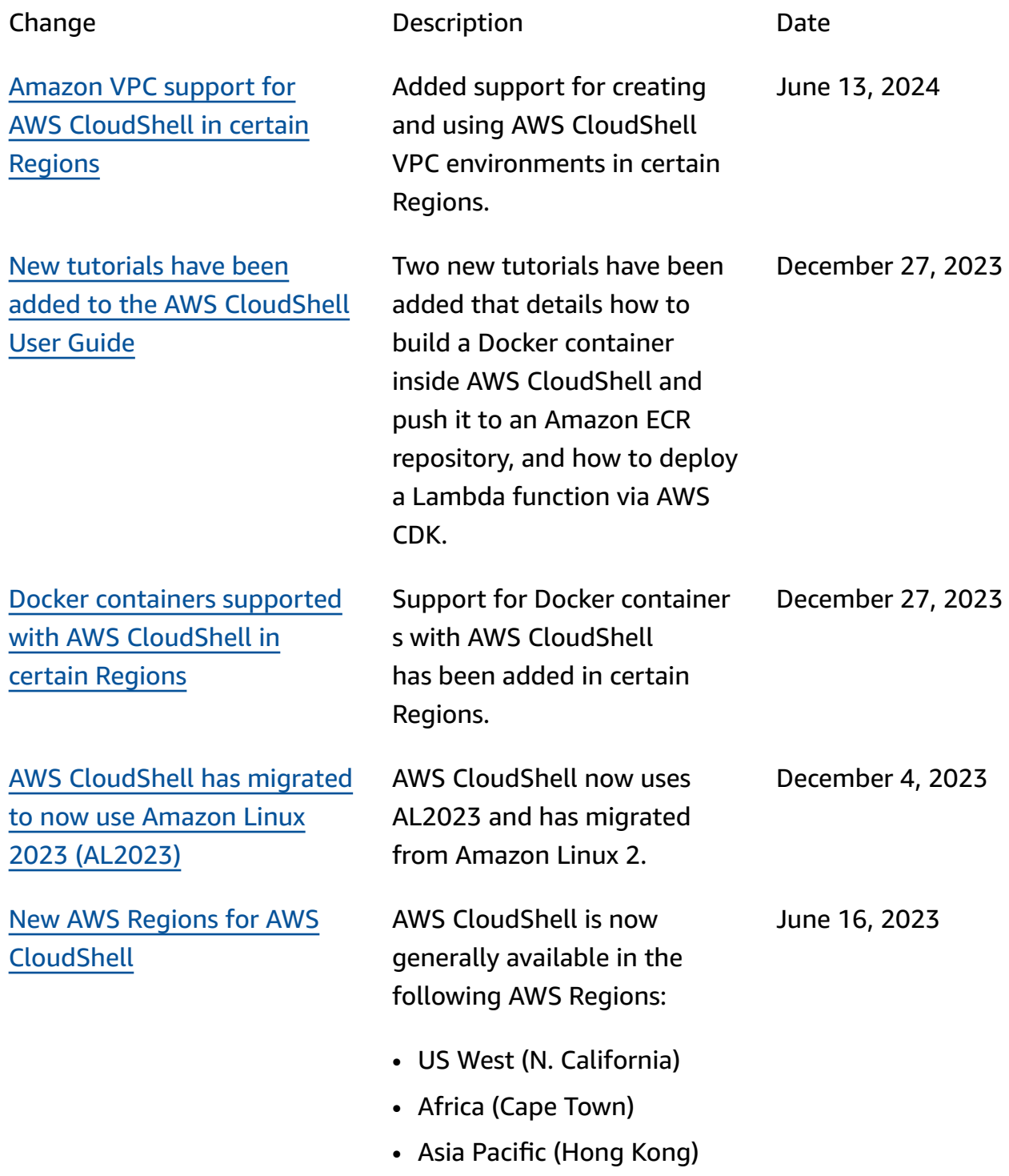

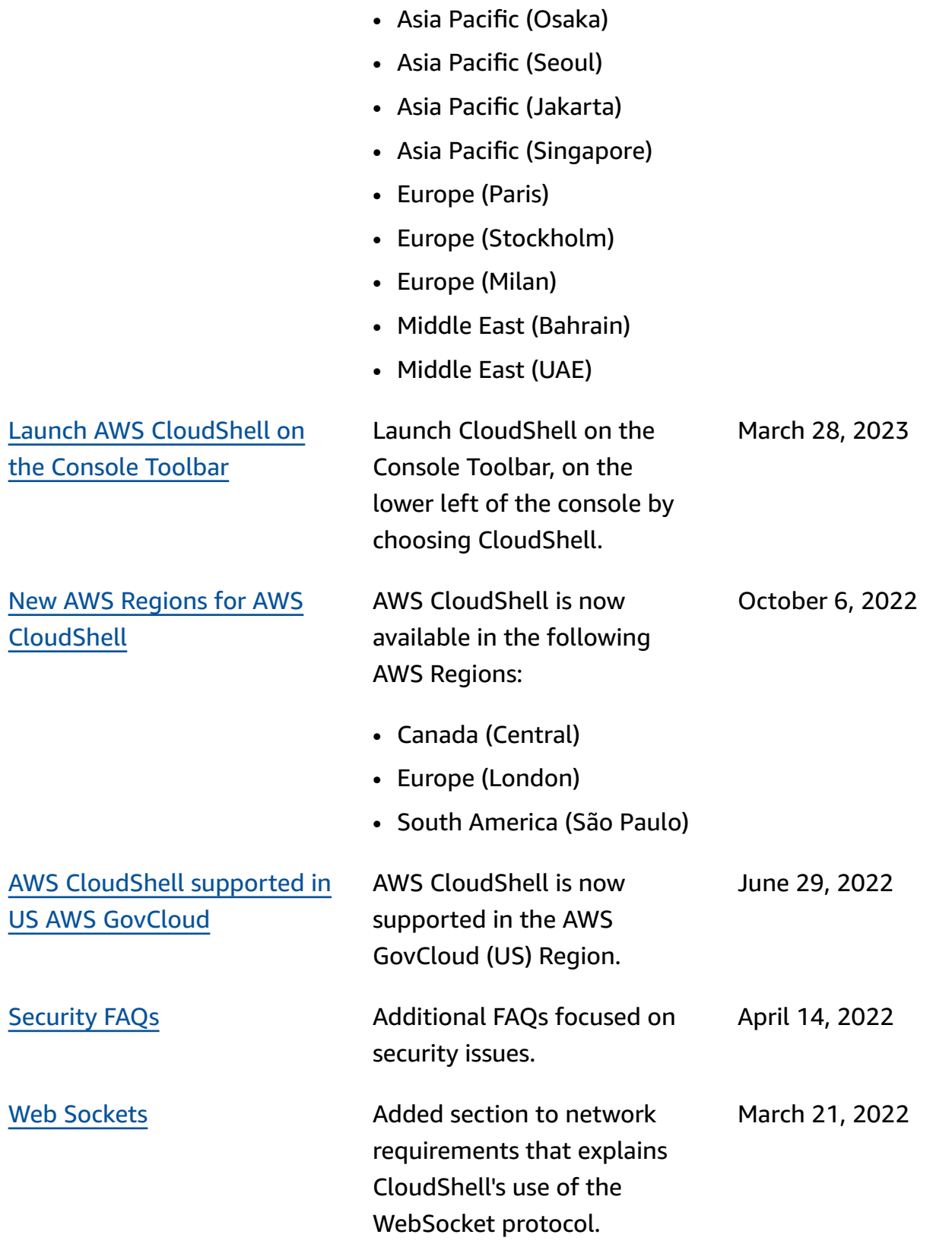

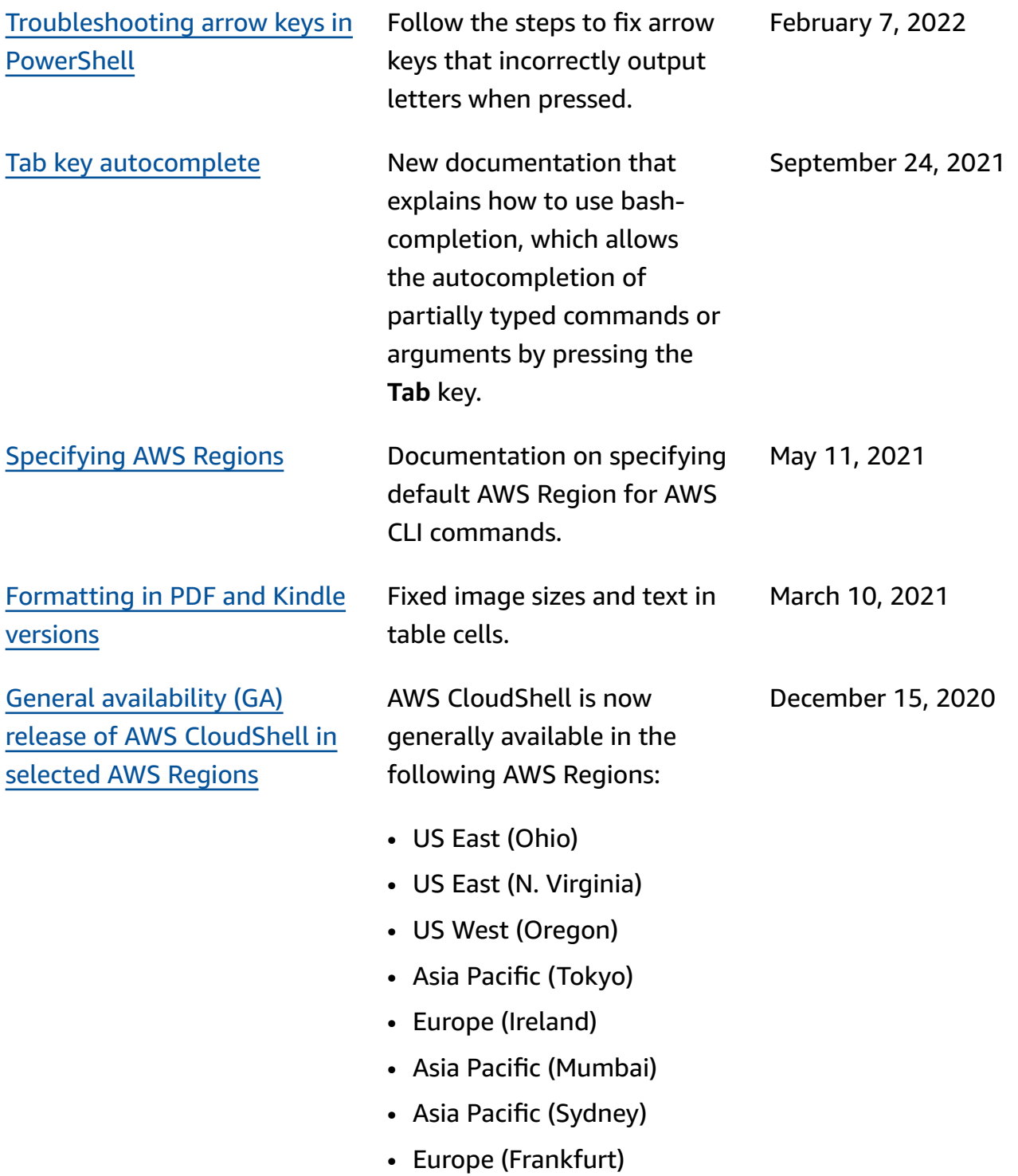